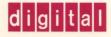

OpenVMS System Messages: Companion Guide for Help Message Users

# **OpenVIIS**

## OpenVMS System Messages: Companion Guide for Help Message Users

Order Number: AA-PV5TA-TK

#### May 1993

The OpenVMS System Messages: Companion Guide for Help Message Users describes how to use the online Help Message utility to obtain online message descriptions. This manual also contains descriptions of messages that can display on the operator's console when the system and the Help Message utility are not fully functional.

**Revision/Update Information:** 

This manual supersedes the OpenVMS System Messages: Companion Guide for Help Message Users for OpenVMS AXP Version 1.0.

Software Version:

OpenVMS AXP Version 1.5 OpenVMS VAX Version 6.0

Digital Equipment Corporation Maynard, Massachusetts

#### May 1993

The information in this document is subject to change without notice and should not be construed as a commitment by Digital Equipment Corporation. Digital Equipment Corporation assumes no responsibility for any errors that may appear in this document.

The software described in this document is furnished under a license and may be used or copied only in accordance with the terms of such license.

No responsibility is assumed for the use or reliability of software on equipment that is not supplied by Digital Equipment Corporation or its affiliated companies.

© Digital Equipment Corporation 1993.

All Rights Reserved.

The postpaid Reader's Comments forms at the end of this document request your critical evaluation to assist in preparing future documentation.

The following are trademarks of Digital Equipment Corporation: Alpha AXP, AXP, BI, Bookreader, CI, CMI, DEC, DECnet, DECterm, Digital, HSC, LAT, MSCP, OpenVMS, SBI, TU, UDA, UNIBUS, VAX, VAXcluster, VAX DOCUMENT, VAXport, VAX-11, VAX-11 RSX, VAX-11/750, VAX-11/780, VAX 8200, VAX 8300, VMS, VMScluster, the AXP logo, and the DIGITAL logo.

All other trademarks and registered trademarks are the property of their respective holders.

ZK6023

This document was prepared using VAX DOCUMENT, Version 2.1.

## Contents

#### Part I Tutorial Information

## 1 OpenVMS System Messages

| 1.1   | Format of System Messages                    | 11  |
|-------|----------------------------------------------|-----|
| 1.1.1 | Messages with Different Formats              | 1–2 |
| 1.2   | System Reporting of Messages                 | 1–3 |
| 1.3   | Retrieving a System Message                  | 1–3 |
| 1.4   | Exception Conditions                         | 1–4 |
| 1.5   | Recovery Procedures                          | 1–4 |
| 1.5.1 | Recovering from Command Entry Errors         | 1–4 |
| 1.5.2 | Responding to Unavailable Resources          | 1–5 |
| 1.5.3 | Recovering from Programming Errors           | 1–5 |
| 1.5.4 | Reporting System Software or Hardware Errors | 15  |

## 2 Help Message Utility (MSGHLP)

| 2.1   | Features of Help Message                         | 2–1  |
|-------|--------------------------------------------------|------|
| 2.2   | HELP/MESSAGE Command and Qualifiers              | 2–3  |
|       | HELP/MESSAGE                                     | 2–4  |
| 2.3   | Tips for Using the /FACILITY Qualifier           | 2–7  |
| 2.4   | Using SET MESSAGE to Access Uninstalled Messages | 27   |
| 2.5   | Customizing the Help Message Database            | 2–8  |
| 2.5.1 | Creating a .MSGHLP File                          | 2–8  |
| 2.5.2 | Defining a Search Path in Your Login File        | 2–9  |
| 2.6   | Modifying the Help Message Database              | 2–10 |
| 2.6.1 | Adding Messages to the Database                  | 2–10 |
| 2.6.2 | Deleting Messages from the Database              | 2–11 |
| 2.6.3 | Changing User-Supplied Data                      | 2–12 |
| 2.6.4 | Changing Digital-Supplied Messages Documentation | 2–13 |

## Part II Message Descriptions

#### Index

| Table | es |
|-------|----|
|-------|----|

| 1 | OpenVMS Facilities and Associated Documentation | vi |
|---|-------------------------------------------------|----|
|   | -<br>-                                          |    |

## Preface

v

#### **Intended Audience**

The OpenVMS System Messages: Companion Guide for Help Message Users is intended for everyone who uses the Help Message utility to access online descriptions of system messages.

This manual also provides hardcopy descriptions of messages that can display on the operator's console when the operating system and the Help Message utility are not operational.

#### **Document Structure**

This manual consists of two parts:

- Part I provides tutorial information about OpenVMS system messages and explains how to access messages documentation:
  - Chapter 1 describes the standard message format, system reporting of messages, and basic recovery procedures.
  - Chapter 2 explains how to access message descriptions using the online Help Message utility.
- Part II alphabetically lists and describes messages for these OpenVMS facilities:
  - BACKUP
  - BUGCHECK
  - INSTALL
  - IOGEN
  - LAVC
  - LOGIN
  - MOUNT
  - STDRV
  - SYSBOOT
  - SYSGEN
  - SYSINIT
  - VAXport

Some messages from the LAT and SYSTEM facilities are also included.

#### **Associated Documents**

The Help Message database supplied with the OpenVMS operating system documents messages for the facilities listed in Table 1. Where applicable, the table cites one or more associated documents that contain information about the facility.

| Facility Name                                                               | Reference Manual                                                                                                    |
|-----------------------------------------------------------------------------|----------------------------------------------------------------------------------------------------|
| Accounting Utility                                                          | OpenVMS System Management Utilities<br>Reference Manual                                                                                                    |
| Access Control List Editor OpenVMS System Management Un<br>Reference Manual |                                                                                                    |
| MACRO-32 Compiler for OpenVMS AXP                                           | Migrating to an OpenVMS AXP System:<br>Porting VAX MACRO Code                                                                                                    |
|                                                                             | VAX MACRO and Instruction Set<br>Reference Manual                                                                                                    |
| Analyze/Disk_Structure Utility                                              | OpenVMS System Management Utilities<br>Reference Manual                                                                                                    |
| Audit Server                                                                | <b>OpenVMS VAX Guide to System Security</b>                                                                                                    |
|                                                                             | <b>OpenVMS AXP Guide to System Security</b>                                                                                                    |
| Backup Utility                                                              | OpenVMS System Management Utilities<br>Reference Manual                                                                                                    |
| Bad Block Locator Utility                                                   | OpenVMS Bad Block Locator Utility<br>Manual                                                                                                    |
| System Bugcheck                                                             | OpenVMS AXP System Dump Analyzer<br>Utility Manual                                                                                                    |
| Cluster Authorization File Service                                          | VMScluster Systems for OpenVMS                                                                                                    |
| Compound Document Architecture                                              | CDA Reference Manual                                                                                                    |
| Command Definition Utility                                                  | OpenVMS Command Definition,<br>Librarian, and Message Utilities Manua                                                                                                    |
| Command Language Interpreter (DCL)                                          | <b>OpenVMS DCL Dictionary</b>                                                                                                    |
| DECthreads (Digital's Multithreading<br>Run-Time Library)                   | Guide to DECthreads                                                                                                    |
| Convert and Convert/Reclaim Utilities                                       | OpenVMS Record Management Utilities<br>Reference Manual                                                                                                    |
| Cross-Reference Utility                                                     | OpenVMS RTL Library (LIB\$) Manual                                                                                                    |
|                                                                             | OpenVMS Programming Environment<br>Manual                                                                                                    |
| DIGITAL Command Language                                                    | <b>OpenVMS DCL Dictionary</b>                                                                                                    |
| Data Compression/Expansion Facility                                         | <b>OpenVMS</b> Utility Routines Manual                                                                                                    |
| DECdtm Services                                                             | OpenVMS System Manager's Manual                                                                                                    |
| DIFFERENCES Command                                                         | <b>OpenVMS DCL Dictionary</b>                                                                                                    |
| DISMOUNT Command                                                            | <b>OpenVMS DCL Dictionary</b>                                                                                                    |
| Digital Distributed Name Service<br>(DECdns)                                | DECnet for OpenVMS Networking<br>Manual                                                                                                    |
|                                                                             | Accounting UtilityAccess Control List EditorMACRO-32 Compiler for OpenVMS AXPMACRO-32 Compiler for OpenVMS AXPAnalyze/Disk_Structure UtilityAudit ServerBackup UtilityBad Block Locator UtilitySystem BugcheckCluster Authorization File ServiceCompound Document ArchitectureCommand Language Interpreter (DCL)DECthreads (Digital's Multithreading<br>Run-Time Library)Convert and Convert/Reclaim UtilitiesCross-Reference UtilityDIGITAL Command Language<br>Data Compression/Expansion Facility<br>DECdtm Services<br>DIFFERENCES Command<br>DISMOUNT Command<br>Digital Distributed Name Service |

 Table 1 OpenVMS Facilities and Associated Documentation

(continued on next page)

| AL Standard Runoff<br>lk Facility<br>et Test Receiver<br>et Test Sender<br>Command<br>ditor<br>ditor<br>Log Utility<br>Logger | OpenVMS DIGITAL Standard Runoff<br>Reference Manual<br>OpenVMS RTL DECtalk (DTK\$) Manual<br>DECnet for OpenVMS Network<br>Management Utilities<br>DECnet for OpenVMS Network<br>Management Utilities<br>OpenVMS DCL Dictionary<br>OpenVMS Record Management Utilities<br>Reference Manual<br>OpenVMS EDT Reference Manual<br>OpenVMS System Management Utilities<br>Reference Manual |
|----------------------------------------------------------------------------------------------------|----------------------------------------------------------------------------------------------------|
| et Test Receiver<br>et Test Sender<br>Command<br>ditor<br>ditor<br>Log Utility                                                | DECnet for OpenVMS Network<br>Management Utilities<br>DECnet for OpenVMS Network<br>Management Utilities<br>OpenVMS DCL Dictionary<br>OpenVMS Record Management Utilities<br>Reference Manual<br>OpenVMS EDT Reference Manual<br>OpenVMS System Management Utilities                                                                                                    |
| et Test Sender<br>Command<br>ditor<br>ditor<br>Log Utility                                                                    | Management Utilities<br>DECnet for OpenVMS Network<br>Management Utilities<br>OpenVMS DCL Dictionary<br>OpenVMS Record Management Utilities<br>Reference Manual<br>OpenVMS EDT Reference Manual<br>OpenVMS System Management Utilities                                                                                                    |
| Command<br>ditor<br>ditor<br>Log Utility                                                                                      | Management Utilities<br>OpenVMS DCL Dictionary<br>OpenVMS Record Management Utilities<br>Reference Manual<br>OpenVMS EDT Reference Manual<br>OpenVMS System Management Utilities                                                                                                    |
| ditor<br>ditor<br>Log Utility                                                                                                 | OpenVMS Record Management Utilities<br>Reference Manual<br>OpenVMS EDT Reference Manual<br>OpenVMS System Management Utilities                                                                                                    |
| ditor<br>Log Utility                                                                                                    | Reference Manual<br>OpenVMS EDT Reference Manual<br>OpenVMS System Management Utilities                                                                                                    |
| Log Utility                                                                                                    | <b>OpenVMS</b> System Management Utilities                                                                                                    |
|                                                                                                    |                                                                                                    |
| Logger                                                                                                    | neperence manual                                                                                                    |
|                                                                                                    | DECnet for OpenVMS Networking<br>Manual                                                                                                    |
| nge Utility                                                                                                    | <b>OpenVMS</b> Exchange Utility Manual                                                                                                    |
| tilities                                                                                                    | OpenVMS Record Management Utilities<br>Reference Manual                                                                                                    |
| Activator                                                                                                    | <b>OpenVMS</b> Linker Utility Manual                                                                                                    |
| LIZE Command                                                                                                    | <b>OpenVMS DCL Dictionary</b>                                                                                                    |
| Symbiont                                                                                                    | OpenVMS System Manager's Manual                                                                                                    |
| Utility                                                                                                    | OpenVMS System Management Utilities<br>Reference Manual                                                                                                    |
| 1                                                                                                    | OpenVMS System Management Utilities<br>Reference Manual                                                                                                    |
| ntroller                                                                                                    | OpenVMS System Services Reference<br>Manual                                                                                                    |
| acility                                                                                                    | OpenVMS System Management Utilities<br>Reference Manual                                                                                                    |
| Area VMScluster                                                                                                    | VMScluster Systems for OpenVMS                                                                                                    |
| an Routines                                                                                                    | OpenVMS Command Definition,<br>Librarian, and Message Utilities Manual                                                                                                    |
| y Facility                                                                                                    | OpenVMS RTL Library (LIB\$) Manual                                                                                                    |
| RY Command                                                                                                    | OpenVMS Command Definition,<br>Librarian, and Message Utilities Manual                                                                                                    |
| e Management Utility                                                                                                    | OpenVMS License Management Utility<br>Manual                                                                                                    |
| Utility                                                                                                    | <b>OpenVMS</b> Linker Utility Manual                                                                                                    |
| anager Control Program                                                                                                    | OpenVMS System Management Utilities<br>Reference Manual                                                                                                    |
| Procedure                                                                                                    | <b>OpenVMS DCL Dictionary</b>                                                                                                    |
| ACRO Assembler                                                                                                    | VAX MACRO and Instruction Set<br>Reference Manual                                                                                                    |
|                                                                                                    | e Management Utility<br>Utility<br>anager Control Program<br>Procedure                                                                                                    |

 Table 1 (Cont.)
 OpenVMS Facilities and Associated Documentation

| Facility Code | Facility Name                                   | Reference Manual                                                       |
|---------------|-------------------------------------------------|------------------------------------------------------------------------|
| MAIL          | Mail Utility                                    | OpenVMS User's Manual or MAIL Help                                     |
| MESSAGE       | Message Utility                                 | OpenVMS Command Definition,<br>Librarian, and Message Utilities Manual |
| MOM -         | Maintenance Operation Module                    | DECnet for OpenVMS Networking<br>Manual                                |
| MONITOR       | Monitor Utility                                 | OpenVMS System Management Utilities<br>Reference Manual                |
| MOUNT         | Mount Utility                                   | OpenVMS System Management Utilities<br>Reference Manual                |
| MSGHLP        | Help Message Utility                            | OpenVMS System Messages: Companion<br>Guide for Help Message Users     |
|               |                                                 | OpenVMS System Manager's Manual                                        |
| MTH           | Mathematics Facility                            | OpenVMS VAX RTL Mathematics<br>(MTH\$) Manual                          |
|               |                                                 | DPML, Digital Portable Mathematics<br>Library                          |
| NCP           | Network Control Program                         | DECnet for OpenVMS Network<br>Management Utilities                     |
| NICONFIG      | Ethernet Configurator Module                    | DECnet for OpenVMS Networking<br>Manual                                |
| OPCOM         | <b>Operator Communication Process</b>           | OpenVMS System Manager's Manual                                        |
| OTS           | General Purpose Facility                        | OpenVMS RTL General Purpose (OTS\$)<br>Manual                          |
| PATCH         | Patch Utility                                   | <b>OpenVMS VAX Patch Utility Manual</b>                                |
| PPL           | Parallel Processing Facility                    | OpenVMS RTL Parallel Processing<br>(PPL\$) Manual                      |
| PRINT         | PRINT Command                                   | <b>OpenVMS DCL Dictionary</b>                                          |
| PSM           | Print Symbiont Modification Facility            | <b>OpenVMS</b> Utility Routines Manual                                 |
| QMAN          | Queue Manager                                   | OpenVMS System Manager's Manual                                        |
| QUEMAN        | Queuing Utility Commands                        | OpenVMS System Manager's Manual                                        |
| REM           | Remote Terminal Support<br>and SET HOST Command | <b>OpenVMS DCL Dictionary</b>                                          |
| RENAME        | RENAME Command                                  | <b>OpenVMS DCL Dictionary</b>                                          |
| RMS           | <b>OpenVMS Record Management Services</b>       | OpenVMS Record Management Services<br>Reference Manual                 |
| RUF           | Recovery Unit Facility                          | <b>OpenVMS RMS Journaling Manual</b>                                   |
| RUN           | Run Detached Utility                            | <b>OpenVMS DCL Dictionary</b>                                          |
| RUNOFF        | DIGITAL Standard Runoff                         | OpenVMS DIGITAL Standard Runoff<br>Reference Manual                    |
| SDA           | System Dump Analyzer                            | OpenVMS VAX System Dump Analyzer<br>Utility Manual                     |
|               |                                                 | OpenVMS AXP System Dump Analyzer<br>Utility Manual                     |

Table 1 (Cont.) OpenVMS Facilities and Associated Documentation

(continued on next page)

| Facility Code | Facility Name                                | Reference Manual                                             |
|---------------|----------------------------------------------|--------------------------------------------------------------|
| SEARCH        | SEARCH Command                               | OpenVMS DCL Dictionary                                       |
| SET           | SET Command and SET Utility                  | <b>OpenVMS DCL Dictionary</b>                                |
| SHOW          | SHOW Command                                 | <b>OpenVMS</b> DCL Dictionary                                |
| SHOW          | Show Cluster Utility                         | OpenVMS System Management Utilities<br>Reference Manual      |
| SMB           | Symbiont/Queue-Manager Interface<br>Facility | <b>OpenVMS</b> Utility Routines Manual                       |
| SMG           | Screen Management Facility                   | OpenVMS RTL Screen Management<br>(SMG\$) Manual              |
| SMI           | System Management Integrator/Server          | OpenVMS System Manager's Manual                              |
| SMP           | Symmetric Multiprocessing                    | <b>OpenVMS VAX Device Support Manual</b>                     |
|               |                                              | OpenVMS System Manager's Manual                              |
| SOR           | Sort/Merge Utility                           | <b>OpenVMS DCL Dictionary</b>                                |
| STACONFIG     | Standalone Configure Process                 |                                                              |
| STARTUP       | SYSMAN Utility STARTUP Command               | OpenVMS System Manager's Manual                              |
| STDRV         | System Startup Driver                        | OpenVMS System Manager's Manual                              |
| STR           | String Manipulation Facility                 | OpenVMS RTL String Manipulation<br>(STR\$) Manual            |
| SUBMIT        | SUBMIT Command                               | <b>OpenVMS DCL Dictionary</b>                                |
| SUM           | SUMSLP Batch Editing Utility                 | OpenVMS SUMSLP Utility Manual                                |
| SYSBOOT       | System Bootstrap Facility                    | OpenVMS System Manager's Manual                              |
| SYSGEN        | System Generation Utility                    | OpenVMS System Management Utilitie<br>Reference Manual       |
| SYSINIT       | System Initialization                        | OpenVMS System Manager's Manual                              |
| SYSMAN        | Cluster System Management Utility            | OpenVMS System Management Utilitie<br>Reference Manual       |
| SYSTEM        | System Services                              | OpenVMS System Services Reference<br>Manual                  |
| TIE           | Translated Image Environment                 | DECmigrate for OpenVMS AXP Versior<br>1.0 Translating Images |
| TPU           | DEC Text Processing Utility (DECTPU)         | DEC Text Processing Utility Reference<br>Manual              |
| TRACE         | Traceback Facility                           | <b>OpenVMS</b> Linker Utility Manual                         |
| UAF           | Authorize Utility                            | OpenVMS System Management Utilitie<br>Reference Manual       |
| UETP          | User Environment Test Package                | OpenVMS AXP Version 1.5 Upgrade an<br>Installation Manual    |
|               |                                              | OpenVMS VAX Version 6.0 Upgrade an<br>Installation Manual    |
| VAXCLUSTER    | VAXcluster and VMScluster Facilities         | VMScluster Systems for OpenVMS                               |
| _             | VAXport Driver                               | VMScluster Systems for OpenVMS                               |
| VMB           | Virtual Memory Boot                          | OpenVMS System Manager's Manual                              |
|               |                                              | (continued on next pag                                       |

Table 1 (Cont.) OpenVMS Facilities and Associated Documentation

| Facility Code | Facility Name      | Reference Manual                          |
|---------------|--------------------|-------------------------------------------|
| VMSINSTAL     | Install Procedures | OpenVMS Developer's Guide to<br>VMSINSTAL |

 Table 1 (Cont.)
 OpenVMS Facilities and Associated Documentation

#### **Conventions**

In this manual, every use of OpenVMS AXP means the OpenVMS AXP operating system, every use of OpenVMS VAX means the OpenVMS VAX operating system, and every use of OpenVMS means both the OpenVMS AXP operating system and the OpenVMS VAX operating system.

The following conventions are also used in this manual:

| 'variable'    | In message text, apostrophes delimit a variable field that is replaced with an actual value when the message is issued.                                                            |
|---------------|----------------------------------------------------------------------------------------------------|
| Ctrl/x        | A sequence such as $Ctrl/x$ indicates that you must hold down<br>the key labeled $Ctrl$ while you press another key or a pointing<br>device button.                                |
| boldface text | Boldface text represents the name of an argument, an attribute, or a reason.                                                                                                    |
|               | Boldface text is also used to show user input in Bookreader versions of the manual.                                                                                                |
| italic text   | Italic text emphasizes important information, indicates variables, and indicates complete titles of manuals.                                                                       |
| UPPERCASE     | Uppercase text indicates a command, the name of a routine,<br>the name of a file, the abbreviation for a system privilege, or<br>the facility code that prefixes a system message. |
| lowercase     | In syntax statements and format descriptions, lowercase words<br>indicate a type of variable that you must enter.                                                                  |
| -             | A hyphen at the end of a command line in a coding example<br>indicates that the command continues on the following line.                                                           |
| numbers       | All numbers in text are assumed to be decimal, unless<br>otherwise noted. Nondecimal radixes—binary, octal, or<br>hexadecimal—are explicitly indicated.                            |
| mouse         | The term <i>mouse</i> refers to any pointing device, such as a mouse, a puck, or a stylus.                                                                                         |

## Part I Tutorial Information

1

## **OpenVMS System Messages**

The OpenVMS operating system provides a centralized error message facility. When you type a command at the terminal or execute an image that results in an error, the system locates the message associated with the error and displays it.

The Help Message (MSGHLP) utility, described in Chapter 2, allows you to access online messages documentation from the DCL prompt. If Help Message is not installed on your system, refer to the *OpenVMS System Messages and Recovery Procedures Reference Manual* and the latest *Release Notes* for comprehensive OpenVMS system messages documentation.

Part II of OpenVMS System Messages: Companion Guide for Help Message Users describes only those messages that can occur before the operating system and Help Message are fully functional. Messages are alphabetically ordered by message identification (see Section 1.1); exceptions to this rule are noted in Section 1.1.1.

For users who do not have Help Message installed, Section 1.3 explains how to retrieve a system message. This chapter also describes how to recover from typical error conditions (see Section 1.5).

#### **1.1 Format of System Messages**

Most messages displayed by the OpenVMS operating system have the following format:

%facility-s-identification, text [-facility-s-identification, text]

A percent sign (%) prefixes the main message, and a hyphen (-) prefixes any secondary messages that provide additional information about the error.

For example, the HELP/MESSAGE command calls OpenVMS Record Management Services (RMS) to access the database. If the database file cannot be found, the MSGHLP facility displays a message indicating that it cannot access the file; an RMS message and a SYSTEM message follow to indicate the reason for the failure. In the following example, a HELP/MESSAGE command includes the /LIBRARY qualifier to specify a private database, which MSGHLP cannot find:

\$ HELP/MESSAGE/LIBRARY=TOOLS:[MYPROJ]MYMESSAGES.MSGHLP\$DATA ACCVIO
%MSGHLP-F-MDFERR, error accessing Help Message database file "TOOLS:[MYPROJ]
MYMESSAGES.MSGHLP\$DATA"
-RMS-E-FNF, file not found
CVGTEN & MOUNTED TO access file

-SYSTEM-W-NOSUCHFILE, no such file

Any or all of the message fields can be suppressed by using the SET MESSAGE command (see the *OpenVMS DCL Dictionary*). The message fields are as follows:

#### OpenVMS System Messages 1.1 Format of System Messages

#### facility

An OpenVMS facility or component name.

#### S

A severity level indicator having one of the following values:

| Code | Meaning        | Description                                                                                                    |
|------|----------------|----------------------------------------------------------------------------------------------------|
| S    | Success        | The system has successfully performed your request. In some cases, the command processing continues after the message is issued.                    |
| Ι    | Information    | The system has performed your request. The message provides information about the process.                                                          |
| W    | Warning        | The command may have performed some, but not all, of<br>your request. The message may suggest that you verify the<br>command or the program output. |
| Ε    | Error          | The output or program result is incorrect, but the system may attempt to continue execution.                                                        |
| F    | Fatal (severe) | The system cannot continue to execute the request.                                                                                                  |

#### identification

A one-word code identifying the message—often an abbreviation of the message text. Messages described in this manual are typically alphabetized by message identification. (Section 1.1.1 describes some exceptions.)

#### text

Text of the message; usually describes the condition that produced the message.

#### 1.1.1 Messages with Different Formats

Some messages have no identification. Others have no facility code, severity level, or identification. In this manual, such messages are alphabetized by the first word in the message—whether it is the facility name or the message text.

Facilities that often include the facility name, but no identification, in their messages are:

- System Bootstrap Facility (SYSBOOT)
- System Initialization (SYSINIT)

For example, the following message is alphabetized under "SYSBOOT-E-Device":

SYSBOOT-E-Device names not allowed

The following facilities display some or all of their messages without facility name, severity level, and identification:

- System Bugcheck
- VAXport

For example, the following VAXport message is alphabetized under "Unrecognized":

Unrecognized SCA Packet

#### **1.2 System Reporting of Messages**

Messages are displayed on the current device, which is identified by the logical name SYS\$OUTPUT. For an interactive user, this device is normally the terminal; for batch job users, it is the batch job log file.

If the logical device SYS\$ERROR is different from SYS\$OUTPUT, the system writes informational, warning, error, and fatal system messages to that device as well. For example, if you execute a command procedure interactively and specify the /OUTPUT qualifier, the system defines the file you specified as SYS\$OUTPUT for the procedure. SYS\$ERROR remains assigned to your current error device. Then, if any errors occur during the execution of the command procedure, the error messages are displayed on your terminal and are entered in the specified file.

#### 1.3 Retrieving a System Message

When a DCL command, command procedure, or applications program completes execution, it returns a condition code. The condition code indicates the execution status of the command—whether it executed successfully or resulted in an error.

Each condition code corresponds to a system message. The command interpreter saves the condition code as a 32-bit longword defined as the reserved global symbol \$STATUS. The condition code stored in \$STATUS is a hexadecimal number conforming to the format of an OpenVMS message code:

- Bits 0–2 contain the severity level of the message.
- Bits 3–15 contain the number of the corresponding message.
- Bits 16–27 contain a number for the software component, or facility, that generated the message.
- Bits 28–31 contain internal control flags.

By default, the HELP/MESSAGE command accesses the value stored in \$STATUS and displays the corresponding message. The following paragraphs explain how you can access similar information if the Help Message utility is not installed on your system. Once you have the message, you can look up the message description in a hardcopy manual.

The lexical function F\$MESSAGE returns the message associated with a condition code. To display the message for the current code on the default output device, use the following command:

\$ WRITE SYS\$OUTPUT F\$MESSAGE(\$STATUS) %SYSTEM-F-POWERFAIL, power failure occurred

If you prefer to obtain the current value of \$STATUS, use this command:

```
$ SHOW SYMBOL $STATUS
$STATUS == "%X00000364"
```

If you know the condition code for a message, you can use F\$MESSAGE to translate the code to its associated message. For example:

\$ WRITE SYS\$OUTPUT F\$MESSAGE(%X00000001) %SYSTEM-S-NORMAL, normal successful completion

You can omit leading zeros when specifying a code to F\$MESSAGE. However, the characters "%X" are necessary to identify a numeral as hexadecimal.

#### **1.4 Exception Conditions**

During the execution of an image, the image can incur a fatal error known as an exception condition. When an exception condition occurs, the system takes special action.

If the image has not declared a condition handler, the system forces the image to exit and displays a message indicating the reason for the exception. The message includes the contents of these locations at the time of the exception: the program counter (PC) and processor status (PS) on OpenVMS AXP systems, or the program counter (PC) and processor status longword (PSL) on OpenVMS VAX systems. This message is followed by a traceback; the system displays the status of the call frames on the stack so that you can locate the procedure where the condition occurred. Refer to the *OpenVMS Programming Concepts Manual* for a more detailed discussion of condition handling.

#### **1.5 Recovery Procedures**

Error messages generally occur for the following reasons:

- A command is entered incorrectly; it contains a spelling or syntax error or an incorrect file specification. (See Section 1.5.1.)
- A required resource is currently unavailable. (See Section 1.5.2.)
- A programming error is detected during the execution of an image. (See Section 1.5.3.)
- A system software or hardware problem exists. (See Section 1.5.4.)

#### **1.5.1 Recovering from Command Entry Errors**

When an error occurs following interactive command entry, you must reenter the command. Messages from the command interpreter are usually followed by a display of the portion of the command line that is rejected. Correct this portion of the line before you reenter the command.

Errors that occur while a command is executing can indicate that you have entered an invalid value for a parameter or qualifier. In these cases, you can use the DCL command HELP or consult the *OpenVMS DCL Dictionary* to determine the legal values before you try to reenter the command.

Errors in file specifications or device names can occur when you enter a file name in a command that has a default file type, but the file name is currently defined as a logical name. When the system translates the logical name, the resulting file specification may not be valid within the context of the command.

The syntax of the file specification can be invalid for any of the following reasons:

- A device name is not terminated with a colon.
- A directory name is not enclosed in brackets.
- A file name has more than 39 characters.
- A file type has more than 39 characters.
- An alphabetic version number is specified.
- A node name is included and contains nonalphanumeric characters.
- A connection to the target node could not be made.

#### 1.5.2 Responding to Unavailable Resources

If the Set Resource Wait Mode (\$SETRWM) system service is enabled (default mode) and a required resource such as dynamic memory is unavailable, the process is normally placed in a wait state until the resource becomes available. However, under certain program conditions, the programmer can choose to disable the resource wait mode so that when such a condition occurs, control returns immediately to the calling program with an error status.

Other resources such as files, privileges, or devices are not subject to resource wait mode, and their unavailability or absence always causes an error.

How a program responds to the unavailability of a resource depends primarily on the application and the particular service called. In some instances, the program may be able to continue execution and retry the service later. Or, it may be necessary only to note that the program is required to wait.

#### 1.5.3 Recovering from Programming Errors

If a program image terminates abnormally, you can get some information about the error from the message. caused by unavailable resources When a program image exits, the command interpreter uses the current value of general register 0 to obtain information about the exit status. If it is an abnormal (or error) exit, the system message associated with the register 0 value is displayed.

Programming errors are caused by the following conditions:

- Incorrect coding of arguments for called procedures (for example, system services)
- Logic errors in programming
- Failure to establish the correct execution environment before executing the image (for example, failure to make logical name assignments for input or output files or devices)

The OpenVMS debugger can help you discover and correct programming errors. For details on how to use the debugger, refer to the *OpenVMS Debugger Manual*.

#### 1.5.4 Reporting System Software or Hardware Errors

When a message notifies you that a system software or hardware error has occurred, action is required by the system operator or system manager. If a hardware device is not operational, inform the system manager. If you encounter a software error, submit a Software Performance Report (SPR) to Digital and include any system dump files or other relevant information.

## Help Message Utility (MSGHLP)

Help Message (MSGHLP) is a versatile utility that allows you to quickly access online descriptions of system messages from the DCL prompt on a character-cell terminal (including DECterm windows).

Help Message displays message descriptions from the latest OpenVMS messages documentation (the most recent version of the *OpenVMS System Messages and Recovery Procedures Reference Manual* plus messages from any subsequent releases). In addition, the Help Message database can optionally include other source files, such as user-supplied messages documentation.

The HELP/MESSAGE command and qualifiers are described in the following sections, including an overview of the facility's features and examples of a few simple operations. Detailed information about customizing the Help Message database follows the qualifier descriptions. System managers can refer to the *OpenVMS System Manager's Manual* for more information about customizing the Help Message database.

#### 2.1 Features of Help Message

Basic Help Message features are summarized below.

• By default, Help Message provides information on the status of the last executed DCL command. To obtain message information after a DCL command results in an error, type the following:

\$ HELP/MESSAGE

You can abbreviate the command according to standard conventions or define a key to evoke the basic HELP/MESSAGE command.

• Help Message preserves the value of \$STATUS, so you can incorporate the HELP/MESSAGE command into a command procedure to obtain additional information about errors. For example, you could include a command similar to the following:

\$ IF .NOT. \$STATUS THEN HELP/MESSAGE

• The default HELP/MESSAGE command operates on the value currently stored in \$STATUS. You can also access a message description by explicitly specifying a status value in either decimal or hexadecimal. For example:

\$ HELP/MESSAGE/STATUS=12
\$ HELP/MESSAGE/STATUS=%XC

• You can also access message descriptions by specifying the message identifier or other words from the message text in any order. For example, the following commands both access ACCVIO messages.

\$ HELP/MESSAGE ACCVIO \$ HELP/MESSAGE VIRTUAL ACCESS

#### Help Message Utility (MSGHLP) 2.1 Features of Help Message

• By default, HELP/MESSAGE matches all words beginning with the specified search string. You can refine a search to match exact words only.

In the following example, the first command outputs all messages containing words beginning with the ACC string, while the second command selects only those messages that contain ACC as a whole word. You can use Ctrl/Z to quit out of any undesired long list of messages—or to terminate any other Help Message operation.

\$ HELP/MESSAGE/BRIEF ACC \$ HELP/MESSAGE/BRIEF/WORD\_MATCH=WHOLE\_WORD ACC

• To refine your search even further, you can specify that only messages produced by a certain facility be displayed. For example, the following command displays only the ACCVIO message produced by the SYSTEM facility.

\$ HELP/MESSAGE/FACILITY=SYSTEM ACCVIO

• You can also select all messages produced by one or more specified facilities. To list the names of all facilities in the database, type the following:

\$ HELP/MESSAGE/FACILITY=?

You can specify any facility name from the resulting list as a value for the /FACILITY qualifier. Specify /BRIEF to output a list of the messages only, without descriptions. Adding /SORT alphabetizes the output. For example, the following command alphabetically lists all the messages for the DTS facility:

\$ HELP/MESSAGE/BRIEF/SORT/FACILITY=DTS

For more information about specifying facility names using the /FACILITY qualifier, see Section 2.3.

• By selecting the messages you want and directing them to a file, you can create and print your own customized message documentation.

For example, the following command selects all messages issued by the BACKUP facility and those messages documented as "Shared by several facilities," alphabetizes them, and outputs them to a printable file called MESSAGES.TXT.

\$ HELP/MESSAGE/FACILITY=(BACKUP, SHARED)/SORT/OUTPUT=MESSAGES.TXT

- You can define a logical name in your login file to override a system-defined search path for the Help Message database and create a customized database that includes your own message descriptions (see Section 2.5.2).
- You can add your own messages documentation to the Help Message database (see Section 2.6.1).
- You can delete messages from the database (see Section 2.6.2).
- Users with write access to Digital-supplied MSGHLP\$DATA files (usually the system manager) can further customize the Help Message database (for example, add a comment to a Digital-supplied message description).
- You can exit out of any Help Message display by typing Ctrl/Z.

Following the HELP/MESSAGE command and qualifier descriptions, detailed information is provided for the following tasks:

• Customizing the Help Message database (see Section 2.5)

Describes the files you can manipulate and explains how to use search paths to set up one or more Help Message databases.

• Modifying the Help Message database (see Section 2.6)

Describes how to add, delete, or change information in the database.

If you experience performance problems with Help Message or have requirements that you cannot satisfy using the procedures described in this chapter, consult your system manager.

#### 2.2 HELP/MESSAGE Command and Qualifiers

The HELP/MESSAGE command and qualifiers are described on the following pages.

#### HELP/MESSAGE

Displays descriptions of system messages.

#### Format

HELP/MESSAGE [/qualifier [...]] [search-string]

#### Parameter

#### search-string

Specifies a message identifier or one or more words from a message's text. By default, HELP/MESSAGE displays a description of the message produced by the last executed command (that is, the message corresponding to the condition code currently stored in the CLI symbol \$STATUS). (Some exceptions are discussed in Section 2.4.)

The Help Message utility (MSGHLP) operates on the search string using the following conventions:

- Words containing fewer than three alphanumeric characters are ignored.
- Words can be listed in any order.

You can minimize search time by specifying the most unusual word first.

• Nonalphanumeric characters are ignored in the search. Exceptions are the percent sign (%) and hyphen (-) when they prefix a message. Therefore, you can paste a full message into the search string, provided you include these special characters and delete any variables (such as file names) that were inserted into the message.

If Help Message fails to find a pasted message in the database, submit the command again and omit the leading special character, facility, and severity. Some common messages are documented as "shared" messages rather than facility-specific messages.

• Help Message matches all words that begin with the characters specified in the search string. Use /WORD\_MATCH=WHOLE\_WORD to specify that only whole words be matched.

#### Qualifiers

#### /BRIEF

Outputs the message text only.

#### /DELETE=filename.MSGHLP

Deletes all messages contained in the specified .MSGHLP file from one of the following files:

- SYS\$HELP:MSGHLP\$LIBRARY.MSGHLP\$DATA (the default .MSGHLP\$DATA file)
- The first .MSGHLP\$DATA file in the default search path (defined by logical name MSGHLP\$LIBRARY)
- A .MSGHLP\$DATA file specified with the /LIBRARY qualifier
- The first .MSGHLP\$DATA file in a search path specified by the /LIBRARY qualifier

You must have write access to Digital-supplied .MSGHLP\$DATA files to delete messages from the Digital-supplied database.

\_ Note \_\_

If you create a .MSGHLP file by specifying a search string, check the output .MSGHLP file to be sure the search did not pick up any unexpected messages that you do not want to delete from the database. Edit any such messages out of the .MSGHLP file before you perform the delete operation.

#### /EXTRACT=filename.MSGHLP

Extracts messages from the database and generates a .MSGHLP file that can be edited, if desired, and used as input for /INSERT and /DELETE operations. /EXTRACT retrieves data from a .MSGHLP\$DATA file or logical search path specified by /LIBRARY or by the default search path defined by logical name MSGHLP\$LIBRARY. If /EXTRACT is not specified, Help Message produces output in standard text format by default (see /OUTPUT).

#### /FACILITY=?

#### /FACILITY=(facility-name [,...]) /FACILITY=ALL

Specifies which facilities in the database are to be searched for a match.

Enter /FACILITY=? to output a list of all facilities in the default database or in a database specified by /LIBRARY.

To narrow your search, specify one or more facility names with /FACILITY. (Multiple facilities must be enclosed in parentheses and be separated by commas.) Help Message then outputs only matching messages produced by the specified facility or facilities.

Specify /FACILITY=ALL to output messages for all facilities in the database. /FACILITY=ALL is the default unless another facility is implied; for example, specifying /STATUS or defaulting to the value of the CLI symbol \$STATUS automatically identifies a specific facility. Similarly, cutting and pasting a message that includes a facility name invalidates use of the /FACILITY qualifier.

#### /FULL (default)

Outputs the complete message description, including message text, facility name, explanation, user action, and user-supplied comment, if any.

#### /INSERT=filename.MSGHLP

Updates one of the following files with new or changed information from the specified .MSGHLP file:

- SYS\$HELP:MSGHLP\$LIBRARY.MSGHLP\$DATA (the default .MSGHLP\$DATA file)
- The first .MSGHLP\$DATA file in the default search path (defined by logical name MSGHLP\$LIBRARY)
- A .MSGHLP\$DATA file specified with the /LIBRARY qualifier
- The first .MSGHLP\$DATA file in a search path specified by the /LIBRARY qualifier

You must have write access for the Digital-supplied .MSGHLP\$DATA files to insert data into these files. User-supplied data is identified by change bars in Help Message output.

#### /LIBRARY=disk:[directory]filename.MSGHLP\$DATA /LIBRARY=logical-name

Defines the messages database for the current command to be a particular .MSGHLP\$DATA file or a search path defined by a logical name.

For most operations, the default database is either SYS\$HELP:MSGHLP\$LIBRARY.MSGHLP\$DATA or a search path of .MSGHLP\$DATA files defined by logical name MSGHLP\$LIBRARY.

For /DELETE and /INSERT operations, the default database is either SYS\$HELP:MSGHLP\$LIBRARY.MSGHLP\$DATA or the first file in a search path defined by logical name MSGHLP\$LIBRARY.

#### /OUTPUT=filespec

Writes output to the specified file. By default, Help Message writes output to SYS\$OUTPUT, which is normally the terminal.

#### /PAGE (default for screen display) /NOPAGE

Displays terminal output one screen at a time. The page length is automatically set to 1 line less than the value specified by SET TERMINAL/PAGE. (Use of /PAGE is incompatible with /OUTPUT=filespec.)

#### /SORT

/NOSORT (default) Sorts output in alphabetical order.

#### /STATUS=status-code /STATUS='symbol' /STATUS='\$STATUS' (default)

Outputs the message corresponding to the specified status code. You can specify the status code with a decimal or hexadecimal number or a symbol enclosed in apostrophes. You can omit leading zeros, but you must prefix any hexadecimal number with "%X".

If a HELP/MESSAGE command does not include a search string, Help Message by default outputs the message corresponding to the CLI symbol \$STATUS; that is, Help Message displays information on how the last executed command completed.

You cannot specify a search string or /FACILITY with /STATUS. /FACILITY is also illegal if you omit the search string and default to /STATUS='\$STATUS'.

#### /WORD\_MATCH=INITIAL\_SUBSTRING (default) /WORD\_MATCH=WHOLE\_WORD

/WORD\_MATCH=INITIAL\_SUBSTRING matches all words that begin with a word specified in the search string. The search string can contain multiple words to be matched. Only messages that match every word in the search string (in any order) are output.

/WORD\_MATCH=WHOLE\_WORD matches whole words only and refines your search to the exact words specified. For example, an exact search on ACC screens out dozens of other messages containing words that begin with the letters ACC.

#### 2.3 Tips for Using the /FACILITY Qualifier

When you specify /FACILITY=?, Help Message outputs the names of all facilities in the database. Unless you specify /SORT, the output alphabetically lists the facility names for the first .MSGHLP\$DATA file in the database, then the second .MSGHLP\$DATA file, and so on.

In addition to the facility names listed in response to /FACILITY=?, Digital has included a few internal nicknames to simplify access to certain facilities. "DCL" and "SHARED" are two such nicknames. For example, in MSGHLP\$LIBRARY.MSGHLP\$DATA, the nickname "DCL" maps to the official facility name, "CLI, Command Language Interpreter (DCL)". DCL does not appear in the list of facility names, but if you enter /FACILITY=DCL in a command, Help Message outputs the CLI messages. Similarly, specifying /FACILITY=SHARED outputs messages that are documented as "Shared by several facilities."

Help Message searches for facility names from the beginning of the facility name's string only—not on each word of the string as with the message text. Therefore, you must enter enough characters to narrow your search to the desired field.

For example, a search on /FACILITY=RUN selects messages for two facilities:

- RUN, Run Detached Utility
- RUNOFF, DIGITAL Standard Runoff (DSR)

To find the RUN messages only, you must enter enough literal characters to make the search string unique; for example, /FACILITY="RUN,". The double quotes are required in order to include the comma (and any following words) in the search string. Since the double quotes direct Help Message to search for a literal string, you must specify the precise capitalization used for the facility name in the database.

#### 2.4 Using SET MESSAGE to Access Uninstalled Messages

Certain messages, such as the NCP (Network Control Program) messages, are not installed as system messages. Therefore, a value stored in \$STATUS is not recognized unless the NCP message file is known to the system. This is easily done by using the SET MESSAGE command to include any unknown messages .EXE files. For example:

\$ SET MESSAGE SYS\$MESSAGE:NETWRKMSG.EXE \$ SET MESSAGE SYS\$MESSAGE:SYSMGTMSG.EXE

These commands include the NCP messages (in file SYS\$MESSAGE:NETWRKMSG.EXE) and the BACKUP messages (in file SYS\$MESSAGE:SYSMGTMSG.EXE) as part of the system.

An alternative to accessing the message description by using the value stored in \$STATUS is to enter the HELP/MESSAGE command and specify the message identifier or message text in the search string.

#### 2.5 Customizing the Help Message Database

You can create one or more customized Help Message databases by changing information in the database files (see Section 2.6) and by selecting which files to include in a database. No matter how you customize your database, you will typically manipulate two kinds of files:

• .MSGHLP\$DATA files

One or more .MSGHLP\$DATA files form the Help Message database that is accessed by the HELP/MESSAGE command (see Section 2.2). If you have write access to the .MSGHLP\$DATA files, you can customize the database by inserting or deleting data contained in .MSGHLP files. (.MSGHLP files are described later in this list.)

The system manager can define a system logical name to set up a systemwide Help Message database that includes all or selected .MSGHLP\$DATA files in a search path. You can also set a logical name in your login file to include or exclude specific .MSGHLP\$DATA files in your personalized Help Message database (see Section 2.5.2).

• .MSGHLP files

A .MSGHLP file is used as input to change the content of a .MSGHLP\$DATA file. The contents of a .MSGHLP file are applied to a .MSGHLP\$DATA file either as data to be inserted or as data to be deleted from the .MSGHLP\$DATA file. Various options are described in subsections to Section 2.6.

By setting up different search paths for multiple .MSGHLP\$DATA files at the system or process level, you can create a variety of Help Message databases. The Help Message qualifier /LIBRARY allows you to access or change a specific .MSGHLP\$DATA file or search path. For more information, see Section 2.5.2.

#### 2.5.1 Creating a .MSGHLP File

There are two ways to create a .MSGHLP file, depending upon the purpose for which you intend to use the file, as follows:

• Use the /EXTRACT qualifier with the HELP/MESSAGE command.

Use this method when you want to modify or delete information in the database.

Users with write access to Digital-supplied .MSGHLP\$DATA files can use a .MSGHLP file created in this fashion to add a comment to a Digital-supplied message or to delete Digital-supplied information from the database. See the *OpenVMS System Manager's Manual* for details.

• Write the file from scratch.

Use this technique when you have new messages to add to the database. (See the .MSGHLP file format in the example that follows.)

The following example uses the /EXTRACT qualifier to extract hypothetical message NOSNO from the default database and create a file named NOSNO.MSGHLP to contain the message description.

\$ HELP/MESSAGE/EXTRACT=NOSNO.MSGHLP NOSNO

#### Help Message Utility (MSGHLP) 2.5 Customizing the Help Message Database

The .MSGHLP file format uses a unique numerical prefix to designate the message, facility, explanation, and user action sections of the message description.

1NOSNO, can't ski; no snow 2XCSKI, XCSKI Program 3Your attempt to ski failed because there is no snow. 4Wait until there is snow and attempt the operation again.

When creating a .MSGHLP file, limit your text to 60 characters per line so that the Help Message output does not exceed the terminal display area.

Other sections in this chapter explain how you can use the contents of a .MSGHLP file, edited or unedited, to add data to or delete data from a .MSGHLP\$DATA file.

#### 2.5.2 Defining a Search Path in Your Login File

The Help Message database comprises one or more .MSGHLP\$DATA files that can be accessed individually by the .MSGHLP\$DATA file name or collectively by a search path that names one or more .MSGHLP\$DATA files.

Your system manager sets up a default Help Message database on the system or accepts the installation default. When you instruct Help Message to display messages or to output messages to a file, Help Message defaults to the main OpenVMS messages file (SYS\$HELP:MSGHLP\$LIBRARY.MSGHLP\$DATA) unless a search path is defined by logical name MSGHLP\$LIBRARY at the system or user level.

You can create your own .MSGHLP\$DATA files to add to the database (see Section 2.6.1). None of the .MSGHLP\$DATA files need be installed on the system disk. Once you have created the .MSGHLP\$DATA files, you can create a logical name in your login file (SYS\$LOGIN:LOGIN.COM) to define a search path that names the .MSGHLP\$DATA files you want to include in your customized database.

For example, the following command in your login file defines your Help Message default search path to include the main OpenVMS messages file and another file called MYMESSAGES.MSGHLP\$DATA:

\$ DEFINE MSGHLP\$LIBRARY SYS\$COMMON:[SYSHLP]MSGHLP\$LIBRARY.MSGHLP\$DATA,-\_\$ TOOLS:[MYPROJ]MYMESSAGES.MSGHLP\$DATA

You can set up multiple logical names to create customized search paths that restrict the Help Message database to minimize search time or that add personal .MSGHLP\$DATA files to the database. For example, the following logical name omits the main OpenVMS messages file and names two other .MSGHLP\$DATA files instead:

\$ DEFINE MSGHLP\_ABCDEF TOOLS:[MYPROJ]ABC.MSGHLP\$DATA,TOOLS:[MYPROJ]DEF.MSGHLP\$DATA

You can use the /LIBRARY qualifier with the HELP/MESSAGE command to specify a logical name or a .MSGHLP\$DATA file. For example, the following command specifies that Help Message search only the file DEF.MSGHLP\$DATA for message TROUBLE:

\$ HELP/MESSAGE/LIBRARY=TOOLS: [MYPROJ] DEF.MSGHLP\$DATA TROUBLE

The following command specifies that Help Message search all the files defined by logical name MSGHLP\_ABCDEF (defined in an earlier coding example), which includes both ABC.MSGHLP\$DATA and DEF.MSGHLP\$DATA:

\$ HELP/MESSAGE/LIBRARY=MSGHLP\_ABCDEF TROUBLE

#### Help Message Utility (MSGHLP) 2.5 Customizing the Help Message Database

If you have defined no search paths in your account, the following command directs Help Message to search the default database defined at the system level:

\$ HELP/MESSAGE TROUBLE

Typically Help Message searches all .MSGHLP\$DATA files in a search path. However, on /INSERT and /DELETE operations, Help Message operates on only one .MSGHLP\$DATA file: either a file specified with the /LIBRARY qualifier, a default .MSGHLP\$DATA file, or the first .MSGHLP\$DATA file in a default or specified search path.

Unless you have write access to the Digital-supplied .MSGHLP\$DATA files, it makes sense to put the .MSGHLP\$DATA file that you are most likely to update first in a search string. For example, if you have the first of the following two commands in your login file, the second command would by default update file MYMESSAGES.MSGHLP\$DATA:

\$ DEFINE MSGHLP\$LIBRARY TOOLS:[MYPROJ]MYMESSAGES.MSGHLP\$DATA,-\_\$ SYS\$COMMON:[SYSHLP]MSGHLP\$LIBRARY.MSGHLP\$DATA \$ HELP/MESSAGE/INSERT=NEW\_MESSAGES.MSGHLP

An alternative is to use the /LIBRARY qualifier to override the default .MSGHLP\$DATA file and specify the file that you want to update. For example:

\$ DEFINE MSGHLP\$LIBRARY SYS\$COMMON:[SYSHLP]MSGHLP\$LIBRARY.MSGHLP\$DATA,-\_\$ TOOLS:[MYPROJ]MYMESSAGES.MSGHLP\$DATA \$ HELP/MESSAGE/INSERT=NEW\_MESSAGES.MSGHLP-\_\$ /LIBRARY=TOOLS:[MYPROJ]MYMESSAGES.MSGHLP\$DATA

#### 2.6 Modifying the Help Message Database

You can modify the database by adding or deleting information. When you add information to the database, user-supplied documentation displays with a change bar in the left margin to distinguish it from Digital-supplied data.

Only users with write access to Digital-supplied .MSGHLP\$DATA files can delete Digital-supplied data or update these files (see the *OpenVMS System Manager's Manual* for details). However, any user can create a private .MSGHLP\$DATA file and include it in the Help Message database (see Section 2.5.2).

The following sections explain how to make these modifications:

- Add messages to the database (see Section 2.6.1).
- Delete user-supplied messages from the database (see Section 2.6.2).
- Change user-supplied information in the database (see Section 2.6.3).
- Change Digital-supplied messages documentation (see Section 2.6.4).

#### 2.6.1 Adding Messages to the Database

You can add new messages to the database by creating a .MSGHLP\$DATA file and adding it to a Help Message database search path. The .MSGHLP\$DATA file that you create remains intact throughout system upgrades.

Follow these steps to add new messages to the Help Message database:

1. Create a .MSGHLP file with all your message descriptions in it. (The formatted data in the .MSGHLP file is used as input to create the .MSGHLP\$DATA file.) (See Section 2.5.1 for an example of the .MSGHLP file format.)

2. Use the .MSGHLP file to create a .MSGHLP\$DATA file. Use the /LIBRARY qualifier to specify the name of the .MSGHLP\$DATA file that you want to create:

\$ HELP/MESSAGE/INSERT=MYMESSAGES.MSGHLP-\_\$ /LIBRARY=TOOLS:[MYPROJ]MYMESSAGES.MSGHLP\$DATA

3. Add the new .MSGHLP\$DATA file to a Help Message database search path, as described in Section 2.5.2.

#### 2.6.2 Deleting Messages from the Database

You can delete any message, provided you have write access to the .MSGHLP\$DATA file that contains the message. User-supplied data displays with change bars in the left margin to distinguish it from Digital-supplied data. Digital-supplied messages can be deleted only by users with write access to Digital-supplied .MSGHLP\$DATA files, usually the system manager. (See the OpenVMS System Manager's Manual for details.)

Use a .MSGHLP file to delete messages, as follows:

1. Extract the message that you want to delete into a .MSGHLP file. The following example extracts hypothetical message PROBLEM from the default database:

\$ HELP/MESSAGE/EXTRACT=PROBLEM.MSGHLP PROBLEM

- 2. Check the contents of PROBLEM.MSGHLP to see if the Help Message search picked up any other messages that you were not expecting. If necessary, edit the file to include only the messages that you want to delete from the database.
- 3. Use the /DELETE qualifier to delete the messages in PROBLEM.MSGHLP from the .MSGHLP\$DATA file:

\$ HELP/MESSAGE/DELETE=PROBLEM.MSGHLP

Remember that a delete operation acts on only the first .MSGHLP\$DATA file in a search path. If necessary, you can use the /LIBRARY qualifier to specify a particular .MSGHLP\$DATA file. See Section 2.5.2 for more information about default databases and search paths.

If you keep the PROBLEM.MSGHLP file, you can later use this file with the /INSERT qualifier to put the deleted messages back into the database, possibly in a different .MSGHLP\$DATA file.

4. When you delete messages from the database, free space is created in the library. The following command sequence compresses MYMESSAGES.MSGHLP\$DATA to use as little disk space as possible:

\_\$ TOOLS: [MYPROJ]MYMESSAGES.MSGHLP\$DATA \$ PURGE TOOLS: [MYPROJ]MYMESSAGES.MSGHLP\$DATA

<sup>\$</sup> CONVERT TOOLS: [MYPROJ] MYMESSAGES.MSGHLP\$DATA-

#### Help Message Utility (MSGHLP) 2.6 Modifying the Help Message Database

#### 2.6.3 Changing User-Supplied Data

You can change any user-supplied data, provided you have write access to the .MSGHLP\$DATA file. User-supplied data displays with change bars in the left margin to distinguish it from Digital-supplied data.

Digital-supplied documentation can be modified only by users with write access to Digital-supplied .MSGHLP\$DATA files, usually the system manager. (See the *OpenVMS System Manager's Manual* for details.) Other users can make a copy of a Digital-supplied message and edit that to fit their needs (see Section 2.6.4).

The procedure for updating an existing message is slightly different depending on which field you want to change. Both procedures are described in the following sections.

#### **Changing the Explanation or User Action Fields**

Follow these steps to change the explanation or user action fields:

1. Extract the message that you want to edit into a .MSGHLP file. The following example extracts hypothetical message FIXIT from MYMESSAGES.MSGHLP\$DATA.

\$ HELP/MESSAGE/EXTRACT=FIXIT.MSGHLP-\_\$ /LIBRARY=TOOLS:[MYPROJ]MYMESSAGES.MSGHLP\$DATA FIXIT

- 2. Edit the explanation or user action fields in FIXIT.MSGHLP.
- 3. Update MYMESSAGES.MSGHLP\$DATA using the edited FIXIT.MSGHLP file as input. For example:

\$ HELP/MESSAGE/INSERT=FIXIT.MSGHLP-

#### \_\$ /LIBRARY=TOOLS:[MYPROJ]MYMESSAGES.MSGHLP\$DATA

#### Changing the Message Text or Facility Fields

Help Message updates an existing message entry by comparing the message text and facility name fields for an identical match before changing any data in the explanation or user action fields. Therefore, if you want to change the message text of an existing message, you must delete the current message before you insert the revised message. Otherwise, both the old and the new message will appear in the database.

1. Extract the message that you want to edit into a .MSGHLP file. The following example extracts hypothetical message PROBLEM from the default database:

\$ HELP/MESSAGE/EXTRACT=PROBLEM.MSGHLP PROBLEM

- 2. Check the contents of PROBLEM.MSGHLP to see if the Help Message search picked up any other messages that you were not expecting. If necessary, edit the file to include only the messages that you want to delete from the database.
- 3. Use the /DELETE qualifier to delete the messages in PROBLEM.MSGHLP from the .MSGHLP\$DATA file:

\$ HELP/MESSAGE/DELETE=PROBLEM.MSGHLP

See Section 2.6.2 for full details about deleting messages from the database.

- 4. Edit the message text or facility name in the .MSGHLP file.
- 5. Update the database using the edited .MSGHLP file as input. For example:

\$ HELP/MESSAGE/INSERT=PROBLEM.MSGHLP

This command updates the default .MSGHLP\$DATA file. Section 2.5.2 describes how the default database for an insert operation can differ from the default database for an output operation.

#### 2.6.4 Changing Digital-Supplied Messages Documentation

If you have write access to Digital-supplied .MSGHLP\$DATA files, refer to the *OpenVMS System Manager's Manual* for information about modifying or deleting Digital-supplied messages documentation.

If you do not have write access to Digital-supplied .MSGHLP\$DATA files, there are two ways you can add comments to or modify a Digital-supplied message:

• Ask a user with write access to the files, usually the system manager, to add your comment to the database. This is the best solution if your comment would be helpful to other users on the system.

Please report to Digital any errors in a message text string so that we can correct the problem in future databases.

- Create a copy of the Digital message in your own .MSGHLP\$DATA file and edit the description to suit your needs. Follow these steps:
  - 1. Extract the Digital-supplied message that you want to edit. The following example extracts the message BAD\_NEWS from a default database that includes this hypothetical Digital-supplied message:

\$ HELP/MESSAGE/EXTRACT=BAD\_NEWS.MSGHLP BAD\_NEWS

- 2. Edit any fields in BAD\_NEWS.MSGHLP to say whatever you want.
- 3. Update your own .MSGHLP\$DATA file using the edited BAD\_ NEWS.MSGHLP file as input. For example:

\$ HELP/MESSAGE/INSERT=BAD\_NEWS.MSGHLP/LIBRARY=TOOLS:[MYPROJ]-\_\$ MYMESSAGES.MSGHLP\$DATA

If your .MSGHLP\$DATA file is included in a search path of the main database, a Help Message search will output both the Digital-supplied message and your version of the message. Your version is distinguished by change bars in the left margin. • • • • • •

# Part II Message Descriptions

This part of the manual alphabetically lists and describes messages for the following OpenVMS facilities:

- BACKUP
- BUGCHECK
- INSTALL
- IOGEN
- LAVC
- LOGIN
- MOUNT
- STDRV
- SYSBOOT
- SYSGEN
- SYSINIT
- VAXport

Some messages from the LAT and SYSTEM facilities are also included. For descriptions of other OpenVMS messages, use the Help Message utility described in Part I of this manual or refer to the OpenVMS System Messages and Recovery Procedures Reference Manual and the latest Release Notes.

ABORT, abort

Facility: SYSGEN, System Generation Utility

**Explanation:** This message is issued with accompanying messages to indicate that the action is aborted.

**User Action:** Take appropriate action based on information in the accompanying message.

ABORT, operator requested abort on fatal error

Facility: BACKUP, Backup Utility

**Explanation:** In response to a BACKUP-I-SPECIFY prompt, the user or operator entered the QUIT option; the Backup utility terminated. **User Action:** None.

ACCERR, nonblank accessibility field in volume labels on 'device-name'

Facility: MOUNT, Mount Utility

**Explanation:** The accessibility field on the magnetic tape, which is mounted on the device indicated, has a nonblank accessibility field. This field denies access to the tape.

**User Action:** Mount the magnetic tape with the /OVERRIDE=ACCESSIBILITY qualifier. (The user must be the owner of the volume or have VOLPRO privilege.)

ACCONFLICT, 'file-name' is open for write by another user

**Facility:** BACKUP, Backup Utility

**Explanation:** The Backup utility opened the specified file while another user was writing the file; /IGNORE=INTERLOCK qualifier is specified with the DCL command BACKUP.

User Action: Note that the saved copy of the file may be inconsistent.

ACNTEXC, you are at maximum allowed processes for your account name

Facility: LOGIN, Login Procedure

**Explanation:** No more processes can be logged in under this account.

**User Action:** Wait until another process logged in under this account has logged out.

ACNTEXPIR, your account has expired - contact your system manager

Facility: LOGIN, Login Procedure

**Explanation:** The user account has expired. When creating an account, the system manager can limit it to a specific time period, after which the account becomes invalid.

User Action: Ask your system manager to renew your account.

ACPMBFAIL, ACP failure to read mailbox

**Facility:** BUGCHECK, System Bugcheck

**Explanation:** The OpenVMS software detected an irrecoverable, inconsistent condition. After all physical memory is written to a system dump file, the system automatically reboots if the BUGREBOOT system parameter is set to 1.

**User Action:** Submit a Software Performance Report (SPR) that describes the conditions leading to the error. Include a backup save set containing

3

the system dump file and the error log file active at the time of the error. (Use the /IGNORE=NOBACKUP qualifier with the BACKUP command that produces the save set included with the SPR.)

ACPNAME, ACP file name is too long

Facility: MOUNT, Mount Utility

**Explanation:** The file name specified for an ACP image has more than nine characters.

**User Action:** Reenter the command and specify the correct ACP file name.

ACPRECURS, attempted recursion in ACP secondary operation

Facility: BUGCHECK, System Bugcheck

**Explanation:** The OpenVMS software detected an irrecoverable, inconsistent condition. After all physical memory is written to a system dump file, the system automatically reboots if the BUGREBOOT system parameter is set to 1.

**User Action:** Submit a Software Performance Report (SPR) that describes the conditions leading to the error. Include a backup save set containing the system dump file and the error log file active at the time of the error. (Use the /IGNORE=NOBACKUP qualifier with the BACKUP command that produces the save set included with the SPR.)

#### ACPTIME, ACP does not respond

Facility: MOUNT, Mount Utility

**Explanation:** The ACP that is requested in the DCL command MOUNT cannot be initialized. Either the specified image is not an ACP or a system error has occurred.

**User Action:** Verify that the image is an ACP. If it is an ACP, consult your system manager to determine what events in the system might prevent the ACP from starting.

ACPUNSTAK, attempted unstack in ACP primary context

Facility: BUGCHECK, System Bugcheck

**Explanation:** The OpenVMS software detected an irrecoverable, inconsistent condition. After all physical memory is written to a system dump file, the system automatically reboots if the BUGREBOOT system parameter is set to 1.

**User Action:** Submit a Software Performance Report (SPR) that describes the conditions leading to the error. Include a backup save set containing the system dump file and the error log file active at the time of the error. (Use the /IGNORE=NOBACKUP qualifier with the BACKUP command that produces the save set included with the SPR.)

ACPVAFAIL, ACP failure to return virtual address space

Facility: BUGCHECK, System Bugcheck

**Explanation:** The OpenVMS software detected an irrecoverable, inconsistent condition. After all physical memory is written to a system dump file, the system automatically reboots if the BUGREBOOT system parameter is set to 1.

**User Action:** Submit a Software Performance Report (SPR) that describes the conditions leading to the error. Include a backup save set containing

the system dump file and the error log file active at the time of the error. (Use the /IGNORE=NOBACKUP qualifier with the BACKUP command that produces the save set included with the SPR.)

ACTIVATE, activating ICBM 'file-name'

Facility: IOGEN

**Explanation:** This log message reports the IOGEN Configuration Building Module (ICBM) names.

User Action: None.

ACTIVEBCB, buffer active during reel switch

Facility: BACKUP, Backup Utility

**Explanation:** A software error occurred in the Backup utility. **User Action:** Submit a Software Performance Report (SPR).

ALCPHD, allocate process header error

Facility: BUGCHECK, System Bugcheck

**Explanation:** The OpenVMS software detected an irrecoverable, inconsistent condition. After all physical memory is written to a system dump file, the system automatically reboots if the BUGREBOOT system parameter is set to 1.

**User Action:** Submit a Software Performance Report (SPR) that describes the conditions leading to the error. Include a backup save set containing the system dump file and the error log file active at the time of the error. (Use the /IGNORE=NOBACKUP qualifier with the BACKUP command that produces the save set included with the SPR.)

ALCSMBCLR, ACP tried to allocate space already allocated

Facility: BUGCHECK, System Bugcheck

**Explanation:** The OpenVMS software detected an irrecoverable, inconsistent condition. After all physical memory is written to a system dump file, the system automatically reboots if the BUGREBOOT system parameter is set to 1.

**User Action:** Submit a Software Performance Report (SPR) that describes the conditions leading to the error. Include a backup save set containing the system dump file and the error log file active at the time of the error. (Use the /IGNORE=NOBACKUP qualifier with the BACKUP command that produces the save set included with the SPR.)

ALLOCFAIL, file structure allocation failure for 'device-name'

Facility: BACKUP, Backup Utility

**Explanation:** Insufficient contiguous space is available on the specified volume to allocate the files necessary to initialize the volume as a Files-11 structured volume. This error may be caused by an excessive number of bad blocks.

**User Action:** Retry the operation using another volume.

# ALLOCMEM, error allocating virtual memory Facility: BACKUP, Backup Utility

**Explanation:** An error occurred during an attempt to allocate dynamic virtual memory. An accompanying message provides additional information.

**User Action:** Correct the condition that caused the error and reenter the command. It may be necessary to increase the page file quota of the account or the SYSGEN parameter VIRTUALPAGECNT.

APTREFHIGH, inconsistent active page table reference count

Facility: BUGCHECK, System Bugcheck

**Explanation:** The OpenVMS software detected an irrecoverable, inconsistent condition. After all physical memory is written to a system dump file, the system automatically reboots if the BUGREBOOT system parameter is set to 1.

**User Action:** Submit a Software Performance Report (SPR) that describes the conditions leading to the error. Include a backup save set containing the system dump file and the error log file active at the time of the error. (Use the /IGNORE=NOBACKUP qualifier with the BACKUP command that produces the save set included with the SPR.)

APTWRTERR, active page table swap write error

Facility: BUGCHECK, System Bugcheck

**Explanation:** The OpenVMS software detected an irrecoverable, inconsistent condition. After all physical memory is written to a system dump file, the system automatically reboots if the BUGREBOOT system parameter is set to 1.

**User Action:** Submit a Software Performance Report (SPR) that describes the conditions leading to the error. Include a backup save set containing the system dump file and the error log file active at the time of the error. (Use the /IGNORE=NOBACKUP qualifier with the BACKUP command that produces the save set included with the SPR.)

AQBTIME, ACP queue is unstable

Facility: MOUNT, Mount Utility

**Explanation:** The system cannot start the ACP specified in the DCL command MOUNT request. This message indicates an error in the operating system software.

**User Action:** Consult the system manager to determine what events in the system might be preventing ACPs from starting.

ASSIGNFAIL, could not assign 'device' as system disk

Facility: BACKUP, Backup Utility

**Explanation:** Standalone BACKUP could not assign a channel to the disk from which it was booted.

**User Action:** Determine why the channel assign failed. If possible, correct the problem and retry the backup operation. Otherwise, submit a Software Performance Report (SPR) including full configuration details and a log of the output.

# ASUSPECT, customer defined text

Facility: LAVC, Local Area VMScluster

Explanation: The local area VMScluster network failure analysis located a network problem and reported this network component as suspect.

**User Action:** Several PEDRIVER channels that were using this network component have failed. The analysis indicates that this component or something connected to it is likely to have caused the network problems. Have the system manager or network manager look into the network problem.

## ASYNCWRTER, asynchronous write memory failure

Facility: BUGCHECK, System Bugcheck

**Explanation:** The OpenVMS software detected an irrecoverable, inconsistent condition. After all physical memory is written to a system dump file, the system automatically reboots if the BUGREBOOT system parameter is set to 1.

**User Action:** Submit a Software Performance Report (SPR) that describes the conditions leading to the error. Include a backup save set containing the system dump file and the error log file active at the time of the error. (Use the /IGNORE=NOBACKUP qualifier with the BACKUP command that produces the save set included with the SPR.)

#### AUTOLOGIN, account is auto-login only

Facility: LOGIN, Login Procedure

**Explanation:** The automatic login feature permits users to log in to the system without specifying a user name. An automatic login account cannot be accessed by a normal interactive login or by an explicit DECnet for OpenVMS access control string. This message is written to the system accounting and security audit records; the NOTVALID message displays to the user.

User Action: None.

AUTOMEMCOPY, 'device-name' automatically added to the shadow set with a copy operation

Facility: MOUNT, Mount Utility

Explanation: The MOUNT qualifier /INCLUDE was specified allowing members that were previously part of the shadow set to be automatically added to the set. The indicated device was successfully added to the shadow set. A copy operation was initiated making this device a target for all blocks. User Action: None.

AUTOMEMERGE, 'device-name' automatically added to the shadow set with a merge operation

Facility: MOUNT, Mount Utility

Explanation: The MOUNT qualifier /INCLUDE was specified allowing members that were previously part of the shadow set to be automatically added to the set. The indicated device was successfully added to the shadow set with merge semantics. The device is identical to the other members of the set except for possible incomplete writes for which the shadowing software will check.

User Action: None.

AUTOMEMSUCC, 'device-name' automatically added to the shadow set Facility: MOUNT, Mount Utility

**Explanation:** The MOUNT qualifier /INCLUDE was specified allowing members that were previously part of the shadow set to be automatically added to the set. The indicated device was successfully added to the shadow set as a consistent member.

User Action: None.

BADACP, invalid syntax on /PROCESSOR qualifier

Facility: MOUNT, Mount Utility

**Explanation:** The keyword or file specification value specified for the /PROCESSOR qualifier is not specified correctly.

**User Action:** Reenter the command; refer to the *OpenVMS DCL Dictionary* for the correct syntax.

BADALORQSZ, bad memory allocation request size

Facility: BUGCHECK, System Bugcheck

**Explanation:** The OpenVMS software detected an irrecoverable, inconsistent condition. After all physical memory is written to a system dump file, the system automatically reboots if the BUGREBOOT system parameter is set to 1.

**User Action:** Submit a Software Performance Report (SPR) that describes the conditions leading to the error. Include a backup save set containing the system dump file and the error log file active at the time of the error. (Use the /IGNORE=NOBACKUP qualifier with the BACKUP command that produces the save set included with the SPR.)

BADBLKSIZE, 'save-set-spec' has inconsistent block size

Facility: BACKUP, Backup Utility

**Explanation:** The volume mounted as a continuation volume of a multivolume save set is not recorded with the same block size as previous volumes of the save set. This volume is probably not part of the same save set.

User Action: Locate and mount the correct continuation volume.

BADBLOCK, bad blocks on 'device-name' do not match input

Facility: BACKUP, Backup Utility

**Explanation:** In a copy or restore operation with the /PHYSICAL qualifier, a bad block is present on the output volume in a location where the input volume had a good block. The backup operation will not result in a valid Files-11 volume.

**User Action:** Reevaluate the operation; another mode of operation, such as the /IMAGE qualifier, may be appropriate. Or retry the operation using either the original input volume or an error-free output volume.

## BADBOOTCB, corrupted Boot Control Block

Facility: BUGCHECK, System Bugcheck

**Explanation:** The OpenVMS software detected an irrecoverable, inconsistent condition. After all physical memory is written to a system dump file, the system automatically reboots if the BUGREBOOT system parameter is set to 1.

**User Action:** Submit a Software Performance Report (SPR) that describes the conditions leading to the error. Include a backup save set containing the system dump file and the error log file active at the time of the error. (Use the /IGNORE=NOBACKUP qualifier with the BACKUP command that produces the save set included with the SPR.)

## BADBUFADR, ACP buffer address out of range of buffer pool

Facility: BUGCHECK, System Bugcheck

**Explanation:** The OpenVMS software detected an irrecoverable, inconsistent condition. After all physical memory is written to a system dump file, the system automatically reboots if the BUGREBOOT system parameter is set to 1.

**User Action:** Submit a Software Performance Report (SPR) that describes the conditions leading to the error. Include a backup save set containing the system dump file and the error log file active at the time of the error. (Use the /IGNORE=NOBACKUP qualifier with the BACKUP command that produces the save set included with the SPR.)

# BADBUFTYP, bad ACP buffer type code

Facility: BUGCHECK, System Bugcheck

**Explanation:** The OpenVMS software detected an irrecoverable, inconsistent condition. After all physical memory is written to a system dump file, the system automatically reboots if the BUGREBOOT system parameter is set to 1.

**User Action:** Submit a Software Performance Report (SPR) that describes the conditions leading to the error. Include a backup save set containing the system dump file and the error log file active at the time of the error. (Use the /IGNORE=NOBACKUP qualifier with the BACKUP command that produces the save set included with the SPR.)

BADCACHE, invalid syntax on /CACHE qualifier

Facility: MOUNT, Mount Utility

**Explanation:** The options given with the /CACHE qualifier have invalid syntax.

User Action: Verify the command and reenter the correct syntax.

BADCHKSUM, shared memory data structures corrupted - reinitialization necessary

**Facility:** SYSGEN, System Generation Utility

**Explanation:** A CRC check of the constant fields in the shared memory datapage has detected an error.

User Action: Reboot all processors using the shared memory.

BADDALRQSZ, bad memory deallocation request size or address Facility: BUGCHECK, System Bugcheck

**Explanation:** The OpenVMS software detected an irrecoverable, inconsistent condition. After all physical memory is written to a system dump file, the system automatically reboots if the BUGREBOOT system parameter is set to 1.

**User Action:** Submit a Software Performance Report (SPR) that describes the conditions leading to the error. Include a backup save set containing the system dump file and the error log file active at the time of the error. (Use the /IGNORE=NOBACKUP qualifier with the BACKUP command that produces the save set included with the SPR.)

## BADDATA, error in block 'nn' of 'filespec' detected during save

Facility: BACKUP, Backup Utility

**Explanation:** A read error for the specified block of the specified file occurred when the save set was created. Data in this block may be corrupt.

**User Action:** Examine the file for corruption and reconstruct as necessary. If this error occurs during a disk-to-disk (copy) operation, it indicates a software error in the Backup utility. In this case, submit a Software Performance Report (SPR).

## BADDATCHK, invalid keyword on /DATACHECK qualifier

Facility: MOUNT, Mount Utility

**Explanation:** The keyword specified for the /DATACHECK qualifier is neither READ nor WRITE.

User Action: Reenter the command; specify either READ or WRITE.

## BADDAY, you are not authorized to login today

Facility: LOGIN, Login Procedure

**Explanation:** There are restrictions from the class of login that the user is attempting. The system manager can restrict user use of a login class on specific days.

**User Action:** If possible, try a different login class. For example, if you are restricted from BATCH logins today, try an interactive class (LOCAL, REMOTE, or DIALUP). If you are restricted from all classes of logins today, you cannot log in until you are permitted to use the system. You may also want to ask your system manager about the login restrictions for your account.

BADDENS, unknown value on /DENSITY qualifier

Facility: MOUNT, Mount Utility

**Explanation:** The value specified for a tape density is not 800, 1600, or 6250. The value specified for a diskette is not single or double.

**User Action:** Reenter the command; specify either 800, 1600, or 6250 for the density.

BADDIR, directory 'directory' has invalid format

Facility: BACKUP, Backup Utility

**Explanation:** The specified directory file is not in the expected format for a directory file. The file is corrupt.

**User Action:** Use the DCL command SET FILE/NODIRECTORY to delete the corrupt directory file, then use the DCL command ANALYZE/DISK\_ STRUCTURE /REPAIR to place the lost files in the [SYSLOST] directory. The lost files can then be copied to a new directory.

BADFID, ACP file number out of range for this volume

Facility: BUGCHECK, System Bugcheck

**Explanation:** The OpenVMS software detected an irrecoverable, inconsistent condition. After all physical memory is written to a system dump file, the system automatically reboots if the BUGREBOOT system parameter is set to 1.

**User Action:** Submit a Software Performance Report (SPR) that describes the conditions leading to the error. Include a backup save set containing the system dump file and the error log file active at the time of the error. (Use the /IGNORE=NOBACKUP qualifier with the BACKUP command that produces the save set included with the SPR.)

BADFILE, invalid filename is 'file-name'

Facility: STDRV, System Startup Driver

**Explanation:** The named startup component file name is invalid. The specific reason for the error is printed before this message.

**User Action:** Use the STARTUP MODIFY FILE command at the SYSMAN> prompt to correct the file name.

BADFLAG, bad enable/disable flag 'flag'

Facility: STDRV, System Startup Driver

**Explanation:** The enable/disable flag describing how the list of nodes associated with a startup component file should be used is invalid.

**User Action:** Use the SYSMAN command STARTUP ENABLE/DISABLE to modify this entry in the startup component file.

BADFORKIPL, bad FORK exit interrupt priority level

Facility: BUGCHECK, System Bugcheck

**Explanation:** The OpenVMS software detected an irrecoverable, inconsistent condition. After all physical memory is written to a system dump file, the system automatically reboots if the BUGREBOOT system parameter is set to 1.

**User Action:** Submit a Software Performance Report (SPR) that describes the conditions leading to the error. Include a backup save set containing the system dump file and the error log file active at the time of the error. (Use the /IGNORE=NOBACKUP qualifier with the BACKUP command that produces the save set included with the SPR.)

BADHOMBLK, bad home block encountered on volume

Facility: MOUNT, Mount Utility

**Explanation:** An I/O error occurred while reading a home block during /BIND processing. A subsequent message explains the nature of the error. The first occurrence of this message is a warning; the second is fatal.

**User Action:** Repair using the Analyze/Disk\_Structure utility or reinitialize the volume and retry the operation.

## BADHOUR, you are not authorized to login at this time

Facility: LOGIN, Login Procedure

**Explanation:** At the present time, there are restrictions from the class of login being attempting. The login classes are: LOCAL, DIALUP, REMOTE, NETWORK, and BATCH. The system manager can restrict use of each login class at specific times.

**User Action:** If possible, try a different login class. For example, if you are currently restricted from BATCH logins, try an interactive class (LOCAL, REMOTE, or DIALUP). If you are currently restricted from all login classes, you cannot log in until you are permitted to use the system. You may also want to ask your system manager about the login restrictions for your account.

BADJRNL, invalid syntax on /JOURNAL qualifier

Facility: MOUNT, Mount Utility

**Explanation:** The wrong command line syntax was entered.

User Action: Correct the syntax and reenter.

BADLCKWSLE, bad locked working set list entry, not a page table

Facility: BUGCHECK, System Bugcheck

**Explanation:** The OpenVMS software detected an irrecoverable, inconsistent condition. After all physical memory is written to a system dump file, the system automatically reboots if the BUGREBOOT system parameter is set to 1.

**User Action:** Submit a Software Performance Report (SPR) that describes the conditions leading to the error. Include a backup save set containing the system dump file and the error log file active at the time of the error. (Use the /IGNORE=NOBACKUP qualifier with the BACKUP command that produces the save set included with the SPR.)

#### BADMCKCOD, bad machine check code

Facility: BUGCHECK, System Bugcheck

**Explanation:** The OpenVMS software detected an irrecoverable, inconsistent condition. After all physical memory is written to a system dump file, the system automatically reboots if the BUGREBOOT system parameter is set to 1.

**User Action:** Submit a Software Performance Report (SPR) that describes the conditions leading to the error and that includes a backup save set containing the system dump file and the error log file active at the time of the error. (Use the /IGNORE=NOBACKUP qualifier with the BACKUP command that produces the save set included with the SPR.)

BADMODE, invalid mode 'mode' for file 'file-name'

Facility: STDRV, System Startup Driver

**Explanation:** A startup component file in the startup component database has an execution mode that is not DIRECT, BATCH, CALLED, SPAWN, or ANY.

**User Action:** To correct the component execution mode, use the STARTUP MODIFY FILE command at the SYSMAN> prompt.

BADOVR, unknown keyword on /OVERRIDE qualifier

Facility: MOUNT, Mount Utility

**Explanation:** The command syntax for the /OVERRIDE qualifier is invalid.

**User Action:** Use the DCL command HELP or refer to the *OpenVMS DCL Dictionary* for the legal keywords, and reenter the command.

BADPAGFILA, bad page file address allocated

Facility: BUGCHECK, System Bugcheck

**Explanation:** The OpenVMS software detected an irrecoverable, inconsistent condition. After all physical memory is written to a system dump file, the system automatically reboots if the BUGREBOOT system parameter is set to 1.

**User Action:** Submit a Software Performance Report (SPR) that describes the conditions leading to the error. Include a backup save set containing the system dump file and the error log file active at the time of the error. (Use the /IGNORE=NOBACKUP qualifier with the BACKUP command that produces the save set included with the SPR.)

BADPAGFILD, bad page file address deallocated

Facility: BUGCHECK, System Bugcheck

**Explanation:** The OpenVMS software detected an irrecoverable, inconsistent condition. After all physical memory is written to a system dump file, the system automatically reboots if the BUGREBOOT system parameter is set to 1.

**User Action:** Submit a Software Performance Report (SPR) that describes the conditions leading to the error. Include a backup save set containing the system dump file and the error log file active at the time of the error. (Use the /IGNORE=NOBACKUP qualifier with the BACKUP command that produces the save set included with the SPR.)

## BADPAGTYPE, bad page type

Facility: BUGCHECK, System Bugcheck

**Explanation:** The OpenVMS software detected an irrecoverable, inconsistent condition. After all physical memory is written to a system dump file, the system automatically reboots if the BUGREBOOT system parameter is set to 1.

**User Action:** Submit a Software Performance Report (SPR) that describes the conditions leading to the error. Include a backup save set containing the system dump file and the error log file active at the time of the error. (Use the /IGNORE=NOBACKUP qualifier with the BACKUP command that produces the save set included with the SPR.)

BADPARAM, insufficient shared memory to create specified data structures Facility: SYSGEN, System Generation Utility

**Explanation:** The sum of all the data structures specified is more than the available amount of shared memory.

User Action: Recalculate memory usage and reenter the command.

BADPRO, invalid syntax on /PROTECTION qualifier

Facility: MOUNT, Mount Utility

**Explanation:** The command syntax for the /PROTECTION qualifier is incorrect.

**User Action:** Type the DCL command HELP SPECIFY PROTECTION or refer to the *OpenVMS DCL Dictionary* for the correct syntax, and reenter the command.

BADQHDR, interlocked queue header corrupted

Facility: BUGCHECK, System Bugcheck

**Explanation:** The OpenVMS software detected an irrecoverable, inconsistent condition. After all physical memory is written to a system dump file, the system automatically reboots if the BUGREBOOT system parameter is set to 1.

**User Action:** Submit a Software Performance Report (SPR) that describes the conditions leading to the error. Include a backup save set containing the system dump file and the error log file active at the time of the error. (Use the /IGNORE=NOBACKUP qualifier with the BACKUP command that produces the save set included with the SPR.)

BADQUAL, qualifier '/qualifier' is inconsistent with the operation type

Facility: BACKUP, Backup Utility

**Explanation:** The specified qualifier cannot be used with the type of BACKUP operation indicated by the BACKUP command.

**User Action:** Reenter the BACKUP command without the specified qualifier or select a different operation type. For more information on how qualifiers affect the BACKUP command, see the *OpenVMS System Management Utilities Reference Manual*.

BADREPLY, unknown type of operator reply, reply is 'reply'

Facility: BACKUP, Backup Utility

**Explanation:** The operator's reply indicated in the message is an unknown type and cannot be processed.

**User Action:** See the operator or your system manager for an indication of the problem.

BADREPLY, unknown type of operator reply, reply = 'text'

Facility: MOUNT, Mount Utility

**Explanation:** An error occurred in OPCOM.

**User Action:** Retry the MOUNT request.

BADRSEIPL, bad IPL at entrance to report schedule event

Facility: BUGCHECK, System Bugcheck

**Explanation:** The OpenVMS software detected an irrecoverable, inconsistent condition. After all physical memory is written to a system dump file, the system automatically reboots if the BUGREBOOT system parameter is set to 1.

**User Action:** Submit a Software Performance Report (SPR) that describes the conditions leading to the error. Include a backup save set containing the system dump file and the error log file active at the time of the error. (Use the /IGNORE=NOBACKUP qualifier with the BACKUP command that produces the save set included with the SPR.)

## BADRVNWCB, inconsistent RVN in window map pointer

Facility: BUGCHECK, System Bugcheck

**Explanation:** The OpenVMS software detected an irrecoverable, inconsistent condition. After all physical memory is written to a system dump file, the system automatically reboots if the BUGREBOOT system parameter is set to 1.

**User Action:** Submit a Software Performance Report (SPR) that describes the conditions leading to the error. Include a backup save set containing the system dump file and the error log file active at the time of the error. (Use the /IGNORE=NOBACKUP qualifier with the BACKUP command that produces the save set included with the SPR.)

BADSBMBLK, ACP tried to reference off end of bitmap

Facility: BUGCHECK, System Bugcheck

**Explanation:** The OpenVMS software detected an irrecoverable, inconsistent condition. After all physical memory is written to a system dump file, the system automatically reboots if the BUGREBOOT system parameter is set to 1.

**User Action:** Submit a Software Performance Report (SPR) that describes the conditions leading to the error. Include a backup save set containing the system dump file and the error log file active at the time of the error. (Use the /IGNORE=NOBACKUP qualifier with the BACKUP command that produces the save set included with the SPR.)

BADSETAFF, attempt to set process affinity to primary CPU failed

Facility: SYSGEN, System Generation Utility

**Explanation:** SYSGEN cannot set process affinity to the primary CPU.

User Action: Submit a Software Performance Report (SPR).

BADSETCNT, incorrect number of devices in output specification

Facility: BACKUP, Backup Utility

**Explanation:** The output specification for a copy, restore, or compare operation with the /IMAGE qualifier must be a list containing the same number of devices as the number of volumes in the input volume set.

**User Action:** If the input is a save set, use the DCL command BACKUP /LIST to determine how the save set was created; reenter the command.

BADSWPVBN, swap VBN specified for non-process page

Facility: BUGCHECK, System Bugcheck

**Explanation:** The OpenVMS software detected an irrecoverable, inconsistent condition. After all physical memory is written to a system dump file, the system automatically reboots if the BUGREBOOT system parameter is set to 1.

**User Action:** Submit a Software Performance Report (SPR) that describes the conditions leading to the error. Include a backup save set containing the system dump file and the error log file active at the time of the error. (Use the /IGNORE=NOBACKUP qualifier with the BACKUP command that produces the save set included with the SPR.)

# BADTYPE, invalid file type in file 'file-name'

Facility: STDRV, System Startup Driver

**Explanation:** A startup component file in the startup component database has a file type which is not COM or EXE.

**User Action:** Use the SYSMAN command STARTUP MODIFY FILE to correct the file name.

## BADUIC, invalid UIC syntax

Facility: MOUNT, Mount Utility

**Explanation:** The command contains an invalid UIC. The group and member portions of a UIC must both be specified and separated by a comma.

**User Action:** Reenter the command; use the DCL command HELP or refer to the *OpenVMS DCL Dictionary* for the correct syntax.

#### BADUNDFAT, invalid keyword on /UNDEFINED\_FAT qualifier

Facility: MOUNT, Mount Utility

**Explanation:** The MOUNT command specified an invalid keyword with the /UNDEFINED\_FAT qualifier.

**User Action:** Select a correct combination of keywords from the following categories:

Record format keywords:

- FIXED:record-attributes...,record-size
- VARIABLE:record-attributes...
- STREAM:record-size
- STREAM\_LF:record-size
- STREAM\_CR:record-size
- LSB\_VARIABLE:record-attributes...

Record attribute keywords:

- NONE (None)
- CR (Carriage\_return)
- FTN (Fortran)
- PRN (Print)
- NOBKS (No-Block-Span)

Record size attribute: a decimal number from 1 to 32767

For more information about selecting keywords, refer to the *OpenVMS System* Management Utilities Reference Manual.

BADVOL1, bad VOL1 ANS label

Facility: MOUNT, Mount Utility

**Explanation:** The protection encoded on a magnetic tape volume label is invalid or the label itself is invalid; the magnetic tape ACP cannot process the tape. The tape is defective; it is not an ANSI-labeled tape, or the hardware device is not reading the tape properly.

**User Action:** Verify the tape volume. If necessary, mount the tape as a foreign volume and try to read it.

BADWCBPT, bad WCB pointer in IRP

Facility: BUGCHECK, System Bugcheck

**Explanation:** The OpenVMS software detected an irrecoverable, inconsistent condition. After all physical memory is written to a system dump file, the system automatically reboots if the BUGREBOOT system parameter is set to 1.

**User Action:** Submit a Software Performance Report (SPR) that describes the conditions leading to the error. Include a backup save set containing the system dump file and the error log file active at the time of the error. (Use the /IGNORE=NOBACKUP qualifier with the BACKUP command that produces the save set included with the SPR.)

BATCHNOOPR, no operator available to service batch request

Facility: MOUNT, Mount Utility

**Explanation:** The MOUNT request is aborted because the batch job requires operator assistance and no operator is present.

**User Action:** Call the operator and retry the request.

BDPPURGERR, buffered datapath purge incomplete

Facility: BUGCHECK, System Bugcheck

**Explanation:** The OpenVMS software detected an irrecoverable, inconsistent condition. After all physical memory is written to a system dump file, the system automatically reboots if the BUGREBOOT system parameter is set to 1.

**User Action:** Submit a Software Performance Report (SPR) that describes the conditions leading to the error. Include a backup save set containing the system dump file and the error log file active at the time of the error. (Use the /IGNORE=NOBACKUP qualifier with the BACKUP command that produces the save set included with the SPR.)

BIIC failure - BICSR/BER/CNF 'xxxxxxx/xxxxxx/xxxxxx/xxxxxx/

Facility: VAXport Driver

**Explanation:** The port driver attempts to reinitialize the port; after 50 failed attempts it marks the device off line.

User Action: Call Digital Services to check the port hardware.

BITMAPERR, I/O error on storage bitmap; volume locked Facility: MOUNT, Mount Utility

**Explanation:** An I/O error is encountered during a mount operation. Existing files on the volume can be accessed but other operations, for example, CREATE and DELETE, are not possible.

User Action: Repair the volume using the Analyze/Disk\_Structure utility.

BITMAPINV, storage bitmap is invalid, volume locked

Facility: MOUNT, Mount Utility

**Explanation:** The volume's storage bitmap contains invalid data.

User Action: Use the Analyze/Disk\_Structure utility to repair the bitmap.

BLKZERO, block zero of 'device-name' is bad - volume not bootable Facility: BACKUP, Backup Utility

**Explanation:** The boot block of the specified volume is not usable.

**User Action:** Note that the volume probably cannot be used as a system volume for a VAX-11 processor model that requires access to the boot block during a bootstrap operation.

BLOCKCRC, software block CRC error

Facility: BACKUP, Backup Utility

**Explanation:** An incorrect value occurred in the block CRC field of a save-set block. Data in the save set is corrupt.

User Action: None. Save-set data has been lost.

BLOCKLOST, block of 'filespec' lost due to unrecoverable error

Facility: BACKUP, Backup Utility

**Explanation:** The Backup utility encountered an irrecoverable error in reading the specified save set and cannot correct the error using the redundancy information.

User Action: None. Save-set data has been lost.

BRDMSGLOST, broadcast queue pointer has no related entry

**Facility:** BUGCHECK, System Bugcheck

**Explanation:** The OpenVMS software detected an irrecoverable, inconsistent condition. After all physical memory is written to a system dump file, the system automatically reboots if the BUGREBOOT system parameter is set to 1.

**User Action:** Submit a Software Performance Report (SPR) that describes the conditions leading to the error. Include a backup save set containing the system dump file and the error log file active at the time of the error. (Use the /IGNORE=NOBACKUP qualifier with the BACKUP command that produces the save set included with the SPR.)

BUFFERSLOST, all buffers are lost

Facility: BACKUP, Backup Utility

**Explanation:** A software error occurred in the Backup utility.

**User Action:** Submit a Software Performance Report (SPR).

BVP failure - Status/Error/Data 'xxxxxxx/xxxxxx/xxxxxx/xxxxxx/

Facility: VAXport Driver

**Explanation:** The port driver attempts to reinitialize the port; after 50 failed attempts, it marks the device off line.

User Action: Call Digital Services to check the port hardware.

BVP timeout - Status/Error/Data 'xxxxxxx/xxxxxx/xxxxxx/xxxxxx/

Facility: VAXport Driver

**Explanation:** The port driver attempts to reinitialize the port; after 50 failed attempts, it marks the device off line.

User Action: Call Digital Services to check the port hardware.

Cables have gone from CROSSED to UNCROSSED

Facility: VAXport Driver

**Explanation:** The VAXport driver logs this event. **User Action:** None.

Cables have gone from UNCROSSED to CROSSED

Facility: VAXport Driver

Explanation: The VAXport driver logs this event.

User Action: Check for crossed cable pairs.

CANTEXPREG, cannot expand virtual address space

Facility: BACKUP, Backup Utility

**Explanation:** Standalone BACKUP attempted unsuccessfully to expand its virtual address space.

**User Action:** If this error can be reliably reproduced, the BACKUP command used and a description of the circumstances should be submitted along with a Software Performance Report (SPR).

CANTLOCK, cannot lock pages into memory. If the system disk goes off line, reboot

Facility: BACKUP, Backup Utility

**Explanation:** Standalone BACKUP could not lock the required pages into the working set.

**User Action:** Normally, no action is necessary. However, if the system disk goes off line, it will be necessary to reboot the system. The operation of standalone BACKUP is likely to be very slow because there is insufficient memory to lock down a small portion of the working set.

CAPTIVE, qualifier not allowed in captive accounts

Facility: LOGIN, Login Procedure

**Explanation:** An attempt was made to use qualifiers (for example, /CLI or /DISK) on an account logging in that is a captive account. If the account logging in is a captive account, no qualifiers may be changed.

User Action: Retry without specifying qualifiers.

CD-ROM\_HS, 'volnam':'volsetnam' ('volnum' of 'volsetsiz'), 'text' Facility: MOUNT, Mount Utility

**Explanation:** This message identifies a High Sierra formatted CD–ROM volume.

User Action: None.

CD-ROM\_ISO, 'volnam':'volsetnam' ('volnum' of 'volsetsiz'), 'text' Facility: MOUNT, Mount Utility

**Explanation:** This message identifies an ISO 9660 formatted CD-ROM volume.

User Action: None.

CEBREFNEG, negative reference count on shared memory CEB

Facility: BUGCHECK, System Bugcheck

**Explanation:** The OpenVMS software detected an irrecoverable, inconsistent condition. After all physical memory is written to a system dump file, the system automatically reboots if the BUGREBOOT system parameter is set to 1.

**User Action:** Submit a Software Performance Report (SPR) that describes the conditions leading to the error. Include a backup save set containing the system dump file and the error log file active at the time of the error. (Use the /IGNORE=NOBACKUP qualifier with the BACKUP command that produces the save set included with the SPR.)

CHMONIS, change mode instruction while on interrupt stack

Facility: BUGCHECK, System Bugcheck

**Explanation:** The OpenVMS software detected an irrecoverable, inconsistent condition. After all physical memory is written to a system dump file, the system automatically reboots if the BUGREBOOT system parameter is set to 1.

**User Action:** Submit a Software Performance Report (SPR) that describes the conditions leading to the error. Include a backup save set containing the system dump file and the error log file active at the time of the error. (Use the /IGNORE=NOBACKUP qualifier with the BACKUP command that produces the save set included with the SPR.)

CHMVEC, CHM vector bits <1:0> not 0

Facility: BUGCHECK, System Bugcheck

**Explanation:** The OpenVMS software detected an irrecoverable, inconsistent condition. After all physical memory is written to a system dump file, the system automatically reboots if the BUGREBOOT system parameter is set to 1.

**User Action:** Submit a Software Performance Report (SPR) that describes the conditions leading to the error. Include a backup save set containing the system dump file and the error log file active at the time of the error. (Use the /IGNORE=NOBACKUP qualifier with the BACKUP command that produces the save set included with the SPR.)

CIPORT, fatal error detected by CI port driver (PADRIVER)

Facility: BUGCHECK, System Bugcheck

**Explanation:** The OpenVMS software detected an irrecoverable, inconsistent condition. After all physical memory is written to a system dump file, the system automatically reboots if the BUGREBOOT system parameter is set to 1.

**User Action:** Submit a Software Performance Report (SPR) that describes the conditions leading to the error. Include a backup save set containing the system dump file and the error log file active at the time of the error. (Use the /IGNORE=NOBACKUP qualifier with the BACKUP command that produces the save set included with the SPR.)

CJFERR, journaling error; volume dismounted to ensure data integrity

Facility: MOUNT, Mount Utility

**Explanation:** The attempt to activate the recovery unit journal (RUJ) on the volume failed. Because the RUJ might contain an active recovery unit, the volume is dismounted to minimize the danger of corrupting the data on the volume. This message is usually followed by another message that describes the error condition that caused RUJ activation to fail.

**User Action:** Correct the error condition and reenter the MOUNT command, or reenter the MOUNT command including the /NOJOURNAL qualifier. With the latter approach, MOUNT will not attempt to activate the RUJ. This approach removes the symptom but not the cause of the failure and may leave the volume in an inconsistent state.

CLIFAIL, error activating command interpreter 'CLI-name'

Facility: LOGIN, Login Procedure

**Explanation:** An error occurred while attempting to invoke the specified command interpreter for your process.

**User Action:** Ensure that the command interpreter image exists and that the image file has read access.

CLIPROT, error protecting command interpreter pages

Facility: LOGIN, Login Procedure

**Explanation:** An error occurred while attempting to protect the command interpreter pages. An accompanying message will provide more information.

**User Action:** Correct the problem described by the accompanying message and try again.

CLISYMTBL, error creating space for command interpreter symbol table

Facility: LOGIN, Login Procedure

**Explanation:** There is not enough virtual address space available to create the command interpreter symbol table.

**User Action:** Check that the system is set up with the value of VIRTUALPAGECOUNT large enough to allow the CLI to be mapped.

CLITBLFAIL, error activating command interpreter tables 'table-name' Facility: LOGIN, Login Procedure

**Explanation:** LOGIN cannot access the specified command language interpreter tables.

**User Action:** Determine whether the specified tables exist and, if they do, make sure they are not protected against system read access.

CLITBLPROT, error protecting command interpreter tables pages

Facility: LOGIN, Login Procedure

**Explanation:** An error occurred when the system tried to write-protect the command interpreter table pages.

**User Action:** Try again. If the error reoccurs, report it to your system manager.

CLUEXIT, node voluntarily exiting VAXcluster

**Facility:** BUGCHECK, System Bugcheck

**Explanation:** To avoid partitioning of the VMScluster, this system exited the VMScluster by crashing. Generally, this is a normal condition. If the condition persists, this processor may be configured incorrectly into two distinct VMScluster systems. After all physical memory is written to a system dump file, the system automatically reboots if the BUGREBOOT system parameter is set to 1.

User Action: Ensure that the VMScluster is properly configured.

CLUSTER, unsuitable cluster factor for 'device-name'

Facility: BACKUP, Backup Utility

**Explanation:** During an attempt to initialize an output volume, the Backup utility found that the cluster factor was too large or too small for the specified device.

**User Action:** If the input is a save set, use the BACKUP/LIST command to determine the volume initialization parameters of the input volumes. Refer to the description of the DCL command INITIALIZE, determine a suitable cluster factor, and initialize the output volumes using the DCL command INITIALIZE. Then, reenter the command specifying the /NOINITIALIZE qualifier.

CMDERROR, error reported by command executor

Facility: LAT, LAT Facility

**Explanation:** The command executor module for LATCP cannot execute the command for the reason given in the accompanying message.

**User Action:** Take appropriate action based on information in the accompanying message.

CMDINPUT, error reading command input

**Facility:** LOGIN, Login Procedure

**Explanation:** An error occurred during the entry of the command; for example, the timeout period following the prompt for user name or password expired before a response was entered.

User Action: Repeat the login procedure.

CMDOBS, command obsolete - ignored

Facility: LAT, LAT Facility

**Explanation:** The specified LATCP command is obsolete; the command is ignored.

User Action: Discontinue use of this command.

CMDOBS, MSCP server must be loaded by setting SYSBOOT parameter MSCP\_LOAD

Facility: SYSGEN, System Generation Utility

**Explanation:** The MSCP command within SYSGEN is now obsolete. The proper way for loading the MSCP server is to set the SYSGEN parameter MSCP\_LOAD. This will load the MSCP server during SYSBOOT.

**User Action:** Setting the SYSGEN parameter to load the MSCP server during SYSBOOT will result in a warning when the MSCP command within SYSGEN is entered. If this error is printed as the result of a startup command procedure, changing the parameter to load the server earlier will enable the old command procedure to complete successfully with only a warning message.

CMPOUTF11, /COMPARE requires save set as first input

Facility: BACKUP, Backup Utility

**Explanation:** In a compare operation between a save set and a disk volume, you must specify the save set as the first input and the disk volume as the second input.

User Action: Correct and reenter the command.

## CNXMGRERR, error detected by VAXcluster Connection Manager

Facility: BUGCHECK, System Bugcheck

**Explanation:** The OpenVMS software detected an irrecoverable, inconsistent condition. After all physical memory is written to a system dump file, the system automatically reboots if the BUGREBOOT system parameter is set to 1.

**User Action:** Submit a Software Performance Report (SPR) that describes the conditions leading to the error. Include a backup save set containing the system dump file and the error log file active at the time of the error. (Use the /IGNORE=NOBACKUP qualifier with the BACKUP command that produces the save set included with the SPR.)

COMPARED, compared 'filespec'

Facility: BACKUP, Backup Utility

**Explanation:** The Backup utility successfully completed a compare operation. This message is displayed only when the /LOG command qualifier is used.

User Action: None.

CONNERR, error connecting to 'terminal-name'

Facility: LOGIN, Login Procedure

**Explanation:** An error occurred when the system attempted to reconnect to the specified disconnected terminal.

**User Action:** Try again. If the error reoccurs, report it to your system manager.

CONFIGURED, Configured device 'device'

Facility: IOGEN

**Explanation:** This message notes that the specified device has been configured.

User Action: None.

CONFQUAL, conflicting qualifiers, request aborted

Facility: SYSGEN, System Generation Utility

**Explanation:** The SYSGEN command AUTOCONFIGURE is entered specifying both the /EXCLUDE and /SELECT qualifiers.

User Action: Reenter the command with only one qualifier.

CONTINUE, unable to continue processing 'filespec'

Facility: BACKUP, Backup Utility

**Explanation:** The specified file, which is being processed at a change of save-set volumes, is no longer accessible. The accompanying message provides additional information and the Backup utility terminates processing of the file. If other file activity is occurring on the volume, the error is probably caused because another user deleted the file during the backup process.

**User Action:** Note that the file is incompletely processed.

CONTINUED, 'save-set-spec' contains a continued file - cannot append

Facility: BACKUP, Backup Utility

**Explanation:** In a save operation with the /NOREWIND qualifier, the specified volume contained a multivolume file that is continued on another volume, and therefore a file cannot be appended to the volume.

**User Action:** Retry the operation using the /REWIND qualifier to force the Backup utility to initialize the output volume or use another volume.

CONTRACT, contract virtual address space error

Facility: BUGCHECK, System Bugcheck

**Explanation:** The OpenVMS software detected an irrecoverable, inconsistent condition. After all physical memory is written to a system dump file, the system automatically reboots if the BUGREBOOT system parameter is set to 1.

**User Action:** Submit a Software Performance Report (SPR) that describes the conditions leading to the error. Include a backup save set containing the system dump file and the error log file active at the time of the error. (Use the /IGNORE=NOBACKUP qualifier with the BACKUP command that produces the save set included with the SPR.)

COPIED, copied 'filespec'

Facility: BACKUP, Backup Utility

**Explanation:** The Backup utility successfully completed a save operation. This message is displayed only if the /LOG qualifier is specified.

User Action: None.

# CORRUPTEMB, EMB packet header has been corrupted

Facility: BUGCHECK, System Bugcheck

**Explanation:** The system has detected corruption of the system error log buffers. The system allocates space for error log entries from a set of common buffers. System software that makes use of the error logging routines typically writes into these entries. This message occurs when an attempt to write into an error log entry has overwritten other parts of the system error log buffers. The most common cause of this error is a coding error within a device driver.

**User Action:** Submit a Software Performance Report (SPR) that includes a backup save set of the system dump file generated by this error. (Use the /IGNORE=NOBACKUP qualifier on the BACKUP command that produces the save set included with your SPR.)

CPU ucode not at required rev level for port activity

Facility: VAXport Driver

**Explanation:** The port driver will not attempt to start the port.

**User Action:** On a VAX-11/750 system, make sure that the console TU58 is present and up to date. Otherwise, call Digital Services to check the port hardware.

CPUCEASED, CPU ceased execution

Facility: BUGCHECK, System Bugcheck

**Explanation:** The OpenVMS software detected an irrecoverable, inconsistent condition. After all physical memory is written to a system dump file, the system automatically reboots if the BUGREBOOT system parameter is set to 1.

**User Action:** Submit a Software Performance Report (SPR) that describes the conditions leading to the error. Include a backup save set containing the system dump file and the error log file active at the time of the error. (Use the /IGNORE=NOBACKUP qualifier with the BACKUP command that produces the save set included with the SPR.)

CREDIR, created directory 'directory-name'

Facility: BACKUP, Backup Utility

**Explanation:** The Backup utility successfully created the directory 'directory'. This message is displayed only if the /LOG qualifier is specified.

User Action: None.

CREDIRERR, error creating directory 'directory-name'

Facility: BACKUP, Backup Utility

**Explanation:** The Backup utility encountered an error during an attempt to create the specified directory. The accompanying message provides additional information.

**User Action:** Correct the condition that caused the error and reenter the command.

CREPARFIL, unable to create parameter file

Facility: SYSGEN, System Generation Utility

**Explanation:** An error occurred during a write operation.

User Action: Reenter the command so that you can write to the file.

## CREPRCFL, Could not create new process

Facility: BACKUP, Backup Utility

**Explanation:** Standalone BACKUP could not create the necessary process to perform the requested additional backup operation.

**User Action:** Reboot the system with standalone BACKUP in order to perform further backup operations.

Datagram Free Queue Insert Failure

#### Facility: VAXport Driver

**Explanation:** The VAXport driver attempts to reinitialize the port; after 50 failed attempts, it marks the device off line. This error is caused by a failure to obtain access to an interlocked queue. Possible sources of the problem are CI hardware failures or memory, SBI (VAX-11/780), CMI (VAX-11/750), or BI (VAX 8200, VAX 8300, and VAX 8800) contention.

**User Action:** Call Digital Services.

#### Datagram Free Queue Remove Failure

## Facility: VAXport Driver

**Explanation:** The VAXport driver attempts to reinitialize the port; after 50 failed attempts, it marks the device off line. This error is caused by a failure to obtain access to an interlocked queue. Possible sources of the problem are CI hardware failures or memory, SBI (VAX-11/780), CMI (VAX-11/750), or BI (VAX 8200, VAX 8300, and VAX 8800) contention.

**User Action:** Call Digital Services.

## DBLERR, double error halt restart

Facility: BUGCHECK, System Bugcheck

**Explanation:** The OpenVMS software detected an irrecoverable hardware error. Because of the severity of the error, further operation is impossible; or if it is possible, it may corrupt user data. After all physical memory is written to a system dump file, the system automatically reboots if the BUGREBOOT system parameter is set to 1.

**User Action:** Thoroughly test all system hardware components. If no hardware errors are located and if the problem persists, submit a Software Performance Report (SPR). The SPR should describe the conditions at the time of the error, and should include a backup save set containing the system dump file and the error log file active at the time of the error. (Use the /IGNORE=NOBACKUP qualifier with the BACKUP command to produce the save set.)

### DECPTREF, decrement page table reference count error

Facility: BUGCHECK, System Bugcheck

**Explanation:** The OpenVMS software detected an irrecoverable, inconsistent condition. After all physical memory is written to a system dump file, the system automatically reboots if the BUGREBOOT system parameter is set to 1.

**User Action:** Submit a Software Performance Report (SPR) that describes the conditions leading to the error. Include a backup save set containing the system dump file and the error log file active at the time of the error. (Use the /IGNORE=NOBACKUP qualifier with the BACKUP command that produces the save set included with the SPR.)

DEFCLI, you are not authorized to specify CLI parameters

Facility: LOGIN, Login Procedure

**Explanation:** Authorization is needed to specify an alternate command language interpreter (CLI), or alternate CLI tables.

**User Action:** Log in again without specifying the /CLI or /TABLES qualifiers after your user name.

DELCONPFN, fatal error in delete contents of PFN

Facility: BUGCHECK, System Bugcheck

**Explanation:** The OpenVMS software detected an irrecoverable, inconsistent condition. After all physical memory is written to a system dump file, the system automatically reboots if the BUGREBOOT system parameter is set to 1.

**User Action:** Submit a Software Performance Report (SPR) that describes the conditions leading to the error. Include a backup save set containing the system dump file and the error log file active at the time of the error. (Use the /IGNORE=NOBACKUP qualifier with the BACKUP command that produces the save set included with the SPR.)

DELETE, error deleting 'file-name' file ID ('numeric-string')

Facility: BACKUP, Backup Utility

**Explanation:** An error is encountered during an attempt to delete the file with the specified file identification in response to the /DELETE qualifier. The accompanying message provides additional information.

User Action: None.

DELETED, previous Known File Entry has been deleted

Facility: INSTALL, Install Utility

**Explanation:** This message is displayed as the result of issuing a REPLACE command in INSTALL. If the REPLACE command failed to create a new Known File Entry for any reason, this message is displayed to explicitly declare that the previous Known File Entry has been successfully removed. This message is a warning explaining why even the old entry no longer exists in case REPLACE failed to create a new entry.

User Action: None.

DELETESWL, 'device-name' is write protected - file deletion pass not executed Facility: BACKUP, Backup Utility

**Explanation:** The input device is software write locked. The Backup utility cannot perform the file deletion pass.

**User Action:** Dismount the input device, remount it writable, and either delete the files by hand or reenter the BACKUP command.

DELGBLSEC, delete global section error

Facility: BUGCHECK, System Bugcheck

**Explanation:** The OpenVMS software detected an irrecoverable, inconsistent condition. After all physical memory is written to a system dump file, the system automatically reboots if the BUGREBOOT system parameter is set to 1.

**User Action:** Submit a Software Performance Report (SPR) that describes the conditions leading to the error. Include a backup save set containing

the system dump file and the error log file active at the time of the error. (Use the /IGNORE=NOBACKUP qualifier with the BACKUP command that produces the save set included with the SPR.)

DELGBLWCB, delete global section window error

Facility: BUGCHECK, System Bugcheck

**Explanation:** The OpenVMS software detected an irrecoverable, inconsistent condition. After all physical memory is written to a system dump file, the system automatically reboots if the BUGREBOOT system parameter is set to 1.

**User Action:** Submit a Software Performance Report (SPR) that describes the conditions leading to the error. Include a backup save set containing the system dump file and the error log file active at the time of the error. (Use the /IGNORE=NOBACKUP qualifier with the BACKUP command that produces the save set included with the SPR.)

DELPORT, deleted port 'port-name'

Facility: LAT, LAT Facility

**Explanation:** The specified port has been deleted by LATCP.

User Action: None.

DELSERVICE, deleted service 'service-name'

Facility: LAT, LAT Facility

**Explanation:** The specified service has been deleted by LATCP. **User Action:** None.

DELWSLEX, delete working set list entry index error

**Facility:** BUGCHECK, System Bugcheck

**Explanation:** The OpenVMS software detected an irrecoverable, inconsistent condition. After all physical memory is written to a system dump file, the system automatically reboots if the BUGREBOOT system parameter is set to 1.

**User Action:** Submit a Software Performance Report (SPR) that describes the conditions leading to the error. Include a backup save set containing the system dump file and the error log file active at the time of the error. (Use the /IGNORE=NOBACKUP qualifier with the BACKUP command that produces the save set included with the SPR.)

DENSITY, 'saveset-spec' does not support specified density - default used

Facility: BACKUP, Backup Utility

**Explanation:** The specified tape hardware does not support the density selected by the /DENSITY qualifier. The Backup utility uses the default density.

User Action: Use a different tape device, or specify a different density.

DEQSUBLCKS, tried to dequeue lock with sublocks

Facility: BUGCHECK, System Bugcheck

**Explanation:** The OpenVMS software detected an irrecoverable, inconsistent condition. After all physical memory is written to a system dump file, the system automatically reboots if the BUGREBOOT system parameter is set to 1.

**User Action:** Submit a Software Performance Report (SPR) that describes the conditions leading to the error. Include a backup save set containing the system dump file and the error log file active at the time of the error. (Use the /IGNORE=NOBACKUP qualifier with the BACKUP command that produces the save set included with the SPR.)

DEVCOUNT, number of devices must match number of volumes

Facility: MOUNT, Mount Utility

**Explanation:** The number of devices specified in the DCL command MOUNT to mount a disk volume set did not match the number of volume labels specified in the command.

**User Action:** Check the command line. Verify the names of the devices and volume labels for the command and then reenter the command with a matching number of devices and volume labels.

DEVICES, only one device allowed

Facility: MOUNT, Mount Utility

**Explanation:** More than one device was specified in the DCL command MOUNT. Only one volume at a time can be mounted for this specified type of MOUNT.

**User Action:** Reenter the DCL command MOUNT specifying only one device.

DEVNOTKNWN, device not known: 'input'

**Facility:** SYSGEN, System Generation Utility

**Explanation:** The specific device was unknown when the SYSGEN command CONFIGURE was entered.

**User Action:** See the *OpenVMS VAX Device Support Manual* for the correct UNIBUS controller name.

DIAGPACK, disk is a diagnostic pack

Facility: BACKUP, Backup Utility

**Explanation:** Either a Backup utility operation attempted to use a volume identified as a diagnostic volume, or the DCL command INITIALIZE was entered to initialize a volume that is identified as a diagnostic volume. In either case, the volume cannot be used.

**User Action:** Retry the operation using another volume.

DIRENTRY, ACP failed to find same directory entry

Facility: BUGCHECK, System Bugcheck

**Explanation:** The OpenVMS software detected an irrecoverable, inconsistent condition. After all physical memory is written to a system dump file, the system automatically reboots if the BUGREBOOT system parameter is set to 1.

**User Action:** Submit a Software Performance Report (SPR) that describes the conditions leading to the error. Include a backup save set containing the system dump file and the error log file active at the time of the error. (Use the /IGNORE=NOBACKUP qualifier with the BACKUP command that produces the save set included with the SPR.)

DISKCLASS, fatal error detected by Disk Class driver (DUDRIVER)

Facility: BUGCHECK, System Bugcheck

**Explanation:** The OpenVMS software detected an irrecoverable, inconsistent condition. After all physical memory is written to a system dump file, the system automatically reboots if the BUGREBOOT system parameter is set to 1.

**User Action:** Submit a Software Performance Report (SPR) that describes the conditions leading to the error. Include a backup save set containing the system dump file and the error log file active at the time of the error. (Use the /IGNORE=NOBACKUP qualifier with the BACKUP command that produces the save set included with the SPR.)

DISKFRAG, free space on 'device-name' is too fragmented

Facility: BACKUP, Backup Utility

**Explanation:** The number of free extents on the specified volume is unreasonably large. The volume cannot be used as a save-set disk.

**User Action:** Reinitialize the volume or select another volume and retry the operation.

DISMAL, all of the volumes have been dismounted

Facility: MOUNT, Mount Utility

**Explanation:** All of the volumes mounted by this invocation of \$MOUNT or the MOUNT command have been dismounted because of errors that were detected after the volumes had been mounted. Messages explaining the nature of the error that forced the dismount usually precede this message.

**User Action:** Take the corrective measures mandated by the error messages preceding DISMAL, and reenter the MOUNT command.

DISMOUNTD, volume 'volume-name' of volume-set 'volume-set-name' dismounted

Facility: MOUNT, Mount Utility

**Explanation:** The specified volume of the specified volume set has been dismounted because of errors encountered in processing the volume after it is mounted. An error with part of a volume set causes the entire volume set to be dismounted. This message appears for each member of the volume set that is dismounted due to the error condition. Only those volumes that were mounted by this invocation of the MOUNT command are listed. If the volume set name is not available, the string "name n/a" appears as the name of the volume set.

A message describing the error that caused the volume to be dismounted usually precedes this message.

**User Action:** Correct the error condition specified in the accompanying message and reenter the MOUNT command.

DISMPART, some of the volumes have been dismounted

Facility: MOUNT, Mount Utility

**Explanation:** Some of the volumes that were mounted by this invocation of the Mount utility or the MOUNT command have been dismounted due to errors detected after the volumes had been mounted. Preceding messages explain the nature of the error that forced the dismount. Also preceding this message is a list of the volumes that were dismounted.

**User Action:** Take the corrective measures mandated by the error messages preceding DISMPART, and reenter the MOUNT command.

DISRECONNECT, you are not authorized to do reconnections

Facility: LOGIN, Login Procedure

**Explanation:** Authorization is needed to reconnect to disconnected processes. **User Action:** Log in again without specifying the /CONNECT qualifier after your user name.

DISUSER, account is disabled

Facility: LOGIN, Login Procedure

**Explanation:** An attempt is made to log in to an account when the account is disabled. An account's system access can be restricted by setting the DISUSER flag in the user authorization file. This message is written to the system accounting and security audit records; the NOTVALID message displays to the user.

User Action: None.

DOUBLDALOC, double deallocation of swap file space

Facility: BUGCHECK, System Bugcheck

**Explanation:** The OpenVMS software detected an irrecoverable, inconsistent condition. After all physical memory is written to a system dump file, the system automatically reboots if the BUGREBOOT system parameter is set to 1.

**User Action:** Submit a Software Performance Report (SPR) that describes the conditions leading to the error. Include a backup save set containing the system dump file and the error log file active at the time of the error. (Use the /IGNORE=NOBACKUP qualifier with the BACKUP command that produces the save set included with the SPR.)

DOUBLDEALO, double deallocation of memory block

Facility: BUGCHECK, System Bugcheck

**Explanation:** The OpenVMS software detected an irrecoverable, inconsistent condition. After all physical memory is written to a system dump file, the system automatically reboots if the BUGREBOOT system parameter is set to 1.

**User Action:** Submit a Software Performance Report (SPR) that describes the conditions leading to the error. Include a backup save set containing the system dump file and the error log file active at the time of the error.

(Use the /IGNORE=NOBACKUP qualifier with the BACKUP command that produces the save set included with the SPR.)

DRIVENAM, driver name is 'driver-name'

Facility: SYSGEN, System Generation Utility

**Explanation:** This message is issued with the message SYSVERDIF to identify the driver.

**User Action:** See the SYSGEN message SYSVERDIF for user action information.

DUALLOC, dual allocation on volume 'n'

Facility: MOUNT, Mount Utility

**Explanation:** A logical block on the relative volume identified in the message is allocated to more than one file.

**User Action:** Use the DCL command ANALYZE/DISK\_STRUCTURE /NOREPAIR for the volume. This command invokes the Analyze/Disk\_ Structure utility, which issues a message for each occurrence of dual file allocation. These messages identify the file name, the range of logical block numbers that have been duly allocated, and the virtual block numbers that the logical blocks map to. The messages can be examined to determine the files involved in each case of dual allocation. Then, without allowing other file activity, copy all but one file involved in each case of dual allocation to a new version. After new versions of the applicable files are created, delete the versions containing dual allocation. In this way, blocks that are not actually free are marked as free blocks in the storage bit map. Next, rerun the utility on the volume, using the ANALYZE/DISK\_STRUCTURE/REPAIR command. Finally, examine each file and reconstruct from backup media those files that have been corrupted.

Dump aborted, page tables may be corrupted

Facility: BUGCHECK, System Bugcheck

**Explanation:** When writing a selective dump (SYSGEN parameter DUMPSTYLE set to 1), the OpenVMS operating system relies heavily on the integrity of the various system and process page tables. This message indicates that the system might have detected corruption in these page tables, and it will abort further dumping. You might not be able to analyze the dump.

User Action: Submit a Software Performance Report (SPR).

DUPDEVSPC, duplicate device specified

Facility: MOUNT, Mount Utility

**Explanation:** The same tape device is specified more than once in a list of tape devices for the DCL command MOUNT.

**User Action:** Reenter the MOUNT command specifying each device only once.

DUPLABEL, duplicate label 'label' not allowed with /EXACT\_ORDER qualifier Facility: BACKUP, Backup Utility

**Explanation:** Duplicate labels cannot be specified with the /EXACT\_ORDER qualifier. The specified label matches a label that was entered previously.

User Action: Reenter the command specifying one or more unique labels.

DUPRVN, duplicate volume number already mounted

Facility: MOUNT, Mount Utility

**Explanation:** A volume of the same relative volume number and the same volume set name is already mounted. An attempt is being made to mount a volume that belongs to a volume set with the same name as a volume set that is already mounted.

**User Action:** Make sure that the correct volume has been mounted. Verify that the volume status (/SHARE, /NOSHARE, /GROUP, or /SYSTEM) is defined consistently with volumes already mounted.

DUPVOLNAM, volume label already present in set

Facility: MOUNT, Mount Utility

**Explanation:** During an attempt to add a volume to an existing volume set, the specified volume set is found to contain a volume with the label specified.

**User Action:** Verify the labels on the existing volumes in the set. Choose a new label for the volume you are adding to the set, reinitialize the volume, and reenter the DCL command MOUNT/BIND.

EMPTYFILE, zero-length page or swap file cannot be installed

Facility: SYSGEN, System Generation Utility

**Explanation:** An attempt was made to install a zero-length page or swapping file, which cannot be installed.

User Action: None.

EMPTYLST, Known File Entry List is empty

Facility: INSTALL, Install Utility

**Explanation:** There are no entries in the known file entry list. Therefore, LIST, DELETE, REMOVE, and PURGE will have no effect.

User Action: None.

EOFMISMATCH, end of file position mismatch for 'filespec'

Facility: BACKUP, Backup Utility

**Explanation:** During a compare or verify operation, the end-of-file pointer for the specified file did not agree with the input file. If other file activity is occurring on the volume, the error may be caused because another user modified the file during the backup operation.

**User Action:** Note that the copies are inconsistent.

EQV\_NOTICE, equivalent name - device 'controller-name' will be output as 'controller-name'

Facility: SYSGEN, System Generation Utility

**Explanation:** An equivalent name for a controller is entered with the SYSGEN command CONFIGURE. This message is informational.

User Action: None.

ERASEBLKS, blocks reclaimed on relative volume N not completely erased Facility: MOUNT, Mount Utility

**Explanation:** While rebuilding a volume set, some of the blocks being reclaimed could not be erased. The accompanying message provides additional information.

**User Action:** Take appropriate action based on information in the accompanying message.

## ERRCACHFUL, error cache is full

**Facility:** BUGCHECK, System Bugcheck

**Explanation:** The OpenVMS software detected an irrecoverable, inconsistent condition. After all physical memory is written to a system dump file, the system will automatically reboot if the BUGREBOOT system parameter is set to 1.

**User Action:** Submit a Software Performance Report (SPR) describing the conditions leading to the error. In the SPR, include a listing of the backup save set containing the system dump file and the error log file active at the time of the error. (Use the /IGNORE=NOBACKUP qualifier with the BACKUP command that produces the save set included with the SPR.)

## ERRHALT, halt with error interrupt pending

Facility: BUGCHECK, System Bugcheck

**Explanation:** The OpenVMS software detected an irrecoverable, inconsistent condition. After all physical memory is written to a system dump file, the system will automatically reboot if the BUGREBOOT system parameter is set to 1.

**User Action:** Submit a Software Performance Report (SPR) that describes the conditions leading to the error. Include a backup save set containing the system dump file and the error log file active at the time of the error. (Use the /IGNORE=NOBACKUP qualifier with the BACKUP command that produces the save set included with the SPR.)

Error reporting suppressed, memory dump continuing

Facility: BUGCHECK, System Bugcheck

**Explanation:** This message indicates that too many errors occurred while writing a dump to the disk; it is no longer appropriate to continue to send messages for each error, and error reporting is suppressed. The system continues to attempt to write the dump.

**User Action:** When the system reboots, copy the dump to another file. Determine the text associated with the hexadecimal statuses of previous messages by using the F\$MESSAGE lexical function or its equivalent. If the status indicates a possible disk problem, see the user action for the accompanying message.

Error writing 'nn' block(s), starting at vbn 'vv' - status = 'ss'

Facility: BUGCHECK, System Bugcheck

**Explanation:** An error occurred while writing a dump to the disk. The status is the error returned by the QIO\$ system service that attempted the write operation. The system continues to attempt to write the dump.

**User Action:** When the OpenVMS operating system reboots, copy the dump to another file. Determine the text associated with the hexadecimal status

by using the F\$MESSAGE lexical function or its equivalent. If the status indicates a possible disk problem, see the user action for the accompanying message.

EVADE, breakin evasion in effect

Facility: LOGIN, Login Procedure

**Explanation:** Access to an account is denied because break-in evasion is in effect for that account. This message is written to the system accounting and security audit records; the NOTVALID message displays to the user.

User Action: None.

EXHFUL, file extension header has no room

Facility: BUGCHECK, System Bugcheck

**Explanation:** The OpenVMS software detected an irrecoverable, inconsistent condition. After all physical memory is written to a system dump file, the system will automatically reboot if the BUGREBOOT system parameter is set to 1.

**User Action:** Submit a Software Performance Report (SPR) that describes the conditions leading to the error. Include a backup save set containing the system dump file and the error log file active at the time of the error. (Use the /IGNORE=NOBACKUP qualifier with the BACKUP command that produces the save set included with the SPR.)

EXISTS, Known File Entry for a version of this file already exists

Facility: INSTALL, Install Utility

**Explanation:** A known file entry already exists for this file name on the specified device and directory.

**User Action:** Contact your system manager.

EXLABELERR, volume label processing failed because 'reason'

Facility: BACKUP, Backup Utility

**Explanation:** The BACKUP command specified /EXACT\_ORDER for label processing and one of the following problems was detected in the label comparison of the mounted tape volume:

- The volume label of the mounted tape has already been used in the backup operation.
- The volume label of the mounted tape is not the expected label, according to the order of volumes listed in the /LABEL qualifier.

An accompanying message explains why label processing failed.

**User Action:** Take action based on the accompanying message. Depending upon the reason for the failure, you can take one of the following actions:

- Quit the operation.
- Put a new volume in the drive and continue processing.
- Overwrite the volume label and continue processing.
- Use the tape that you have mounted.

If the mounted volume has a label that was used previously in the backup operation, your only options are to quit the operation or load a new tape to avoid losing data. EXLICENSE, licensed number of system users exceeded

Facility: LOGIN, Login Procedure

**Explanation:** The maximum number of interactive users for which your system is licensed have already logged in. Further logins are currently disabled.

**User Action:** Log in after another user has logged off. If the maximum number of users is exceeded frequently, ask your system manager whether the system's license can be upgraded.

#### EXPANDPHD, expand process header error

Facility: BUGCHECK, System Bugcheck

**Explanation:** The OpenVMS software detected an irrecoverable, inconsistent condition. After all physical memory is written to a system dump file, the system will automatically reboot if the BUGREBOOT system parameter is set to 1.

**User Action:** Submit a Software Performance Report (SPR) that describes the conditions leading to the error. Include a backup save set containing the system dump file and the error log file active at the time of the error. (Use the /IGNORE=NOBACKUP qualifier with the BACKUP command that produces the save set included with the SPR.)

EXQUOTA, maximum number of users exceeded - try again later

Facility: LOGIN, Login Procedure

**Explanation:** The installation-defined maximum number of users has been reached.

**User Action:** Wait and try to log in later, after other users have logged out.

EXTCACHIV, contents of extent cache is garbage

Facility: BUGCHECK, System Bugcheck

**Explanation:** The OpenVMS software detected an irrecoverable, inconsistent condition. After all physical memory is written to a system dump file, the system will automatically reboot if the BUGREBOOT system parameter is set to 1.

**User Action:** Submit a Software Performance Report (SPR) that describes the conditions leading to the error. Include a backup save set containing the system dump file and the error log file active at the time of the error. (Use the /IGNORE=NOBACKUP qualifier with the BACKUP command that produces the save set included with the SPR.)

EXTENDED, 'filespec' extended

Facility: SYSGEN, System Generation Utility

**Explanation:** This message is the result of the SYSGEN command CREATE and indicates that the specified file has been extended.

User Action: No action is required.

FACTBAD, cannot read factory bad block data

Facility: BACKUP, Backup Utility

**Explanation:** Either the Backup utility or the DCL command INITIALIZE encountered an error during an attempt to read the bad block data recorded on the specified volume. An accompanying message provides additional information.

**User Action:** Either correct the condition that caused the error and reenter the command, or notify the system manager. If the volume is under warranty, it should be returned to the factory. Contact Digital Services if necessary.

FAIL, failed to 'execute-verb' entry for 'filespec'

Facility: INSTALL, Install Utility

**Explanation:** A failure to ADD, CREATE, DELETE, REMOVE, or REPLACE a known file entry occurred. An accompanying error message explains the failure.

**User Action:** Correct the situation indicated by the accompanying error message and reenter the command.

FAILED, failed to perform 'execute-verb' operation

Facility: INSTALL, Install Utility

**Explanation:** A PURGE or listing operation failed to execute completely. An accompanying message explains the failure.

**User Action:** Correct the situation indicated by the accompanying error message and reenter the command.

Failed to Locate Port Micro-code Image

Facility: VAXport Driver

**Explanation:** The port driver will not start the port.

**User Action:** Make sure that the console load media is present in the console drive, and reboot the system.

FAILGETVM, failed to allocate 'nn' bytes of virtual memory

Facility: INSTALL, Install Utility

**Explanation:** INSTALL failed to allocate sufficient work space for itself. Either your PGFLQUO value is too low for your account, or the system's VIRTUALPAGECNT SYSGEN parameter is too low.

User Action: Contact your system manager.

FATALERR, fatal error on 'save-set-spec'

Facility: BACKUP, Backup Utility

**Explanation:** The Backup utility encountered an irrecoverable error during an attempt to read or write the specified save set. The accompanying message provides additional information.

**User Action:** Correct the condition that caused the error and reenter the command.

FATALERR, fatal error reading startup database

Facility: STDRV, System Startup Driver

**Explanation:** The startup driver encountered a fatal error while trying to read the startup database files. The startup operation is aborted. If this message occurs during a system reboot, the OpenVMS software may not have been properly started.

**User Action:** Verify that the startup databases, defined by the logical names STARTUP\$STARTUP\_VMS, STARTUP\$STARTUP\_LAYERED, and STARTUP\$PHASES, are all available and can be accessed.

FATALEXCPT, fatal executive or kernel mode exception

Facility: BUGCHECK, System Bugcheck

**Explanation:** The OpenVMS software detected an unrecoverable, inconsistent condition. After all physical memory is written to a system dump file, the system automatically reboots if the BUGREBOOT system parameter is set to 1.

**User Action:** Submit a Software Performance Report (SPR) that describes the conditions leading to the error. Include a backup save set containing the system dump file and the error log file active at the time of the error. (Use the /IGNORE=NOBACKUP qualifier with the BACKUP command that produces the save set included with the SPR.)

FIDERROR, unexpected file change in 'filespec'

Facility: BACKUP, Backup Utility

**Explanation:** A file boundary marker is missing from the input save set. Data in the save set may be corrupt. It is likely that parts of the specified file and one or more complete files are missing.

**User Action:** Examine the file for corruption and reconstruct as necessary. If this error occurs during a disk-to-disk (copy) operation, it indicates a software error in the Backup utility; in this case, submit a Software Performance Report (SPR).

FIDNOTFND, internal error. File to be processed not found on process list

Facility: BACKUP, Backup Utility

**Explanation:** The file context has been lost. This is an internal error.

**User Action:** If this error can be reliably reproduced, the BACKUP command that was used and a description of the circumstances should be submitted along with a Software Performance Report (SPR).

FILCNTNONZ, open file count nonzero after process rundown

Facility: BUGCHECK, System Bugcheck

**Explanation:** The OpenVMS software detected an unrecoverable, inconsistent condition. After all physical memory is written to a system dump file, the system automatically reboots if the BUGREBOOT system parameter is set to 1.

**User Action:** Submit a Software Performance Report (SPR) that describes the conditions leading to the error. Include a backup save set containing the system dump file and the error log file active at the time of the error. (Use the /IGNORE=NOBACKUP qualifier with the BACKUP command that produces the save set included with the SPR.)

FILEACC, error accessing system authorization file

Facility: LOGIN, Login Procedure

**Explanation:** An error occurred while attempting to access the authorization file.

**User Action:** The system manager should ensure that the SYS\$SYSTEM:SYSUAF.DAT file exists and has system read access. Then the user can retry the login procedure.

FILNOPOST, file will not be subject to date-recording or deletion

Facility: BACKUP, Backup Utility

**Explanation:** This is a warning message indicating that BACKUP will not post-process the file because its contents were not successfully verified.

**User Action:** Determine why the file could not be successfully verified and retry the backup operation.

FILNOTEXP, file is not expired

Facility: MOUNT, Mount Utility

**Explanation:** A tape file cannot be overwritten because it has not reached its expiration date.

**User Action:** To overwrite or delete the file, mount the volume with the /OVERRIDE=EXPIRATION qualifier. You must be the owner of the volume or have volume protection (VOLPRO) privilege.

FNF, file not found

Facility: SYSGEN, System Generation Utility

**Explanation:** SYSGEN is unable to locate the driver image file. The default directory and disk device for driver images is SYS\$SYSTEM. This message is also produced during an AUTOCONFIGURE operation if a UNIBUS device does not have a corresponding driver in SYS\$SYSTEM.

**User Action:** Restore the image file to the system disk from a backup disk.

FRCPWDERR, error changing expired password

Facility: LOGIN, Login Procedure

**Explanation:** An error occurred while changing an expired password. This message is usually accompanied by an additional message describing the exact cause of the error.

**User Action:** Take appropriate action based on information in the accompanying message.

FREEBADBUF, attempted to free busy (or free) buffer

Facility: BACKUP, Backup Utility

**Explanation:** A software error occurred in BACKUP.

User Action: Submit a Software Performance Report (SPR).

FREEMEM, error freeing virtual memory

Facility: BACKUP, Backup Utility

**Explanation:** An error was encountered during an attempt to free dynamic virtual memory. An accompanying message provides additional information. This message indicates a software error in the utility that produced it.

User Action: Submit a Software Performance Report (SPR).

FREEPAGREF, free page reference count is nonzero

Facility: BUGCHECK, System Bugcheck

**Explanation:** The OpenVMS software detected an unrecoverable, inconsistent condition. After all physical memory is written to a system dump file, the system automatically reboots if the BUGREBOOT system parameter is set to 1.

**User Action:** Submit a Software Performance Report (SPR) that describes the conditions leading to the error. Include a backup save set containing the system dump file and the error log file active at the time of the error. (Use the /IGNORE=NOBACKUP qualifier with the BACKUP command that produces the save set included with the SPR.)

FREWSLX, free working set list index, resource wait

Facility: BUGCHECK, System Bugcheck

**Explanation:** The OpenVMS software detected an unrecoverable, inconsistent condition. After all physical memory is written to a system dump file, the system automatically reboots if the BUGREBOOT system parameter is set to 1.

**User Action:** Submit a Software Performance Report (SPR) that describes the conditions leading to the error. Include a backup save set containing the system dump file and the error log file active at the time of the error. (Use the /IGNORE=NOBACKUP qualifier with the BACKUP command that produces the save set included with the SPR.)

GBLPAGSZRO, Global page share count is zero

Facility: BUGCHECK, System Bugcheck

**Explanation:** The OpenVMS software detected an irrecoverable, inconsistent condition. After all physical memory is written to a system dump file, the system automatically reboots if the BUGREBOOT system parameter is set to 1.

**User Action:** Submit a Software Performance Report (SPR) that describes the conditions leading to the error. Include a backup save set containing the system dump file and the error log file active at the time of the error. (Use the /IGNORE=NOBACKUP qualifier with the BACKUP command that produces the save set included with the SPR.)

GBLWSLXERR, Global working set list entry not found

Facility: BUGCHECK, System Bugcheck

**Explanation:** The OpenVMS software detected an irrecoverable, inconsistent condition. After all physical memory is written to a system dump file, the system automatically reboots if the BUGREBOOT system parameter is set to 1.

**User Action:** Submit a Software Performance Report (SPR) that describes the conditions leading to the error. Include a backup save set containing the system dump file and the error log file active at the time of the error. (Use the /IGNORE=NOBACKUP qualifier with the BACKUP command that produces the save set included with the SPR.)

GENMINUS1, shadow set virtual unit generation number invalid on 'device' Facility: BACKUP, Backup Utility

Explanation: An attempt was made to use BACKUP on a member of a shadow set which has not yet been fully formed.

**User Action:** Wait for the shadow set to be fully formed and retry the backup operation.

GETCHN, error getting device characteristics for 'device-name'

Facility: BACKUP, Backup Utility

Explanation: The Backup utility encountered an error during an attempt to obtain the device characteristics of the input device. The accompanying message provides additional information.

**User Action:** Correct the condition that caused the error and reenter the command.

GPGNULPGFL, global page has null page file address

Facility: BUGCHECK, System Bugcheck

**Explanation:** The OpenVMS software detected an irrecoverable, inconsistent condition. After all physical memory is written to a system dump file, the system automatically reboots if the BUGREBOOT system parameter is set to 1.

User Action: Submit a Software Performance Report (SPR) that describes the conditions leading to the error. Include a backup save set containing the system dump file and the error log file active at the time of the error. (Use the /IGNORE=NOBACKUP qualifier with the BACKUP command that produces the save set included with the SPR.)

HALT, halt instruction restart

Facility: BUGCHECK, System Bugcheck

**Explanation:** The OpenVMS software detected an irrecoverable, inconsistent condition. After all physical memory is written to a system dump file, the system automaticallys reboot if the BUGREBOOT system parameter is set to 1.

User Action: Submit a Software Performance Report (SPR) that describes the conditions leading to the error. Include a backup save set containing the system dump file and the error log file active at the time of the error. (Use the /IGNORE=NOBACKUP qualifier with the BACKUP command that produces the save set included with the SPR.)

HDRCRC, software header CRC error

Facility: BACKUP, Backup Utility

**Explanation:** An incorrect value occurred in the header CRC field (BBH\$W CHECKSUM) of a save-set block. Data in the save set is corrupt. User Action: None. The save-set data is lost.

HDRNOTMAP, allocated file header not mapped

Facility: BUGCHECK, System Bugcheck

**Explanation:** The OpenVMS software detected an irrecoverable, inconsistent condition. After all physical memory is written to a system dump file, the system automatically reboots if the BUGREBOOT system parameter is set to 1.

**User Action:** Submit a Software Performance Report (SPR) that describes the conditions leading to the error. Include a backup save set containing the system dump file and the error log file active at the time of the error. (Use the /IGNORE=NOBACKUP qualifier with the BACKUP command that produces the save set included with the SPR.)

HDRNOTRES, unable to make image header resident

Facility: INSTALL, Install Utility

**Explanation:** Insufficient pool is available to make the header resident, or the file has an image header larger than one block.

**User Action:** Use the SYSGEN parameter PAGEDYN to increase the pool. Only files with one block image headers may be made resident.

HEADCOPIED, copied 'file-header' header

Facility: BACKUP, Backup Utility

**Explanation:** The /LOG message indicating that a file header only is copied. The file is marked NOBACKUP; therefore, no data is saved.

User Action: None.

HELP, enter HELP for INSTALL help

Facility: INSTALL, Install Utility

**Explanation:** This message is informational.

User Action: Enter HELP for INSTALL help.

High Priority Command Queue Insert Failure

Facility: VAXport Driver

**Explanation:** The VAXport driver attempts to reinitialize the port; after 50 failed attempts it marks the device off line.

**User Action:** Call Digital Services. This error is caused by a failure to obtain access to an interlocked queue. Possible sources of the problem are CI hardware failures or memory, SBI (VAX-11/780), CMI (VAX-11/750), or BI (VAX 8200, VAX 8300, and VAX 8800) contention.

HOMBLKBAD, primary home block is bad; backup used

Facility: MOUNT, Mount Utility

**Explanation:** The primary home block of a disk is corrupt or unreadable; the backup volume is used to mount the volume.

User Action: Repair the disk using the Analyze/Disk\_Structure utility.

HOMBLKCHK, home block software consistency check

Facility: MOUNT, Mount Utility

**Explanation:** The home block in the volume failed the software consistency check during /BIND processing. The first occurrence of this message is a warning; the second is fatal.

User Action: Repair or reinitialize the volume and retry the operation.

HSC Error Logging Datagram Received

Facility: VAXport Driver

**Explanation:** Upon receiving an error message from the HSC, the CI port driver logs the error and takes no other action. Since HSC informational error log datagrams are also recorded on the HSC console, it is useful to read them only if the HSC console does not record them for some reason (if it runs out of paper, for example).

**User Action:** The sending of HSC informational error log datagrams should be disabled with the appropriate HSC console command, since HSC informational error log datagrams take up considerable space in the error log data file.

#### ICONCLUDAT, inconsistent cluster data base

Facility: BUGCHECK, System Bugcheck

**Explanation:** The OpenVMS software detected an irrecoverable, inconsistent condition. After all physical memory is written to a system dump file, the system automatically reboots if the BUGREBOOT system parameter is set to 1.

**User Action:** Submit a Software Performance Report (SPR) that describes the conditions leading to the error. Include a backup save set containing the system dump file and the error log file active at the time of the error. (Use the /IGNORE=NOBACKUP qualifier with the BACKUP command that produces the save set included with the SPR.)

ICONPFNDAT, inconsistent PFN data base

Facility: BUGCHECK, System Bugcheck

**Explanation:** The OpenVMS software detected an irrecoverable, inconsistent condition. After all physical memory is written to a system dump file, the system automatically reboots if the BUGREBOOT system parameter is set to 1.

**User Action:** Submit a Software Performance Report (SPR) that describes the conditions leading to the error. Include a backup save set containing the system dump file and the error log file active at the time of the error. (Use the /IGNORE=NOBACKUP qualifier with the BACKUP command that produces the save set included with the SPR.)

# ICPAGELOC, inconsistent page location

Facility: BUGCHECK, System Bugcheck

**Explanation:** The OpenVMS software detected an irrecoverable, inconsistent condition. After all physical memory is written to a system dump file, the system automatically reboots if the BUGREBOOT system parameter is set to 1.

**User Action:** Submit a Software Performance Report (SPR) that describes the conditions leading to the error. Include a backup save set containing

the system dump file and the error log file active at the time of the error. (Use the /IGNORE=NOBACKUP qualifier with the BACKUP command that produces the save set included with the SPR.)

IDENT, standalone BACKUP 'string'; the date is 'date and time'

Facility: BACKUP, Backup Utility

**Explanation:** This is a standalone backup identification message.

User Action: Make sure that the displayed data is correct.

### IDXHDRBAD, index file header is bad; backup used

Facility: MOUNT, Mount Utility

**Explanation:** This message is generated by the DCL command MOUNT. The primary index file header is corrupt or unreadable; the backup volume is used to mount the volume.

**User Action:** Repair the volume with the ANALYZE/DISK\_STRUCTURE /REPAIR command.

IDXMAPERR, I/O error on index file bitmap; volume locked

Facility: MOUNT, Mount Utility

**Explanation:** I/O error encountered during a mount operation. Existing files in the volume can be accessed but other operations (for example, create and delete) are not possible.

**User Action:** Repair the volume with the ANALYZE/DISK\_STRUCTURE /REPAIR command.

#### IFREPAGCNT, inconsistent free page count

**Facility:** BUGCHECK, System Bugcheck

**Explanation:** The OpenVMS software detected an irrecoverable, inconsistent condition. After all physical memory is written to a system dump file, the system automatically reboots if the BUGREBOOT system parameter is set to 1.

**User Action:** Submit a Software Performance Report (SPR) that describes the conditions leading to the error. Include a backup save set containing the system dump file and the error log file active at the time of the error. (Use the /IGNORE=NOBACKUP qualifier with the BACKUP command that produces the save set included with the SPR.)

ILLANSIBS, ANS magnetic tape block size must be at least 18 characters Facility: MOUNT, Mount Utility

**Explanation:** The label specified for a magnetic tape contains less than 18 characters.

**User Action:** Reenter the command; specify a minimum value of 18 for the block size.

# ILLEVTNUM, illegal event number

Facility: BUGCHECK, System Bugcheck

**Explanation:** The OpenVMS software detected an irrecoverable, inconsistent condition. After all physical memory is written to a system dump file, the system automatically reboots if the BUGREBOOT system parameter is set to 1.

**User Action:** Submit a Software Performance Report (SPR) that describes the conditions leading to the error. Include a backup save set containing the system dump file and the error log file active at the time of the error. (Use the /IGNORE=NOBACKUP qualifier with the BACKUP command that produces the save set included with the SPR.)

#### ILLOPT, qualifiers not appropriate to this device

Facility: MOUNT, Mount Utility

**Explanation:** A DCL MOUNT or INITIALIZE command specified qualifiers that apply only to disk devices for a tape device, or qualifiers that apply only to tape devices for a disk device.

**User Action:** Use the DCL command HELP or refer to the *OpenVMS DCL Dictionary* for a list of qualifiers, and reenter the command with the appropriate qualifiers.

# ILLQUAL, invalid qualifier

Facility: MOUNT, Mount Utility

**Explanation:** An invalid qualifier is given in the command.

User Action: Replace the qualifier and reenter the command.

#### ILLVEC, illegal interrupt or exception vector restart

Facility: BUGCHECK, System Bugcheck

**Explanation:** The OpenVMS software detected an irrecoverable, inconsistent condition. After all physical memory is written to a system dump file, the system automatically reboots if the BUGREBOOT system parameter is set to 1.

**User Action:** Submit a Software Performance Report (SPR) that describes the conditions leading to the error. Include a backup save set containing the system dump file and the error log file active at the time of the error. (Use the /IGNORE=NOBACKUP qualifier with the BACKUP command that produces the save set included with the SPR.)

IMGFILSPE, /IMAGE specification must have only device name

Facility: BACKUP, Backup Utility

**Explanation:** The file specification for a volume to be processed with the /IMAGE qualifier must contain only a device name.

User Action: Reenter the command using the device name only.

IMGHDR, error while accessing image header

Facility: INSTALL, Install Utility

**Explanation:** INSTALL encountered an error when trying to access the image header. An accompanying error message explains the failure.

**User Action:** Correct the situation indicated by the accompanying error message and reenter the command.

IMGTRACED, /TRACEBACK image cannot be privileged or execute\_only Facility: INSTALL, Install Utility

**Explanation:** This message indicates that an attempt is made to CREATE or REPLACE a known file image with either the /PRIVILEGE or /EXECUTE\_ONLY qualifiers, and that the image had been linked with the /TRACEBACK qualifier.

**User Action:** Relink the image using the /NOTRACEBACK qualifier and retry the image installation.

Inappropriate SCA Control Message

Facility: VAXport Driver

**Explanation:** The VAXport driver closes the port-to-port virtual circuit to the remote port.

**User Action:** Submit a Software Performance Report (SPR) including the error logs and the crash dumps from the local and remote systems.

INCBADDIR, saved directory 'directory-name' has invalid format

Facility: BACKUP, Backup Utility

**Explanation:** In response to the /INCREMENTAL qualifier, the saved copy (in the input save set) of the specified directory is not in the expected format for a directory file. The file may have been corrupt when it was saved, or save set data may have been lost.

**User Action:** After the incremental restoration is complete, check the files for correct format.

INCDELERR, error deleting 'file-name'

Facility: BACKUP, Backup Utility

**Explanation:** An error is encountered during an attempt to delete the specified file in response to the /INCREMENTAL qualifier. The accompanying message provides additional information.

**User Action:** Correct the condition that caused the error and reenter the command.

INCDELETE, deleted 'file-name'

Facility: BACKUP, Backup Utility

**Explanation:** The Backup utility deleted the specified file in response to the /INCREMENTAL qualifier. This message appears if the /LOG qualifier is specified.

User Action: None.

INCDEVLIS, disk and tape devices mixed in list

Facility: BACKUP, Backup Utility

**Explanation:** Disk and tape devices were mixed in a list of file specifications.

**User Action:** Reenter the command ensuring that if a list is used, the devices in a list are the same type.

INCENTERR, error creating directory entry for 'file-name'

Facility: BACKUP, Backup Utility

**Explanation:** The Backup utility encountered an error during an attempt to create a directory entry for the specified file in response to the /INCREMENTAL qualifier.

**User Action:** Correct the condition that caused the error and reenter the command.

INCFILATR, incomplete file attribute data for 'file-name'

Facility: BACKUP, Backup Utility

**Explanation:** There is an unexpected change in the file identifier and the file attribute data is incomplete for the specified file. BACKUP tried to restore a selected file from a save set, but the mounted volume did not contain the beginning of the file.

**User Action:** Retry the backup operation using the volume which contains the beginning of the selected file as input.

INCFILSPE, /INCREMENTAL specification must have only device name

Facility: BACKUP, Backup Utility

**Explanation:** The file specification for a volume to be processed with the /INCREMENTAL qualifier must contain only a device name.

User Action: Reenter the command using only the device name.

INCMEMNAM, specified shared memory name does not match

Facility: SYSGEN, System Generation Utility

**Explanation:** The logical name assigned to the shared memory by the SYSGEN command SHARE does not match the name in the database of shared memory that was previously specified.

User Action: Reenter the command with the correct name.

INCOMPACP, indicated ACP is incompatible with 'volume'

Facility: MOUNT, Mount Utility

**Explanation:** The ACP specified is not an ACP for the requested device.

**User Action:** Reenter the command; specify an ACP that is appropriate for the particular device type.

INCOMPAT, qualifiers incompatible with already mounted volume

Facility: MOUNT, Mount Utility

**Explanation:** A DCL command MOUNT is entered to mount a shareable volume that is already mounted; the characteristics of the volume are already established and cannot be changed.

**User Action:** Use the DCL command SHOW DEVICE to determine how the volume is mounted. Reenter the DCL command MOUNT/SHARE without qualifiers.

INCONQUALS, qualifier '/qualifier' contradicts qualifier '/qualifier' Facility: BACKUP, Backup Utility

**Explanation:** The two qualifiers specified are in conflict with one another and cannot be used together in the BACKUP command.

**User Action:** Reenter the BACKUP command with only one of the two qualifiers. For more information about how qualifiers affect the BACKUP command, see the *OpenVMS System Management Utilities Reference Manual*.

#### INCONSDEV, inconsistent device types

Facility: MOUNT, Mount Utility

**Explanation:** Both disks and magnetic tapes appear in the list of devices to be mounted.

**User Action:** Specify one or the other and reenter the command; check the logical name assignments.

INCONSTATE, inconsistent I/O data base

Facility: BUGCHECK, System Bugcheck

**Explanation:** The OpenVMS software detected an irrecoverable, inconsistent condition. After all physical memory is written to a system dump file, the system automatically reboots if the BUGREBOOT system parameter is set to 1.

**User Action:** Submit a Software Performance Report (SPR) that describes the conditions leading to the error. Include a backup save set containing the system dump file and the error log file active at the time of the error. (Use the /IGNORE=NOBACKUP qualifier with the BACKUP command that produces the save set included with the SPR.)

INCPTREF, increment page table reference count error

Facility: BUGCHECK, System Bugcheck

**Explanation:** The OpenVMS software detected an irrecoverable, inconsistent condition. After all physical memory is written to a system dump file, the system automatically reboots if the BUGREBOOT system parameter is set to 1.

**User Action:** Submit a Software Performance Report (SPR) that describes the conditions leading to the error. Include a backup save set containing the system dump file and the error log file active at the time of the error. (Use the /IGNORE=NOBACKUP qualifier with the BACKUP command that produces the save set included with the SPR.)

INCRVN, incorrect relative volume mounted on 'device-name'

Facility: BACKUP, Backup Utility

**Explanation:** Either the wrong volume of a multivolume disk save-set was mounted, or the positional order of the devices in the input specification does not agree with the relative volume numbers recorded on the volumes.

**User Action:** Locate and mount the correct volume.

INCSETCNT, incorrect number of devices in input specification

Facility: BACKUP, Backup Utility

**Explanation:** The number of devices in the input specification does not agree with the volume set count recorded on relative volume 1.

User Action: Reenter the command with the correct number of devices.

INDEXTOSM, index file is too small on output device 'device-name'

Facility: BACKUP, Backup Utility

**Explanation:** The /NOINITIALIZE qualifier was specified on the output disk for an image backup, but the size of INDEXF.SYS on the output disk cannot accommodate the number of files on the input disk.

**User Action:** Initialize the output disk and increase the number of headers on the disk by using the /HEADERS and /MAXIMUM\_FILES qualifiers on the INITIALIZE command. The output disk must contain as many or more headers as there are files on the input disk.

INPUTERR, error opening primary input file SYS\$INPUT

Facility: LOGIN, Login Procedure

**Explanation:** The system cannot open the current input device and cannot perform the login. This message is usually accompanied by another message indicating the reason for the failure.

**User Action:** Take corrective action based on the accompanying message, and repeat the login procedure.

INSFMEM, insufficient dynamic memory

Facility: SYSGEN, System Generation Utility

**Explanation:** There is not enough room in the nonpaged pool to load a driver or create a control block for it. If this message is associated with a vector disabled (VECDIS) status code, the current process issued a vector instruction, but insufficient system nonpaged dynamic memory exists to establish the process as a vector consumer.

**User Action:** Reboot the system, stopping in SYSBOOT, and increase the value of the parameter NPAGEDYN.

INSNFREPAG, insufficient nonfree pages

Facility: BUGCHECK, System Bugcheck

**Explanation:** The OpenVMS software detected an irrecoverable, inconsistent condition. After all physical memory is written to a system dump file, the system automatically reboots if the BUGREBOOT system parameter is set to 1.

**User Action:** Submit a Software Performance Report (SPR) that describes the conditions leading to the error. Include a backup save set containing the system dump file and the error log file active at the time of the error. (Use the /IGNORE=NOBACKUP qualifier with the BACKUP command that produces the save set included with the SPR.)

INSRES, insufficient resources to complete operation

Facility: LAT, LAT Facility

**Explanation:** The system does not have enough resources to service the user request.

**User Action:** Contact the system manager to determine which system resource is inadequate.

# INSSWPFIL, insufficient swap file space

Facility: BUGCHECK, System Bugcheck

**Explanation:** The OpenVMS software detected an irrecoverable, inconsistent condition. After all physical memory is written to a system dump file, the system automatically reboots if the BUGREBOOT system parameter is set to 1.

**User Action:** Submit a Software Performance Report (SPR) that describes the conditions leading to the error. Include a backup save set containing the system dump file and the error log file active at the time of the error. (Use the /IGNORE=NOBACKUP qualifier with the BACKUP command that produces the save set included with the SPR.)

Insufficient Non-paged Pool for Initialization

Facility: VAXport Driver

**Explanation:** The port driver will not attempt to start the port.

**User Action:** Increase the NPAGEDYN pool SYSGEN parameter and reboot the system.

Insufficient Non-paged Pool for Virtual Circuits

Facility: VAXport Driver

**Explanation:** After finding that insufficient memory resources are available for normal communication, the port driver breaks a virtual circuit.

**User Action:** Increase the NPAGEDYN pool SYSGEN parameter and reboot the system.

# INSWAPERR, inswap read error

Facility: BUGCHECK, System Bugcheck

**Explanation:** The OpenVMS software detected an irrecoverable, inconsistent condition. After all physical memory is written to a system dump file, the system automatically reboots if the BUGREBOOT system parameter is set to 1.

**User Action:** Submit a Software Performance Report (SPR) that describes the conditions leading to the error. Include a backup save set containing the system dump file and the error log file active at the time of the error. (Use the /IGNORE=NOBACKUP qualifier with the BACKUP command that produces the save set included with the SPR.)

# INTRNLERR, Internal Error: 'code'

Facility: INSTALL, Install Utility

**Explanation:** INSTALL encountered an internal error.

**User Action:** Submit a Software Performance Report (SPR).

### INVADAP, invalid adapter name specified

Facility: SYSGEN, System Generation Utility

**Explanation:** The specified adapter number is found to be invalid after bootstrap.

User Action: Reenter the command using the correct adapter number.

INVATTSIZ, invalid attribute record size in save set

Facility: BACKUP, Backup Utility

**Explanation:** An incorrect value occurred in the attribute size field of a save-set record. Data in the save set is corrupt.

User Action: None. Save-set data has been lost.

INVATTSTR, invalid attribute record structure level in save set

Facility: BACKUP, Backup Utility

**Explanation:** An incorrect value occurred in the structure level field of a save-set record. Data in the save set is corrupt.

User Action: None. Save-set data has been lost.

INVATTVAL, invalid attribute record value in save set

Facility: BACKUP, Backup Utility

**Explanation:** An incorrect value occurred in a save-set attribute record. Data in the save set is corrupt.

User Action: None. Save-set data has been lost.

INVBJLEOF, invalid end of file position in BACKUP journal

Facility: BACKUP, Backup Utility

**Explanation:** The end-of-file pointer recorded for the journal file specified by the /JOURNAL qualifier is invalid. The journal file is corrupt and cannot be used.

**User Action:** Reconstruct the journal file from backup media.

INVBJLSIZ, invalid record size in BACKUP journal

Facility: BACKUP, Backup Utility

**Explanation:** An invalid record size occurred in the journal file specified by the /JOURNAL qualifier. The journal file is corrupt and cannot be used.

User Action: Reconstruct the journal file from backup media.

INVBJLSTR, invalid structure level in BACKUP journal

Facility: BACKUP, Backup Utility

**Explanation:** The structure level recorded in the journal file specified by the /JOURNAL qualifier is invalid. The journal file is corrupt and cannot be used.

**User Action:** Reconstruct the journal file from backup media.

INVBJLTYP, invalid record type in BACKUP journal

Facility: BACKUP, Backup Utility

**Explanation:** An invalid record type occurred in the journal file specified by the /JOURNAL qualifier. The journal file is corrupt and cannot be used.

**User Action:** Reconstruct the journal file from backup media.

INVBLKHDR, invalid block header encountered in save set

Facility: BACKUP, Backup Utility

**Explanation:** An incorrect value occurred in the block header of a save-set block. Data in the save set is corrupt.

User Action: None. Save-set data is lost.

INVBLKSIZE, invalid block size in save set

Facility: BACKUP, Backup Utility

**Explanation:** An incorrect value occurred in the block size field of a save-set block. Data in the save set is corrupt.

User Action: None. Save-set data is lost.

INVCHAN, invalid ACP channel number

Facility: BUGCHECK, System Bugcheck

**Explanation:** The OpenVMS software detected an irrecoverable, inconsistent condition. After all physical memory is written to a system dump file, the system automatically reboots if the BUGREBOOT system parameter is set to 1.

**User Action:** Submit a Software Performance Report (SPR) that describes the conditions leading to the error. Include a backup save set containing the system dump file and the error log file active at the time of the error. (Use the /IGNORE=NOBACKUP qualifier with the BACKUP command that produces the save set included with the SPR.)

INVCJFIOD, invalid IO database structure (journaling)

Facility: BUGCHECK, System Bugcheck

**Explanation:** The OpenVMS software detected an irrecoverable, inconsistent condition. After all physical memory is written to a system dump file, the system automatically reboots if the BUGREBOOT system parameter is set to 1.

**User Action:** Submit a Software Performance Report (SPR) that describes the conditions leading to the error. Include a backup save set containing the system dump file and the error log file active at the time of the error. (Use the /IGNORE=NOBACKUP qualifier with the BACKUP command that produces the save set included with the SPR.)

INVCMD, invalid command

Facility: LAT, LAT Facility

**Explanation:** The specified LATCP command was invalid for the reason given in an accompanying message.

**User Action:** Take appropriate action based on information in the accompanying message.

INVDEVTYP, invalid backup device type 'filespec'

Facility: BACKUP, Backup Utility

**Explanation:** The specified device must be a disk or tape device. **User Action:** Reenter the command.

INVDPT, invalid driver image - DPT\$\_TYPE, VBN 2 .NEQ.DYN\$C\_DPT

Facility: SYSGEN, System Generation Utility

**Explanation:** The driver image file specified in a SYSGEN command LOAD, RELOAD, or CONNECT did not pass a basic validity check. This error can be caused by one of the following conditions:

- Not having the driver prologue table (DPT) as the first code-generating component of the driver
- Not linking the driver as an executable image based at zero

- Having PSECT statements in the driver program
- Any other problem that causes the driver prologue table not to be in the second block (VBN 2) of the image file

User Action: Correct the driver code and reenter the command.

INVDPTINI, invalid driver prologue init table value

Facility: SYSGEN, System Generation Utility

**Explanation:** One of the following conditions exists:

- The initialization or reinitialization entry in the driver prologue table has an invalid control block type code; that is, one other than DDB, UCD, CRB, or IDB.
- The initialization or reinitialization entry in the driver prologue table has an invalid store function; that is, one other than B, W, L, R, V, @B, @W, @L, @R, or @V.

**User Action:** Correct the DPT\_STORE macro in the driver prologue table.

INVEXCEPTN, exception while above ASTDEL or on interrupt stack

Facility: BUGCHECK, System Bugcheck

**Explanation:** The OpenVMS software detected an irrecoverable, inconsistent condition. After all physical memory is written to a system dump file, the system automatically reboots if the BUGREBOOT system parameter is set to 1.

**User Action:** Submit a Software Performance Report (SPR) that describes the conditions leading to the error. Include a backup save set containing the system dump file and the error log file active at the time of the error. (Use the /IGNORE=NOBACKUP qualifier with the BACKUP command that produces the save set included with the SPR.)

INVFID, invalid file id in save set - cannot restore /IMAGE

Facility: BACKUP, Backup Utility

**Explanation:** An attempt is made to restore a file with a zero file identification in /IMAGE mode. This may occur if the save set is written by a non OpenVMS operating system.

User Action: Use a non /IMAGE mode to restore the file.

INVFILEXT, invalid file extension linkage in 'filespec'

Facility: BACKUP, Backup Utility

**Explanation:** The specified save set file has an invalid pointer to a following segment of the file. The remainder of the file is not accessible.

**User Action:** Attempt to recover data by beginning a restore operation with the first unprocessed file segment.

INVHOMBLK, 'device-name' has invalid home block

Facility: BACKUP, Backup Utility

**Explanation:** The specified volume has an invalid Files–11 home block. **User Action:** Repair the volume using the Analyze/Disk\_Structure utility.

# INVINPUT, invalid SYS\$INPUT for interactive login

Facility: LOGIN, Login Procedure

**Explanation:** SYS\$INPUT is a logical name for the input from a process to the system. When the system is used interactively, SYS\$INPUT is assigned to your terminal by default. The system then acts upon the input it receives from your terminal. During your process, you can redefine SYS\$INPUT to a data file; the system will then read input from the file. However, you cannot initiate an interactive process while SYS\$INPUT is defined as a file. File-structured storage devices are not permitted as SYS\$INPUT for interactive processes. The purpose of this restriction is to prevent LOGIN from reading a user name and password from a file.

**User Action:** Use a non-file-structured device as SYS\$INPUT for an interactive process.

INVLDRESP, invalid operator response

Facility: MOUNT, Mount Utility

Explanation: The operator responded to a request with an invalid reply.

**User Action:** None. The request is automatically reentered.

### INVLOCKID, invalid lock id

Facility: BUGCHECK, System Bugcheck

**Explanation:** The OpenVMS software detected an irrecoverable, inconsistent condition. After all physical memory is written to a system dump file, the system automatically reboots if the BUGREBOOT system parameter is set to 1.

**User Action:** Submit a Software Performance Report (SPR) that describes the conditions leading to the error. Include a backup save set containing the system dump file and the error log file active at the time of the error. (Use the /IGNORE=NOBACKUP qualifier with the BACKUP command that produces the save set included with the SPR.)

INVPARFIL, invalid parameter file

Facility: SYSGEN, System Generation Utility

**Explanation:** An error occurred accessing the file specified in a USE or WRITE operation.

**User Action:** Check that the file is not protected against read or write access and then reenter your command. If the error occurs again, but the file can be read or written by other utilities, submit a Software Performance Report (SPR). Include a copy of the invalid parameter file with the SPR.

INVPRVNAM, 'privilege' is not a valid privilege

Facility: INSTALL, Install Utility

Explanation: An invalid privilege name is specified.

User Action: Correct the privilege name and reenter the command.

# INVPTEFMT, invalid page table entry format

Facility: BUGCHECK, System Bugcheck

**Explanation:** The OpenVMS software detected an irrecoverable, inconsistent condition. After all physical memory is written to a system dump file, the system automatically reboots if the BUGREBOOT system parameter is set to 1.

**User Action:** Submit a Software Performance Report (SPR) that describes the conditions leading to the error. Include a backup save set containing the system dump file and the error log file active at the time of the error. (Use the /IGNORE=NOBACKUP qualifier with the BACKUP command that produces the save set included with the SPR.)

#### INVPWD, invalid password

Facility: LOGIN, Login Procedure

**Explanation:** The specified password is incorrect. This message is written to the system accounting and security audit records; the NOTVALID message displays to the user.

User Action: None.

INVQALPOS, invalid '/qualifier' qualifier positional use

Facility: BACKUP, Backup Utility

**Explanation:** The specified command qualifier was incorrectly positioned in the command.

**User Action:** Reenter the command, being sure to properly order the input and output fields and the global qualifiers.

INVRECSIZ, invalid record size in save set

**Facility:** BACKUP, Backup Utility

**Explanation:** An incorrect value occurred in the record size field (BRH\$W\_RSIZE) of a save-set record. Data in the save set is corrupt. **User Action:** None. Save-set data is lost.

INVRECTYP, invalid record type in save set

Facility: BACKUP, Backup Utility

**Explanation:** An incorrect value occurred in the record type field of a save-set record. Data in the save set is corrupt.

User Action: None. Save-set data is lost.

INVREQ, the parameter 'parameter' is invalid.

Facility: STDRV, System Startup Driver

**Explanation:** The startup driver is executed with an invalid first parameter. **User Action:** If the error occurs during a system boot, check the value of the SYSGEN parameter STARTUP\_P1. If errors occur after a @STARTUP command procedure, verify that the first parameter is FULL, MINIMUM, UPGRADE, or the name of the system component to restart.

# INVRSPID, RSPID not valid

Facility: BUGCHECK, System Bugcheck

**Explanation:** The OpenVMS software detected an irrecoverable, inconsistent condition. After all physical memory is written to a system dump file, the system automatically reboots if the BUGREBOOT system parameter is set to 1.

**User Action:** Submit a Software Performance Report (SPR) that describes the conditions leading to the error. Include a backup save set containing the system dump file and the error log file active at the time of the error. (Use the /IGNORE=NOBACKUP qualifier with the BACKUP command that produces the save set included with the SPR.)

INVSHDWMEM, shadow set member 'ddcu:' is 'newer' than the shadow set

Facility: MOUNT, Mount Utility

**Explanation:** Volumes being added to an existing shadow set cannot have a higher generation number than the shadow set.

**User Action:** Determine which volume should be the target of the shadow copy operation. Recreate the shadow set, and add the target of the copy operations to it.

INVSTRUCT, invalid structure level in save set

Facility: BACKUP, Backup Utility

**Explanation:** An incorrect value occurred in the structure level field of a save-set block. Data in the save set is corrupt.

User Action: None. Save-set data is lost.

# INVTQEFMT, invalid time queue entry format

Facility: BUGCHECK, System Bugcheck

**Explanation:** The OpenVMS software detected an irrecoverable, inconsistent condition. After all physical memory is written to a system dump file, the system automatically reboots if the BUGREBOOT system parameter is set to 1.

**User Action:** Submit a Software Performance Report (SPR) that describes the conditions leading to the error. Include a backup save set containing the system dump file and the error log file active at the time of the error. (Use the /IGNORE=NOBACKUP qualifier with the BACKUP command that produces the save set included with the SPR.)

INVVEC, invalid or unspecified interrupt vector

Facility: SYSGEN, System Generation Utility

**Explanation:** Either no interrupt vector is specified in a SYSGEN command CONNECT, or the one that is specified is not within the UNIBUS interrupt vector address range.

User Action: Reenter the command specifying a valid vector number.

# IVBAKADIO, invalid backing store address for I/O

# Facility: BUGCHECK, System Bugcheck

**Explanation:** The OpenVMS software detected an irrecoverable, inconsistent condition. After all physical memory is written to a system dump file, the system automatically reboots if the BUGREBOOT system parameter is set to 1.

**User Action:** Submit a Software Performance Report (SPR) that describes the conditions leading to the error. Include a backup save set containing the system dump file and the error log file active at the time of the error. (Use the /IGNORE=NOBACKUP qualifier with the BACKUP command that produces the save set included with the SPR.)

#### IVGBLTYP, invalid global master PTE type

Facility: BUGCHECK, System Bugcheck

**Explanation:** The OpenVMS software detected an irrecoverable, inconsistent condition. After all physical memory is written to a system dump file, the system automatically reboots if the BUGREBOOT system parameter is set to 1.

**User Action:** Submit a Software Performance Report (SPR) that describes the conditions leading to the error. Include a backup save set containing the system dump file and the error log file active at the time of the error. (Use the /IGNORE=NOBACKUP qualifier with the BACKUP command that produces the save set included with the SPR.)

#### IVLISTK, interrupt stack invalid restart

**Facility:** BUGCHECK, System Bugcheck

**Explanation:** The OpenVMS software detected an irrecoverable, inconsistent condition. After all physical memory is written to a system dump file, the system automatically reboots if the BUGREBOOT system parameter is set to 1.

**User Action:** Submit a Software Performance Report (SPR) that describes the conditions leading to the error. Include a backup save set containing the system dump file and the error log file active at the time of the error. (Use the /IGNORE=NOBACKUP qualifier with the BACKUP command that produces the save set included with the SPR.)

## IVQUAL, invalid qualifier

Facility: INSTALL, Install Utility

**Explanation:** An invalid qualifier is specified.

User Action: Reenter the command line.

IVSSRVRQST, invalid system service request

Facility: BUGCHECK, System Bugcheck

**Explanation:** The OpenVMS software detected an irrecoverable, inconsistent condition. After all physical memory is written to a system dump file, the system automatically reboots if the BUGREBOOT system parameter is set to 1.

**User Action:** Submit a Software Performance Report (SPR) that describes the conditions leading to the error. Include a backup save set containing the system dump file and the error log file active at the time of the error.

(Use the /IGNORE=NOBACKUP qualifier with the BACKUP command that produces the save set included with the SPR.)

IVWSETLIST, invalid working set list entry

Facility: BUGCHECK, System Bugcheck

**Explanation:** The OpenVMS software detected an irrecoverable, inconsistent condition. After all physical memory is written to a system dump file, the system automatically reboots if the BUGREBOOT system parameter is set to 1.

**User Action:** Submit a Software Performance Report (SPR) that describes the conditions leading to the error. Include a backup save set containing the system dump file and the error log file active at the time of the error. (Use the /IGNORE=NOBACKUP qualifier with the BACKUP command that produces the save set included with the SPR.)

JBCMIXUP, fatal job controller interaction problem

Facility: LOGIN, Login Procedure

**Explanation:** An internal error occurred in the job controller during the login; the login cannot be performed.

**User Action:** Repeat the login procedure. If the failure persists, notify the system operator or manager of the problem.

JNLACP, Fatal error detected by journal ACP

Facility: BUGCHECK, System Bugcheck

**Explanation:** The OpenVMS software detected an irrecoverable, inconsistent condition. After all physical memory is written to a system dump file, the system automatically reboots if the BUGREBOOT system parameter is set to 1.

**User Action:** Submit a Software Performance Report (SPR) that describes the conditions leading to the error. Include a backup save set containing the system dump file and the error log file active at the time of the error. (Use the /IGNORE=NOBACKUP qualifier with the BACKUP command that produces the save set included with the SPR.)

JNLDRV, Fatal error detected by journal driver

**Facility:** BUGCHECK, System Bugcheck

**Explanation:** The OpenVMS software detected an irrecoverable, inconsistent condition. After all physical memory is written to a system dump file, the system automatically reboots if the BUGREBOOT system parameter is set to 1.

**User Action:** Submit a Software Performance Report (SPR) that describes the conditions leading to the error. Include a backup save set containing the system dump file and the error log file active at the time of the error. (Use the /IGNORE=NOBACKUP qualifier with the BACKUP command that produces the save set included with the SPR.)

JOURNAL, journaling to 'filespec'

Facility: BACKUP, Backup Utility

Explanation: The Backup utility is writing journal records to the specified file in response to the /JOURNAL qualifier. This message is displayed only if the /LOG qualifier is specified.

User Action: None.

KRNLSTAKNV. kernel stack not valid

Facility: BUGCHECK, System Bugcheck

**Explanation:** The OpenVMS software detected an irrecoverable, inconsistent condition. After all physical memory is written to a system dump file, the system automatically reboots if the BUGREBOOT system parameter is set to 1.

User Action: Submit a Software Performance Report (SPR) that describes the conditions leading to the error. Include a backup save set containing the system dump file and the error log file active at the time of the error. (Use the /IGNORE=NOBACKUP qualifier with the BACKUP command that produces the save set included with the SPR.)

LABELERR, error in tape label processing on 'save-set-spec'

Facility: BACKUP, Backup Utility

Explanation: The Backup utility encountered an error during an attempt to process the file labels on the specified volume. The accompanying message provides additional information.

User Action: Correct the condition that caused the error and reenter the command.

LARGECNT, 'device-name' is too large to be processed

Facility: BACKUP, Backup Utility

**Explanation:** The specified volume is too large to be processed by the Backup utility. The error may be caused because the specified cluster factor is too small.

**User Action:** Retry the operation using a larger volume cluster factor.

LBLOVRWRITE, volume label 'label' overwritten, new label is 'label' Facility: BACKUP, Backup Utility

Explanation: The loaded volume was overwritten and a new label was written to the volume. The labels specified in this message provide additional information.

User Action: None.

LISINPSAV, /LIST requires save set as input

Facility: BACKUP, Backup Utility

**Explanation:** The input specification for a listing operation must reference a save set.

**User Action:** Correct the specification and reenter the command.

# LKBGRANTED, LKB is granted, but shouldn't be

Facility: BUGCHECK, System Bugcheck

**Explanation:** The OpenVMS software detected an irrecoverable, inconsistent condition. After all physical memory is written to a system dump file, the system automatically reboots if the BUGREBOOT system parameter is set to 1.

**User Action:** Submit a Software Performance Report (SPR) that describes the conditions leading to the error. Include a backup save set containing the system dump file and the error log file active at the time of the error. (Use the /IGNORE=NOBACKUP qualifier with the BACKUP command that produces the save set included with the SPR.)

#### LKBREFNEG, LKB reference count negative

Facility: BUGCHECK, System Bugcheck

**Explanation:** The OpenVMS software detected an irrecoverable, inconsistent condition. After all physical memory is written to a system dump file, the system automatically reboots if the BUGREBOOT system parameter is set to 1.

**User Action:** Submit a Software Performance Report (SPR) that describes the conditions leading to the error. Include a backup save set containing the system dump file and the error log file active at the time of the error. (Use the /IGNORE=NOBACKUP qualifier with the BACKUP command that produces the save set included with the SPR.)

LOADERR, error configuring 'device-name' as 'driver-name'

Facility: IOGEN

**Explanation:** An error occurred during autoconfiguration.

**User Action:** Take appropriate action based on information in the accompanying message.

# LOCKMGRERR, error detected by Lock Manager

Facility: BUGCHECK, System Bugcheck

**Explanation:** The OpenVMS software detected an irrecoverable, inconsistent condition. After all physical memory is written to a system dump file, the system automatically reboots if the BUGREBOOT system parameter is set to 1.

**User Action:** Submit a Software Performance Report (SPR) that describes the conditions leading to the error. Include a backup save set containing the system dump file and the error log file active at the time of the error. (Use the /IGNORE=NOBACKUP qualifier with the BACKUP command that produces the save set included with the SPR.)

LOGDISABL, logins are currently disabled - try again later

Facility: LOGIN, Login Procedure

**Explanation:** Logins are currently disabled.

User Action: Do not attempt to log in at this time. Try again later.

### LOGNAME, logical name is too long

Facility: MOUNT, Mount Utility

Explanation: A logical name contains more than 63 characters.

**User Action:** Reenter the command; specify a logical name that has fewer than 63 characters.

Low Priority Command Queue Insert Failure

Facility: VAXport Driver

**Explanation:** The VAXport driver attempts to reinitialize the port; after 50 failed attempts, it marks the device off line. This error is caused by a failure to obtain access to an interlocked queue. Possible sources of the problem are CI hardware failures or memory, SBI (VAX-11/780), CMI (VAX-11/750), or BI (VAX 8200, VAX 8300, and VAX 8800) contention.

User Action: Call Digital Services.

MACHINECHK, machine check while in kernel mode

Facility: BUGCHECK, System Bugcheck

**Explanation:** The OpenVMS software detected an irrecoverable hardware error. Because of the severity of the error, further operation is impossible, or if it is possible, it might corrupt user data. After all physical memory is written to a system dump file, the system automatically reboots if the BUGREBOOT system parameter is set to one.

**User Action:** Submit a Software Performance Report (SPR) that describes the condition leading to the error. Include a backup save set containing the system dump file and the error log file active at the time of the error. (Use the /IGNORE=NOBACKUP qualifier with the BACKUP command that produces the save set included with the SPR.)

MAKEWSLE, make working set list entry error

Facility: BUGCHECK, System Bugcheck

**Explanation:** The OpenVMS software detected an irrecoverable, inconsistent condition. After all physical memory is written to a system dump file, the system automatically reboots if the BUGREBOOT system parameter is set to 1.

**User Action:** Submit a Software Performance Report (SPR) that describes the conditions leading to the error. Include a backup save set containing the system dump file and the error log file active at the time of the error. (Use the /IGNORE=NOBACKUP qualifier with the BACKUP command that produces the save set included with the SPR.)

MAPCNTZER, attempted to generate zero length map pointer

Facility: BUGCHECK, System Bugcheck

**Explanation:** The OpenVMS software detected an irrecoverable, inconsistent condition. After all physical memory is written to a system dump file, the system automatically reboots if the BUGREBOOT system parameter is set to 1.

**User Action:** Submit a Software Performance Report (SPR) that describes the conditions leading to the error. Include a backup save set containing the system dump file and the error log file active at the time of the error. (Use the /IGNORE=NOBACKUP qualifier with the BACKUP command that produces the save set included with the SPR.)

MAPHDRBAD, storage map header is bad; volume locked

Facility: MOUNT, Mount Utility

**Explanation:** An I/O error is encountered during a mount operation or the header is corrupted. Existing files on the volume can be accessed but other operations, for example, create and delete, are not possible.

**User Action:** Copy the files that are still accessible to a new volume. Reconstruct, as necessary, from backup media.

# MAXBAD, bad block table overflow

Facility: BACKUP, Backup Utility

**Explanation:** The specified volume has too many bad blocks; either the DCL command INITIALIZE cannot initialize the volume, or the Backup utility cannot process the volume. This message generally indicates that the disk volume can no longer be used.

**User Action:** Check the status of the device and reenter the command. If the failure persists, reformat the disk. Notify the system manager. If the failure still persists and the disk pack is under warranty, it should be returned to Digital.

MAXDEV, too many devices

Facility: MOUNT, Mount Utility

**Explanation:** More than 16 tape devices were specified in the DCL command MOUNT or DISMOUNT.

**User Action:** Reenter the MOUNT or DISMOUNT command and specify fewer than 16 devices.

MAXLAB, too many volume labels

Facility: MOUNT, Mount Utility

**Explanation:** More than 16 tape labels were specified in a DCL command MOUNT.

**User Action:** Reenter the DCL command MOUNT; specify fewer than 16 volume labels.

MAXLINKS, maximum links already defined

Facility: LAT, LAT Facility

**Explanation:** The link cannot be created because the maximum number of allowable links is already defined.

User Action: None.

MAXSERV, maximum number of services exceeded

Facility: LAT, LAT Facility

**Explanation:** An attempt was made to create more than 255 services on the local node.

User Action: A service must be deleted in order to add one.

# MAXTOOBIG, maxunits specified is too large

Facility: SYSGEN, System Generation Utility

**Explanation:** The /MAXUNITS qualifier, as specified, caused an overrun in a word-sized length field when the length of the IDB is calculated.

**User Action:** Reenter the SYSGEN command CONNECT with a smaller /MAXUNITS number.

MAXUNITS, unit number greater than the maximum units specified Facility: SYSGEN, System Generation Utility

**Explanation:** A unit number is encountered in creating the I/O database that is larger than the maximum number of units allowed (default = 8).

**User Action:** Retry the operation using the /MAXUNITS qualifier on the SYSGEN command CONNECT.

MAXVOLS, too many volumes in volume set 'device-name'

Facility: BACKUP, Backup Utility

**Explanation:** The volume set count recorded in the home block of relative volume 1 of an input volume set is greater than 255. Possibly, this value has been corrupted. Neither the Backup utility nor the Analyze/Disk\_Structure utility can process the volume.

User Action: Reconstruct the volume set from backup media.

MBACBHUNG, MBA CBHUNG bit set

**Facility:** BUGCHECK, System Bugcheck

**Explanation:** The OpenVMS software detected an irrecoverable, inconsistent condition. After all physical memory is written to a system dump file, the system automatically reboots if the BUGREBOOT system parameter is set to 1.

**User Action:** Submit a Software Performance Report (SPR) that describes the conditions leading to the error. Include a backup save set containing the system dump file and the error log file active at the time of the error. (Use the /IGNORE=NOBACKUP qualifier with the BACKUP command that produces the save set included with the SPR.)

MBXCRERR, error creating operator reply mailbox

Facility: MOUNT, Mount Utility

**Explanation:** The reply mailbox could not be created. This message is issued with an accompanying message.

**User Action:** Take appropriate action based on information in the accompanying message.

MBXRDERR, error reading operator reply mailbox

Facility: MOUNT, Mount Utility

**Explanation:** You are unable to read a mailbox. This message is issued with an accompanying message.

**User Action:** Take appropriate action based on information in the accompanying message.

Memory dump complete after 'nn' write error(s)

Facility: BUGCHECK, System Bugcheck

**Explanation:** This message indicates that the memory dump is finished; however, there are one or more write errors.

**User Action:** When the system reboots, copy the dump to another file. Determine the text associated with the hexadecimal status of previous messages by using the F\$MESSAGE lexical function or its equivalent. If the status indicates a possible disk problem, see the user action for the accompanying message.

Memory dump incomplete - dump file 'nn' blocks too small

Facility: BUGCHECK, System Bugcheck

**Explanation:** This message indicates that the system was unable to write out the remaining 'nn' pages of a complete, physical memory dump (SYSGEN parameter DUMPSTYLE set to 0). The dump cannot be used because analysis depends on the System Page Table, which is kept in the uppermost physical pages of memory (that is, the last data to be written if this style of dump is written).

**User Action:** If there is room on the volume that holds the system dump file, expand the dump file. If space is limited, try to write a selective dump. Refer to the *OpenVMS System Manager's Manual* for the correct procedures.

Message Free Queue Insert Failure

Facility: VAXport Driver

**Explanation:** The VAXport driver attempts to reinitialize the port; after 50 failed attempts, it marks the device off line.

This error is caused by a failure to obtain access to an interlocked queue. Possible sources of the problem are CI hardware failures or memory, SBI (VAX-11/780), CMI (VAX-11/750), or BI (VAX 8200, VAX 8300, and VAX 8800) contention.

User Action: Contact Digital Services.

Message Free Queue Remove Failure

Facility: VAXport Driver

**Explanation:** The VAXport driver attempts to reinitialize the port; after 50 failed attempts, it marks the device off line.

This error is caused by a failure to obtain access to an interlocked queue. Possible sources of the problem are CI hardware failures or memory, SBI (VAX-11/780), CMI (VAX-11/750), or BI (VAX 8200, VAX 8300, and VAX 8800) contention.

User Action: Call Digital Services.

MFYNULPGFL, FREWSLE - no backing store, page not modified

Facility: BUGCHECK, System Bugcheck

**Explanation:** The OpenVMS software detected an irrecoverable, inconsistent condition. After all physical memory is written to a system dump file, the system automatically reboots if the BUGREBOOT system parameter is set to 1.

**User Action:** Submit a Software Performance Report (SPR) that describes the conditions leading to the error. Include a backup save set containing

the system dump file and the error log file active at the time of the error. (Use the /IGNORE=NOBACKUP qualifier with the BACKUP command that produces the save set included with the SPR.)

Micro-code Verification Error

Facility: VAXport Driver

**Explanation:** The port driver attempts to reinitialize the port; after 50 failed attempts, it marks the device off line.

User Action: Call Digital Services to check the port hardware.

MISCONFUNI, UNIBUS device 'device-name' has been misconfigured, interrupt vector should be 'interrupt-vector-value'

Facility: SYSGEN, System Generation Utility

**Explanation:** The vector on the device specified in the message needs to be changed.

User Action: Call Digital Services.

MODLINK, modified link 'link-name'

Facility: LAT, LAT Facility

Explanation: The specified link has been modified by LATCP.

User Action: None.

MODNODE, modified characteristic(s) of local node

**Facility:** LAT, LAT Facility

**Explanation:** Characteristics of the local node have been modified by LATCP.

User Action: None.

MODOUTAI, RMS after-image journaling disabled on saved copy of 'filespec' Facility: BACKUP, Backup Utility

**Explanation:** After-image journaling has been disabled on the saved copy of the file. This message is informational.

User Action: None.

MODOUTAIS, RMS after-image journaling disabled on saved copy of 'filespec' ('file-id')

Facility: BACKUP, Backup Utility

**Explanation:** After-image journaling has been disabled on the saved copy of the file in the standalone backup operation. That is, if the disk is restored, the journal command must be reentered. This message is informational. **User Action:** None.

MODOUTBI, RMS before-image journaling disabled on saved copy of 'filespec' Facility: BACKUP, Backup Utility

**Explanation:** Before-image journaling has been disabled in the backup operation. That is, if the disk is restored, the journal command must be reentered. This message is informational.

User Action: None.

MODOUTBIS, RMS before-image journaling disabled on saved copy of 'filespec' ('file-id')

Facility: BACKUP, Backup Utility

**Explanation:** Before-image journaling has been disabled on the saved copy of the file in the standalone backup operation. That is, if the disk is restored, the journal commands must be reentered. This message is informational.

User Action: None.

MODPORT, modified port 'port-name'

Facility: LAT, LAT Facility

**Explanation:** The specified port has been modified by LATCP.

User Action: None.

MODRELNBAK, no backing store address for modified page

Facility: BUGCHECK, System Bugcheck

**Explanation:** The OpenVMS software detected an irrecoverable, inconsistent condition. After all physical memory is written to a system dump file, the system automatically reboots if the BUGREBOOT system parameter is set to 1.

**User Action:** Submit a Software Performance Report (SPR) that describes the conditions leading to the error. Include a backup save set containing the system dump file and the error log file active at the time of the error. (Use the /IGNORE=NOBACKUP qualifier with the BACKUP command that produces the save set included with the SPR.)

MODSERVICE, modified service 'service-name'

Facility: LAT, LAT Facility

**Explanation:** The specified service has been modified by LATCP. **User Action:** None.

MOUNEWVOL, MOUNT new relative volume nn (volume label) on 'devicename'

Facility: MOUNT, Mount Utility

**Explanation:** During a write operation, the end-of-tape has been reached on the last reel of a volume set.

User Action: Mount a new relative volume to be added to the tape set.

MOUNTDEV, please mount 'name' device 'device-name'

Facility: MOUNT, Mount Utility

**Explanation:** A request for operator assistance on MOUNT occurred.

**User Action:** Wait for operator assistance, perform the request yourself, or abort the request.

MOUNTED, 'volume-label' mounted on 'device-name'

Facility: MOUNT, Mount Utility

**Explanation:** This message verifies a request.

User Action: None.

MOUNTERR, volume 'volume' on 'device' was not mounted because 'reason' Facility: BACKUP, Backup Utility

**Explanation:** The Backup utility was unable to mount the specified volume for one of the following reasons:

- The expiration date specified in the volume label is in the future. That is, the data on the volume has not expired.
- Its label does not match the one requested. The label specified in the BACKUP command (either explicitly or implicitly) does not match the label on the volume.
- It is protected against access. The protection specified in the volume header disallows access by the person entering the BACKUP command.

**User Action:** At this point, the Backup utility allows you to either quit the operation, overwrite the volume label and continue, or put a new volume in the drive and continue processing. To abort the operation, enter the QUIT command at the BACKUP> prompt. To overwrite information in the volume header and continue processing, enter the OVERWRITE command at the BACKUP> prompt. To restart the operation with a new volume, enter the NEW command at the BACKUP> prompt. If the QUIT or NEW command is chosen, BACKUP automatically dismounts the volume.

MOUNTF11, 'filespec' must be mounted Files-11

Facility: BACKUP, Backup Utility

**Explanation:** The specified volume is mounted with the /FOREIGN qualifier. However, for the given operation, the volume must be mounted without the /FOREIGN qualifier.

**User Action:** Reevaluate the operation, checking that the correct I/O devices have been specified and that the /SAVE\_SET, /PHYSICAL, and /IMAGE qualifiers are properly used. Then, if appropriate, mount the specified volume without the /FOREIGN qualifier, and reenter the command.

MOUNTFOR, 'device' must be mounted /FOREIGN

Facility: BACKUP, Backup Utility

**Explanation:** The specified volume is mounted without the /FOREIGN qualifier. However, for the given operation, the volume must be mounted with the /FOREIGN qualifier.

**User Action:** Reevaluate the operation, checking that the correct I/O devices have been specified and that the /SAVE\_SET, /PHYSICAL, and /IMAGE qualifiers are properly used. Then, if appropriate, mount the specified volume with the /FOREIGN qualifier, and reenter the command.

MOUVOL, MOUNT relative volume 'nn' on 'device-name'

Facility: MOUNT, Mount Utility

**Explanation:** During a read operation, the operator is requested to mount the next reel in a multivolume set.

User Action: Mount the indicated reel on the device specified.

MSCPSERV, encountered unrecoverable error

Facility: BUGCHECK, System Bugcheck

Explanation: The MSCP server encountered an unrecoverable error.

**User Action:** Submit a Software Performance Report (SPR). Include a copy of the crash dump with the SPR.

MTXCNTNONZ, mutex count nonzero at system service exit

Facility: BUGCHECK, System Bugcheck

**Explanation:** The OpenVMS software detected an irrecoverable, inconsistent condition. After all physical memory is written to a system dump file, the system automatically reboots if the BUGREBOOT system parameter is set to 1.

**User Action:** Submit a Software Performance Report (SPR) Software Performance Report (SPR) that describes the conditions leading to the error. Include a backup save set containing the system dump file and the error log file active at the time of the error. (Use the /IGNORE=NOBACKUP qualifier with the BACKUP command that produces the save set included with the SPR.)

# NAMETOOLONG, link name is too long

Facility: LAT, LAT Facility

**Explanation:** An attempt was made to create or set a link with a name longer than 16 characters.

User Action: Use link names of 16 or fewer characters.

NEGSHBREF, shared memory control block negative refent

Facility: BUGCHECK, System Bugcheck

**Explanation:** The OpenVMS software detected an irrecoverable, inconsistent condition. After all physical memory is written to a system dump file, the system automatically reboots if the BUGREBOOT system parameter is set to 1.

**User Action:** Submit a Software Performance Report (SPR) that describes the conditions leading to the error. Include a backup save set containing the system dump file and the error log file active at the time of the error. (Use the /IGNORE=NOBACKUP qualifier with the BACKUP command that produces the save set included with the SPR.)

NETNOBUF, NETACP - buffer allocation failure

Facility: BUGCHECK, System Bugcheck

**Explanation:** The OpenVMS software detected an irrecoverable, inconsistent condition. After all physical memory is written to a system dump file, the system automatically reboots if the BUGREBOOT system parameter is set to 1.

**User Action:** Submit a Software Performance Report (SPR) that describes the conditions leading to the error. Include a backup save set containing the system dump file and the error log file active at the time of the error. (Use the /IGNORE=NOBACKUP qualifier with the BACKUP command that produces the save set included with the SPR.)

### NETNOSTATE, NETACP - no state transition

Facility: BUGCHECK, System Bugcheck

**Explanation:** The OpenVMS software detected an irrecoverable, inconsistent condition. After all physical memory is written to a system dump file, the system automatically reboots if the BUGREBOOT system parameter is set to 1.

**User Action:** Submit a Software Performance Report (SPR) that describes the conditions leading to the error. Include a backup save set containing the system dump file and the error log file active at the time of the error. (Use the /IGNORE=NOBACKUP qualifier with the BACKUP command that produces the save set included with the SPR.)

#### NETRCVPKT, NETACP - no receive I/O packet

**Facility:** BUGCHECK, System Bugcheck

**Explanation:** The OpenVMS software detected an irrecoverable, inconsistent condition. After all physical memory is written to a system dump file, the system automatically reboots if the BUGREBOOT system parameter is set to 1.

**User Action:** Submit a Software Performance Report (SPR) that describes the conditions leading to the error. Include a backup save set containing the system dump file and the error log file active at the time of the error. (Use the /IGNORE=NOBACKUP qualifier with the BACKUP command that produces the save set included with the SPR.)

NETSYSSRV, NETACP - unexpected system service failure

Facility: BUGCHECK, System Bugcheck

**Explanation:** The OpenVMS software detected an irrecoverable, inconsistent condition. After all physical memory is written to a system dump file, the system automatically reboots if the BUGREBOOT system parameter is set to 1.

**User Action:** Submit a Software Performance Report (SPR) that describes the conditions leading to the error. Include a backup save set containing the system dump file and the error log file active at the time of the error. (Use the /IGNORE=NOBACKUP qualifier with the BACKUP command that produces the save set included with the SPR.)

NETTRANCNT, NETACP - transaction count zero

Facility: BUGCHECK, System Bugcheck

**Explanation:** The OpenVMS software detected an irrecoverable, inconsistent condition. After all physical memory is written to a system dump file, the system automatically reboots if the BUGREBOOT system parameter is set to 1.

**User Action:** Submit a Software Performance Report (SPR) that describes the conditions leading to the error. Include a backup save set containing the system dump file and the error log file active at the time of the error. (Use the /IGNORE=NOBACKUP qualifier with the BACKUP command that produces the save set included with the SPR.)

NETUAFACC, error accessing network authorization file

Facility: LOGIN, Login Procedure

**Explanation:** LOGIN could not read the SYS\$SYSTEM:NETPROXY.DAT network user authorization file.

**User Action:** Determine whether the file SYS\$SYSTEM:NETPROXY.DAT exists and, if it does, make sure it is not protected against system read access.

NEWLINK, created link 'link-name'

Facility: LAT, LAT Facility

**Explanation:** The specified link has been created by LATCP. **User Action:** None.

NEWLOGNAME, created logical name 'logical-name' in table 'table-name' Facility: LAT, LAT Facility

**Explanation:** The specified logical name has been created by LATCP in the specified table.

User Action: None.

NEWPORT, created port 'port-name'

Facility: LAT, LAT Facility

**Explanation:** The specified port has been created by LATCP. **User Action:** None.

NEWSAVSET, now beginning save set 'save set'

Facility: BACKUP, Backup Utility

**Explanation:** This message indicates the beginning of a new save set during a wildcard list or restore operation.

User Action: None.

NEWSERVICE, created service 'service-name'

Facility: LAT, LAT Facility

**Explanation:** The specified service has been created by LATCP. **User Action:** None.

NEWTAPE, place volume 'volume' on device 'device'

Facility: BACKUP, Backup Utility

**Explanation:** The volume should be placed on the specified device.

**User Action:** If the /NOASSIST qualifier is entered, the user should place the volume in the drive. Otherwise, the user should wait for the operator to do so.

NEXNOTUBA, nexus is not a UNIBUS adapter

Facility: SYSGEN, System Generation Utility

**Explanation:** This message is returned from SHOW/UNIBUS when an adapter other than a UNIBUS adapter is specified.

User Action: Reenter the command with a valid UNIBUS adapter.

NEXTVOL, volume 'volume' mounted - operation continues

Facility: BACKUP, Backup Utility

**Explanation:** This message indicates that the next volume required for the backup operation has been mounted.

User Action: None.

No Path - Block During Virtual Circuit Close

Facility: VAXport Driver

**Explanation:** The VAXport driver attempts to reinitialize the port; after 50 failed attempts, it marks the device off line.

**User Action:** Submit a Software Performance Report (SPR) including the error logs and the crash dumps from the local and remote systems.

NOACP, no LATACP to process request

Facility: LAT, LAT Facility

**Explanation:** Information was requested from the local LAT software, but LATACP is not currently running on the local node.

**User Action:** Check to see whether LAT startup has executed correctly or if LAT shutdown has been performed on the local node.

# NOACPCHAN, failure to assign ACP channel

Facility: BUGCHECK, System Bugcheck

**Explanation:** The OpenVMS software detected an irrecoverable, inconsistent condition. After all physical memory is written to a system dump file, the system automatically reboots if the BUGREBOOT system parameter is set to 1.

**User Action:** Submit a Software Performance Report (SPR) that describes the conditions leading to the error. Include a backup save set containing the system dump file and the error log file active at the time of the error. (Use the /IGNORE=NOBACKUP qualifier with the BACKUP command that produces the save set included with the SPR.)

NOACPDEV, device named by /PROCESSOR:SAME has no ACP

Facility: MOUNT, Mount Utility

**Explanation:** The /PROCESSOR qualifier requested that the ACP currently processing a specified device be used for another device, but the first device does not have an ACP.

**User Action:** Reenter the command; select a different option for the /PROCESSOR qualifier.

NOACPMAIL, failure to create ACP mailbox

Facility: BUGCHECK, System Bugcheck

**Explanation:** The OpenVMS software detected an irrecoverable, inconsistent condition. After all physical memory is written to a system dump file, the system automatically reboots if the BUGREBOOT system parameter is set to 1.

**User Action:** Submit a Software Performance Report (SPR) that describes the conditions leading to the error. Include a backup save set containing the system dump file and the error log file active at the time of the error. (Use the /IGNORE=NOBACKUP qualifier with the BACKUP command that produces the save set included with the SPR.)

NOADAPTER, no adapter (nexus) number specified

Facility: SYSGEN, System Generation Utility

**Explanation:** The /ADAPTER qualifier must be specified in the SYSGEN command CONNECT.

User Action: Reenter the command specifying the /ADAPTER qualifier.

NOALOCLASS, allocation class not allowed with shadowing phase II virtual unit name

Facility: MOUNT, Mount Utility

**Explanation:** An allocation class was specified in the name of the virtual unit. Allocation classes are not allowed in virtual unit names with volume shadowing phase II (OpenVMS Volume Shadowing).

**User Action:** Reenter the command without specifying an allocation class on the virtual unit. The virtual unit must be specified in the form DSA or DSAnnnn, where nnnn represents a unique number from 0 to 9999.

# NOAQBACP, no AQB for ACP

Facility: BUGCHECK, System Bugcheck

**Explanation:** The OpenVMS software detected an irrecoverable, inconsistent condition. After all physical memory is written to a system dump file, the system automatically reboots if the BUGREBOOT system parameter is set to 1.

**User Action:** Submit a Software Performance Report (SPR) that describes the conditions leading to the error. Include a backup save set containing the system dump file and the error log file active at the time of the error. (Use the /IGNORE=NOBACKUP qualifier with the BACKUP command that produces the save set included with the SPR.)

#### NOAUTOCNF, autoconfigure all is inhibited

Facility: SYSGEN, System Generation Utility

Explanation: The SYSGEN parameter NOAUTOCONFG is set to 1.

User Action: Set NOAUTOCONFG to 0 and reenter the command.

NOBACKUP, 'string' data not copied, file marked NOBACKUP

Facility: BACKUP, Backup Utility

**Explanation:** A save operation is performed on a file marked NOBACKUP. Therefore, the file header only is saved, no data is transferred to the save set.

**User Action:** Set file so that it can be backed up with SET FILE/BACKUP command or add the /IGNORE=NOBACKUP qualifier to the BACKUP command line.

NOBADDATA, bad data block not found on 'device-name'

Facility: BACKUP, Backup Utility

**Explanation:** Software bad block data is not present on the volume. The volume has been initialized with no bad blocks.

**User Action:** Execute the Bad Block Locator utility before using the volume.

NOBITMAP, no valid storage bit map found on 'device-name'

Facility: BACKUP, Backup Utility

**Explanation:** The Backup utility encountered an error during an attempt to search for the storage bitmap file, [000000]BITMAP.SYS;1, on the specified volume. The volume cannot be used as a save-set disk.

**User Action:** Retry the operation using a properly initialized Files–11 Structure Level 2 volume.

NOBUFPCKT, required buffer packet not present

Facility: BUGCHECK, System Bugcheck

**Explanation:** The OpenVMS software detected an irrecoverable, inconsistent condition. After all physical memory is written to a system dump file, the system automatically reboots if the BUGREBOOT system parameter is set to 1.

**User Action:** Submit a Software Performance Report (SPR) that describes the conditions leading to the error. Include a backup save set containing the system dump file and the error log file active at the time of the error. (Use the /IGNORE=NOBACKUP qualifier with the BACKUP command that produces the save set included with the SPR.)

NOBVPVCB, blocked volume virtual page not found in VCB

Facility: BUGCHECK, System Bugcheck

**Explanation:** The OpenVMS software detected an irrecoverable, inconsistent condition. After all physical memory is written to a system dump file, the system automatically reboots if the BUGREBOOT system parameter is set to 1.

**User Action:** Submit a Software Performance Report (SPR) that describes the conditions leading to the error. Include a backup save set containing the system dump file and the error log file active at the time of the error. (Use the /IGNORE=NOBACKUP qualifier with the BACKUP command that produces the save set included with the SPR.)

NOCMK, operation requires CMKRNL privilege

Facility: INSTALL, Install Utility

**Explanation:** The CMKRNL privilege is needed to perform the requested operation.

User Action: Exit INSTALL and use SET/PROC/PRIV=CMKRNL.

NODEVADAP, no devices on adapter 'n'

Facility: SYSGEN, System Generation Utility

**Explanation:** A SHOW/CONFIGURATION operation is tried on an adapter that has no devices.

User Action: Reenter the command specifying an adapter that has devices.

NODEVAVL, device 'device-name' is not available for mounting. ['optional comment']

Facility: MOUNT, Mount Utility

**Explanation:** Someone else has allocated the device you requested.

User Action: Abort the MOUNT and retry specifying another device.

NOFILES, no files selected from 'filespec'

Facility: BACKUP, Backup Utility

**Explanation:** No files matched the input file selection criteria.

**User Action:** Reevaluate the operation to ensure that the correct results are obtained.

NOGBLSEC, no global sections created for 'filespec'

Facility: INSTALL, Install Utility

**Explanation:** When creating a known file entry for a shareable image, INSTALL is not able to create global sections for that image. The image is not shareable.

NOHDJMT, no Head-JMT in JMT list (journaling)

Facility: BUGCHECK, System Bugcheck

**Explanation:** The OpenVMS software detected an irrecoverable, inconsistent condition. After all physical memory is written to a system dump file, the system automatically reboots if the BUGREBOOT system parameter is set to 1.

**User Action:** Submit a Software Performance Report (SPR) that describes the conditions leading to the error. Include a backup save set containing the system dump file and the error log file active at the time of the error. (Use the /IGNORE=NOBACKUP qualifier with the BACKUP command that produces the save set included with the SPR.)

NOHDRRES, compatibility mode image, 'filespec', cannot be header resident Facility: INSTALL, Install Utility

**Explanation:** The /HEADER qualifier is ignored. Resident headers are not used with compatibility mode images. The known file entry is successfully created.

User Action: None.

NOHOMEBLK, no valid home block found on 'device-name'

Facility: BACKUP, Backup Utility

**Explanation:** The Backup utility encountered an error during an attempt to search for the Files-11 home block on the specified volume. The volume cannot be used as a save set disk.

**User Action:** Retry the operation using a properly initialized Files–11 Structure Level 2 volume.

NOICBM, failed to find an ICBM with the prefix 'prefix'

### Facility: IOGEN

**Explanation:** No IOGEN Configuration Building Module (ICBM) could be found with the specified prefix. Either the file does not exist or the file is not installed.

**User Action:** Check if the file exists and ensure that it is installed as a known image. See the Install utility in the *OpenVMS System Management Utilities Reference Manual* for instructions on installing a known image.

# NOIDBAVAIL, unable to allocate an IDB

Facility: LAT, LAT Facility

**Explanation:** LATCP cannot allocate enough virtual memory for an internal data structure needed to execute a command. An accompanying message explains why the virtual memory cannot be allocated.

**User Action:** Take appropriate action based on information in the accompanying message.

NOINDEXF, no valid index file header found on 'device-name'

Facility: BACKUP, Backup Utility

**Explanation:** The Backup utility encountered an error during an attempt to search for the index file, [000000]INDEXF.SYS;1, on the specified volume. The volume cannot be used as a save set disk.

**User Action:** Retry the operation using a properly initialized Files–11 Structure Level 2 volume.

NOITMLST, unable to allocate virtual memory for command itemlist

Facility: LAT, LAT Facility

**Explanation:** LATCP cannot allocate enough virtual memory for a LAT item list needed to execute a command. An accompanying message explains why the virtual memory cannot be allocated.

**User Action:** Take appropriate action based on information in the accompanying message.

NOKFEFND, Known File Entry not found

Facility: INSTALL, Install Utility

**Explanation:** There is no known file entry in the known file list for the file you want to create, replace, or list.

User Action: Use /LIST to find out what entries are in the file list.

NOLIST, there is no Known File Entry List

Facility: INSTALL, Install Utility

**Explanation:** The known file entry list is not created. Therefore, LIST, DELETE, REMOVE, and PURGE will have no effect.

**User Action:** None. The list is created automatically when the first known file is created with the ADD, CREATE, or REPLACE commands.

NOLOAD, network and sequentially loaded files are not installable

Facility: INSTALL, Install Utility

**Explanation:** Known file entries cannot be created for files that are stored on magnetic tape or that are accessible through a network.

User Action: Transfer the file to a disk and then install it.

NOMULTBK, ACP multiple block buffering not supported yet Facility: BUGCHECK, System Bugcheck

**Explanation:** The OpenVMS software detected an irrecoverable, inconsistent condition. After all physical memory is written to a system dump file, the system automatically reboots if the BUGREBOOT system parameter is set to 1.

**User Action:** Submit a Software Performance Report (SPR) that describes the conditions leading to the error. Include a backup save set containing the system dump file and the error log file active at the time of the error. (Use the /IGNORE=NOBACKUP qualifier with the BACKUP command that produces the save set included with the SPR.)

NONCONTIG, 'file-name' is not contiguous due to insufficient contiguous space Facility: BACKUP, Backup Utility

**Explanation:** The specified file is originally allocated contiguous blocks. However, because the output volume lacked enough space for contiguous blocks, the file has been allocated noncontiguous blocks.

**User Action:** If necessary, reorganize the volume to free a sufficient number of contiguous blocks and reenter the command.

NONEDEL, no files processed on deletion pass

Facility: BACKUP, Backup Utility

**Explanation:** The Backup utility did not process any files in the deletion pass. That is, no files were deleted by the backup operation.

User Action: None.

NONEREC, no files processed on recording pass

Facility: BACKUP, Backup Utility

**Explanation:** The Backup utility did not process any files in the recording pass. That is, no files had their backup date updated by the backup operation. **User Action:** None.

NONEXSTACP, Nonexistent ACP process

Facility: BUGCHECK, System Bugcheck

**Explanation:** The OpenVMS software detected an irrecoverable, inconsistent condition. After all physical memory is written to a system dump file, the system automatically reboots if the BUGREBOOT system parameter is set to 1.

**User Action:** Submit a Software Performance Report (SPR) that describes the conditions leading to the error. Include a backup save set containing the system dump file and the error log file active at the time of the error. (Use the /IGNORE=NOBACKUP qualifier with the BACKUP command that produces the save set included with the SPR.)

NONLOCAL, device is not a local device

Facility: MOUNT, Mount Utility

**Explanation:** The device name specified in a command or program request is not a local device; that is, the device name contains a network node name.

**User Action:** Verify the device name (or logical name, if a logical name is specified), and reenter the command specifying a device in the host system.

# NONODE, node name has not been initialized

Facility: LAT, LAT Facility

**Explanation:** The local LAT node has not been initialized.

**User Action:** Use the LATCP command SET NODE to initialize the local LAT node.

NONPHYSET, nonphysical save set supplied to physical operation

Facility: BACKUP, Backup Utility

**Explanation:** A save set created without the /PHYSICAL qualifier is used as input to an operation with the /PHYSICAL qualifier.

**User Action:** Use the BACKUP/LIST command to determine how the save set is created. Reevaluate the operation and reenter the command.

NONSMPDRV, nonsmpized driver cannot be loaded

Facility: SYSGEN, System Generation Utility

**Explanation:** SYSGEN cannot load this driver because the driver has not been modified to support symmetric multiprocessing (SMP).

**User Action:** Modify the driver to conform to symmetric multiprocessing requirements, or turn off SMP.

NONSTDUNI, unibus in nonstandard configuration, device 'device-name' vector is wrong

Facility: SYSGEN, System Generation Utility

**Explanation:** The vector on the device specified in the message needs to be reconfigured.

User Action: Call Digital Services.

NOOPER, no operator is available to handle the request

Facility: BACKUP, Backup Utility

**Explanation:** There are no operator terminals enabled to handle this request.

**User Action:** Either service the request yourself or abort the request. To ensure that no operator intervention is required in a backup operation, specify the /NOASSIST qualifier on the command line.

NOOPR, no operator available to service request

Facility: MOUNT, Mount Utility

Explanation: No operator is present to service the request.

**User Action:** Service the request yourself or abort the request.

NOPAGEDYN, unable to allocate enough paged dynamic memory

Facility: INSTALL, Install Utility

**Explanation:** INSTALL cannot complete the operation because paged dynamic memory is not accessible.

User Action: Contact your system manager.

NOPARAM, no such parameter

Facility: SYSBOOT, System Bootstrap Facility

Facility: SYSGEN, System Generation Utility

**Explanation:** The parameter name specified in a SET or SHOW command is not valid.

User Action: Reenter the command specifying a valid parameter name.

NOPATHTBL, invalid or nonexistent path table; built from directories

Facility: SYSTEM, System Services

**Explanation:** Either a path table record was not found or it was illegally formatted according to the ISO 9660 standard. An in-memory path table is constructed at MOUNT time by walking the entire directory structure. This operation can take a few minutes.

**User Action:** Notify the manufacturer of the CD–ROM media that their product is noncompliant.

NOPREV, no previous entry exists - new entry created for 'image'

Facility: INSTALL, Install Utility

**Explanation:** A Known File Entry is created by means of the REPLACE command, and there is no previous entry that had to be deleted first.

**User Action:** None. The use of REPLACE implies that an old entry is expected to exist, but did not exist.

NOPRIV, user denied privilege to write to volume on 'device-name'

Facility: MOUNT, Mount Utility

**Explanation:** The user requested initialization of a volume but does not have the privilege to write to it.

**User Action:** Mount either a tape that the user has write privilege to, or a blank tape. Request initialization of this tape when replying to the next mount request.

NOPTBLDIR, no path table or directory records found

Facility: SYSTEM, System Services

**Explanation:** An attempt was made to mount media that is noncompliant with the ISO 9660 standard. This is a fatal error.

**User Action:** Notify the manufacturer of the CD–ROM media that their product is noncompliant.

NORCP, RCP not active

Facility: BUGCHECK, System Bugcheck

**Explanation:** The OpenVMS software detected an irrecoverable, inconsistent condition. After all physical memory is written to a system dump file, the system automatically reboots if the BUGREBOOT system parameter is set to 1.

**User Action:** Submit a Software Performance Report (SPR) that describes the conditions leading to the error. Include a backup save set containing the system dump file and the error log file active at the time of the error. (Use the /IGNORE=NOBACKUP qualifier with the BACKUP command that produces the save set included with the SPR.)

# NORCVBUF, NETACP - no receive buffer available

Facility: BUGCHECK, System Bugcheck

**Explanation:** The OpenVMS software detected an irrecoverable, inconsistent condition. After all physical memory is written to a system dump file, the system automatically reboots if the BUGREBOOT system parameter is set to 1.

**User Action:** Submit a Software Performance Report (SPR) that describes the conditions leading to the error. Include a backup save set containing the system dump file and the error log file active at the time of the error. (Use the /IGNORE=NOBACKUP qualifier with the BACKUP command that produces the save set included with the SPR.)

NOSCS, error loading SCS code

Facility: SYSGEN, System Generation Utility

**Explanation:** SCSLOA.EXE could not be loaded.

User Action: Do not attempt to load SCSLOA.EXE.

NOSHDWMEM, no eligible shadow set members to mount the shadow set Facility: MOUNT, Mount Utility

**Explanation:** There are no valid volumes to create the shadow set. This error message is followed by the failed status code for each proposed member. **User Action:** Examine the status codes, correct the situation, and reenter the command.

NOSHMGSD, No shared memory global section dsc found for page

Facility: BUGCHECK, System Bugcheck

**Explanation:** The OpenVMS software detected an irrecoverable, inconsistent condition. After all physical memory is written to a system dump file, the system automatically reboots if the BUGREBOOT system parameter is set to 1.

**User Action:** Submit a Software Performance Report (SPR) that describes the conditions leading to the error. Include a backup save set containing the system dump file and the error log file active at the time of the error. (Use the /IGNORE=NOBACKUP qualifier with the BACKUP command that produces the save set included with the SPR.)

NOSHRD, file can not be made shared

Facility: INSTALL, Install Utility

**Explanation:** Only native-mode images and compatibility-mode images supported by the AME and provided by VAX-11 RSX systems are supported as shareable known files.

User Action: Reinstall without the /SHAR qualifier.

NOSLS, qualifier '/qualifier' is invalid when SLS is not installed

Facility: BACKUP, Backup Utility

**Explanation:** The command line contains a qualifier specific to the Storage Library System (SLS), but SLS is not installed on the system where the BACKUP command was executed.

**User Action:** Remove the qualifier that is specific to SLS or install SLS on the system where the BACKUP command is executed.

NOSUCHFILE, file 'file-name' does not exist.

Facility: STDRV, System Startup Driver

**Explanation:** A startup component file specified in the startup database does not exist during system startup.

**User Action:** Verify that the entry in the startup database is correct. If it is correct, verify that the component file is located in the SYS\$STARTUP directory.

NOSUCHMEM, no shared memory found at specified NEXUS

Facility: SYSGEN, System Generation Utility

**explanation:** The desired shared memory unit number is not found in a search of the backplane interconnect adapter list.

User Action: Reenter the command with the correct device unit number.

NOSUCHRVN, /VOLUME = 'number' invalid, volume set contains 'number' volumes

Facility: BACKUP, Backup Utility

**Explanation:** The value specified for the /VOLUME qualifier is larger than the number of volumes in the volume set.

**User Action:** Reenter the command using a smaller value.

# NOSUCHSEC, no such (global) section

Facility: SYSTEM, System Services

**Explanation:** The global section name specified in a request to map a global section does not exist.

**User Action:** Check for a programming error. Verify that the program that creates the global section successfully created the section, and that the section has not been deleted. Also, check that the logical name strings specifying the global section name match.

#### NOSUCHUSER, no such user

Facility: LOGIN, Login Procedure

**Explanation:** The specified user name does not exist. This message is written to the system accounting and security audit records; the NOTVALID message displays to the user.

User Action: None.

#### NOSYSDISK, no access to system disk

Facility: BACKUP, Backup Utility

**Explanation:** The system disk is not accessible.

**User Action:** Determine why the system disk is inaccessible. If possible, make the system disk operational and retry the BACKUP command.

Not enough SPTEs to take selective system dump - switching to complete memory dump

Facility: BUGCHECK, System Bugcheck

**Explanation:** When writing a selective dump (SYSGEN parameter DUMPSTYLE set to 1), the OpenVMS operating system needs to remap portions of memory for easy access and for efficient writing of the dump file. The OpenVMS operating system requests 127 System Page Table Entries

(SPTEs) during the bootstrap sequence so that the SPTEs are ready when needed. If the system is configured so that there are not sufficient SPTEs to create a selective dump, the system attempts to write a complete dump.

**User Action:** When the system comes back up, run AUTOGEN and reboot with a larger SYSGEN parameter SPTREQ.

NOT1STVOL, 'save-set-spec' is not the start of a save set

Facility: BACKUP, Backup Utility

**Explanation:** The volume mounted as the first volume of the specified save set is a continuation volume. This is valid if the operation is not a restore with the /IMAGE qualifier.

**User Action:** Reevaluate the operation to ensure that the correct results are obtained.

NOT1STVOL, tape 'tape-name' is not the start of a save set

Facility: BACKUP, Backup Utility

**Explanation:** A restore or compare operation did not begin with the first volume in the save set. The Backup utility allows you to begin restore and compare operations without mounting the first volume.

User Action: None.

NOTACLU, 'device-name' is not a cluster-wide device

Facility: MOUNT, Mount Utility

**Explanation:** An attempt was made to mount a device on all nodes in the cluster by specifying the /CLUSTER qualifier; however, the device specified is not available, nor can it be made available, clusterwide.

User Action: Reenter the command without the /CLUSTER qualifier.

NOTANSI, not ANSI volume on 'device-name'

Facility: MOUNT, Mount Utility

**Explanation:** The volume on the specified device is not an ANSI-formatted magnetic tape.

**User Action:** Initialize the tape and reenter the mount request or mount the tape foreign.

NOTANSI, tape is not valid ANSI format

Facility: BACKUP, Backup Utility

**Explanation:** The volume does not have ANSI standard labels.

User Action: Locate and mount the correct volume.

NOTASCII, parameter 'name' is not ASCII type

Facility: SYSBOOT, System Bootstrap Facility

Facility: SYSGEN, System Generation Utility

**Explanation:** An ASCII value is specified in a SET command for a non-ASCII parameter.

**User Action:** Reenter the command specifying a correct parameter value.

NOTBKBLOCK, invalid subsystem code in save set

Facility: BACKUP, Backup Utility

**Explanation:** An incorrect value occurred in the subsystem code field of a save-set block. Data in the save set is corrupt. The save-set data is lost. **User Action:** None.

NOTCOM, BATCH mode can only be used for .COM files

Facility: STDRV, System Startup Driver

**Explanation:** An entry in the STARTUP component file specifies a component file to be run with the BATCH command whose file type is not COM.

**User Action:** Use the STARTUP MODIFY FILE command at the SYSMAN> prompt to correct either the file name or the execution mode.

## NOTDDBDDB, corrupted DDB list

Facility: BUGCHECK, System Bugcheck

**Explanation:** The OpenVMS software detected an irrecoverable, inconsistent condition. After all physical memory is written to a system dump file, the system automatically reboots if the BUGREBOOT system parameter is set to 1.

**User Action:** Submit a Software Performance Report (SPR) that describes the conditions leading to the error. Include a backup save set containing the system dump file and the error log file active at the time of the error. (Use the /IGNORE=NOBACKUP qualifier with the BACKUP command that produces the save set included with the SPR.)

NOTDISM, unable to dismount 'device-id'

Facility: BACKUP, Backup Utility

**Explanation:** The Backup utility cannot dismount a tape drive specified by the command line qualifier /RELEASE\_TAPE. An accompanying message indicates the type of user action required, if any.

**User Action:** Take appropriate action based on information in the accompanying message.

# NOTFCBFCB, FCB linkage broken

Facility: BUGCHECK, System Bugcheck

**Explanation:** The OpenVMS software detected an irrecoverable, inconsistent condition. After all physical memory is written to a system dump file, the system automatically reboots if the BUGREBOOT system parameter is set to 1.

**User Action:** Submit a Software Performance Report (SPR) that describes the conditions leading to the error. Include a backup save set containing the system dump file and the error log file active at the time of the error. (Use the /IGNORE=NOBACKUP qualifier with the BACKUP command that produces the save set included with the SPR.)

# NOTFCBWCB, Bad FCB pointer in window

Facility: BUGCHECK, System Bugcheck

**Explanation:** The OpenVMS software detected an irrecoverable, inconsistent condition. After all physical memory is written to a system dump file, the system automatically reboots if the BUGREBOOT system parameter is set to 1.

**User Action:** Submit a Software Performance Report (SPR) that describes the conditions leading to the error. Include a backup save set containing the system dump file and the error log file active at the time of the error. (Use the /IGNORE=NOBACKUP qualifier with the BACKUP command that produces the save set included with the SPR.)

# NOTFCPWCB, Not FCP window in IRP

Facility: BUGCHECK, System Bugcheck

**Explanation:** The OpenVMS software detected an irrecoverable, inconsistent condition. After all physical memory is written to a system dump file, the system automatically reboots if the BUGREBOOT system parameter is set to 1.

**User Action:** Submit a Software Performance Report (SPR) that describes the conditions leading to the error. Include a backup save set containing the system dump file and the error log file active at the time of the error. (Use the /IGNORE=NOBACKUP qualifier with the BACKUP command that produces the save set included with the SPR.)

NOTGENDEV, not a generic device

Facility: MOUNT, Mount Utility

**Explanation:** An invalid generic device was specified.

User Action: Retry the operation specifying a valid generic device.

# NOTIRPAQB, Not IRP pointer in AQB

Facility: BUGCHECK, System Bugcheck

**Explanation:** The OpenVMS software detected an irrecoverable, inconsistent condition. After all physical memory is written to a system dump file, the system automatically reboots if the BUGREBOOT system parameter is set to 1.

**User Action:** Submit a Software Performance Report (SPR) that describes the conditions leading to the error. Include a backup save set containing the system dump file and the error log file active at the time of the error. (Use the /IGNORE=NOBACKUP qualifier with the BACKUP command that produces the save set included with the SPR.)

# NOTJOURNAL, 'filespec' is not a BACKUP journal

Facility: BACKUP, Backup Utility

**Explanation:** The specified file does not have the appropriate file attributes. It is not a Backup utility journal file.

User Action: Locate the correct file and reenter the command.

NOTLABEL, 'volume-label' not on 'device-name'

Facility: MOUNT, Mount Utility

**Explanation:** The operator responded to a message from the magnetic tape ACP with a successful completion, but the volume is not correct. The volume label specified by the original DCL command MOUNT, or the reply to an operator mount request, does not match the volume label on the specified device.

**User Action:** Include the correct label in the next reply to an operator mount request or mount the correct volume on the device. If you do not want to check the label, use the OVERRIDE:ID qualifier in the original DCL command MOUNT. Verify that the device is on line.

NOTLKB, Structure is not an LKB

Facility: BUGCHECK, System Bugcheck

**Explanation:** The OpenVMS software detected an irrecoverable, inconsistent condition. After all physical memory is written to a system dump file, the system automatically reboots if the BUGREBOOT system parameter is set to 1.

**User Action:** Submit a Software Performance Report (SPR) that describes the conditions leading to the error. Include a backup save set containing the system dump file and the error log file active at the time of the error. (Use the /IGNORE=NOBACKUP qualifier with the BACKUP command that produces the save set included with the SPR.)

NOTLOADED, LAT terminal port driver (LTDRIVER) is not loaded

Facility: LAT, LAT Facility

**Explanation:** An attempt was made to execute LATACP when LTDRIVER was not loaded.

**User Action:** Check to see whether the LAT software is properly configured.

NOTMODEM, VAX/VMS host system modem not wired correctly - contact your system manager

Facility: LOGIN, Login Procedure

**Explanation:** The modem connected to the OpenVMS system is not asserting the proper signal control. The terminal line is set to /MODEM and TTDRIVER did not detect all the necessary modem signals within 30 seconds of a login attempt.

**User Action:** The system manager should ensure that the following conditions are met:

- The modem cable connecting the modem provides the correct signal.
- The terminal port supports modem use.
- The modem provides the correct signals in the correct order.

For information on how the TTDRIVER identifies a valid modem line, refer to the section on modem control of terminal drivers in the OpenVMS I/O User's Reference Manual.

NOTMTLMTL, Corrupted mounted volume list

Facility: BUGCHECK, System Bugcheck

**Explanation:** The OpenVMS software detected an irrecoverable, inconsistent condition. After all physical memory is written to a system dump file, the system automatically reboots if the BUGREBOOT system parameter is set to 1.

**User Action:** Submit a Software Performance Report (SPR) that describes the conditions leading to the error. Include a backup save set containing the system dump file and the error log file active at the time of the error. (Use the /IGNORE=NOBACKUP qualifier with the BACKUP command that produces the save set included with the SPR.)

NOTNUMBER, parameter 'name' is not numeric type

Facility: SYSBOOT, System Bootstrap Facility

Facility: SYSGEN, System Generation Utility

**Explanation:** A numeric value is specified in a SET command for a nonnumeric parameter.

**User Action:** Reenter the command specifying a correct parameter value.

### NOTPARAM, not a parameter file

Facility: SYSGEN, System Generation Utility

**Explanation:** The file specified in the SYSGEN command USE is not a valid parameter file.

**User Action:** Use a valid parameter file that is either provided by the OpenVMS operating system, or created by the SYSGEN command WRITE in SYSGEN.

# NOTPCB, Structure not PCB

Facility: BUGCHECK, System Bugcheck

**Explanation:** The OpenVMS software detected an irrecoverable, inconsistent condition. After all physical memory is written to a system dump file, the system automatically reboots if the BUGREBOOT system parameter is set to 1.

**User Action:** Submit a Software Performance Report (SPR) that describes the conditions leading to the error. Include a backup save set containing the system dump file and the error log file active at the time of the error. (Use the /IGNORE=NOBACKUP qualifier with the BACKUP command that produces the save set included with the SPR.)

#### NOTRAN, logical name cannot be translated

Facility: MOUNT, Mount Utility

**Explanation:** The DCL command MOUNT or INITIALIZE attempted logical name translation on a device name or logical name and failed to translate the logical name. This error is most likely to occur when logical names are nested too deeply or if a logical name is assigned to itself.

**User Action:** Use the DCL command SHOW LOGICAL to verify the translation of the device name or logical name. If necessary, reassign the logical name before reentering the DCL command MOUNT or INITIALIZE.

NOTRELVOL, relative volume 'nnn' not on device

Facility: MOUNT, Mount Utility

**Explanation:** Each volume in a volume set has a relative number beginning with 1. The volume mounted on the device is not the relative volume requested in the previous mount request.

**User Action:** Mount the correct volume on the device, or abort the mount request if you do not have the correct volume.

NOTRULUCB, Bad RUL pointer in UCB (journaling)

Facility: BUGCHECK, System Bugcheck

**Explanation:** The OpenVMS software detected an irrecoverable, inconsistent condition. After all physical memory is written to a system dump file, the system automatically reboots if the BUGREBOOT system parameter is set to 1.

**User Action:** Submit a Software Performance Report (SPR) that describes the conditions leading to the error. Include a backup save set containing the system dump file and the error log file active at the time of the error. (Use the /IGNORE=NOBACKUP qualifier with the BACKUP command that produces the save set included with the SPR.)

# NOTRVTVCB, Not PVT pointer in VCB

Facility: BUGCHECK, System Bugcheck

**Explanation:** The OpenVMS software detected an irrecoverable, inconsistent condition. After all physical memory is written to a system dump file, the system automatically reboots if the BUGREBOOT system parameter is set to 1.

**User Action:** Submit a Software Performance Report (SPR) that describes the conditions leading to the error. Include a backup save set containing the system dump file and the error log file active at the time of the error. (Use the /IGNORE=NOBACKUP qualifier with the BACKUP command that produces the save set included with the SPR.)

NOTSAVESET, 'save set spec' is not a backup save set

Facility: BACKUP, Backup Utility

**Explanation:** The specified file does not have the appropriate file attributes. It is not a save set.

User Action: Locate the correct file and reenter the command.

NOTSHDWDEV, not a shadowing device

Facility: MOUNT, Mount Utility

**Explanation:** There are two possible causes for this error message:

- The form DSA was not used to specify the virtual unit name in the mount command, causing the mount command to fail.
- An attempt was made to mount a volume that does not support volume shadowing in a shadow set (for example, a magnetic tape cannot become a shadow set member).

**User Action:** Correct the command syntax and enter the command again.

# NOTUCBIRP, not UCB pointer in IRP

Facility: BUGCHECK, System Bugcheck

**Explanation:** The OpenVMS software detected an irrecoverable, inconsistent condition. After all physical memory is written to a system dump file, the system automatically reboots if the BUGREBOOT system parameter is set to 1.

**User Action:** Submit a Software Performance Report (SPR) that describes the conditions leading to the error. Include a backup save set containing the system dump file and the error log file active at the time of the error. (Use the /IGNORE=NOBACKUP qualifier with the BACKUP command that produces the save set included with the SPR.)

#### NOTUCBRVT, not UCB pointer in RVT

Facility: BUGCHECK, System Bugcheck

**Explanation:** The OpenVMS software detected an irrecoverable, inconsistent condition. After all physical memory is written to a system dump file, the system automatically reboots if the BUGREBOOT system parameter is set to 1.

**User Action:** Submit a Software Performance Report (SPR) that describes the conditions leading to the error. Include a backup save set containing the system dump file and the error log file active at the time of the error. (Use the /IGNORE=NOBACKUP qualifier with the BACKUP command that produces the save set included with the SPR.)

# NOTUCBUCB, corrupted UCB list

**Facility:** BUGCHECK, System Bugcheck

**Explanation:** The OpenVMS software detected an irrecoverable, inconsistent condition. After all physical memory is written to a system dump file, the system automatically reboots if the BUGREBOOT system parameter is set to 1.

**User Action:** Submit a Software Performance Report (SPR) that describes the conditions leading to the error. Include a backup save set containing the system dump file and the error log file active at the time of the error. (Use the /IGNORE=NOBACKUP qualifier with the BACKUP command that produces the save set included with the SPR.)

NOTUCBWCB, bad UCB pointer in window

Facility: BUGCHECK, System Bugcheck

**Explanation:** The OpenVMS software detected an irrecoverable, inconsistent condition. After all physical memory is written to a system dump file, the system automatically reboots if the BUGREBOOT system parameter is set to 1.

**User Action:** Submit a Software Performance Report (SPR) that describes the conditions leading to the error. Include a BACKUP save set containing the system dump file and the error log file active at the time of the error. (Use the /IGNORE=NOBACKUP qualifier with the BACKUP command that produces the save set included with the SPR.)

# NOTVALID, user authorization failure

Facility: LOGIN, Login Procedure

**Explanation:** An incorrect user name, password, or both was entered. The USERAUTH message simultaneously displays to the system manager. **User Action:** Repeat the login procedure.

NOTVCBUCB. not VCB pointer in UCB

Facility: BUGCHECK, System Bugcheck

**Explanation:** The OpenVMS software detected an irrecoverable, inconsistent condition. After all physical memory is written to a system dump file, the system automatically reboots if the BUGREBOOT system parameter is set to 1.

**User Action:** Submit a Software Performance Report (SPR) that describes the conditions leading to the error. Include a backup save set containing the system dump file and the error log file active at the time of the error. (Use the /IGNORE=NOBACKUP qualifier with the BACKUP command that produces the save set included with the SPR.)

NOTVOLSET, volume on 'device-name' not in volume set 'volume-label'

Facility: MOUNT, Mount Utility

**Explanation:** The file set identifier of the first file in a volume set identifies the volume set. The volume mounted on the device is not part of the specified volume set.

**User Action:** Mount the correct volume on the device, or abort the mount request if you do not have the correct volume.

NOTVVPVCB, not volume virtual page pointer in VCB

Facility: BUGCHECK, System Bugcheck

**Explanation:** The OpenVMS software detected an irrecoverable, inconsistent condition. After all physical memory is written to a system dump file, the system automatically reboots if the BUGREBOOT system parameter is set to 1.

**User Action:** Submit a Software Performance Report (SPR) that describes the conditions leading to the error. Include a backup save set containing the system dump file and the error log file active at the time of the error. (Use the /IGNORE=NOBACKUP qualifier with the BACKUP command that produces the save set included with the SPR.)

# NOTWCBIRP, not WCB Pointer in IRP

Facility: BUGCHECK, System Bugcheck

**Explanation:** The OpenVMS software detected an irrecoverable, inconsistent condition. After all physical memory is written to a system dump file, the system automatically reboots if the BUGREBOOT system parameter is set to 1.

**User Action:** Submit a Software Performance Report (SPR) that describes the conditions leading to the error. Include a backup save set containing the system dump file and the error log file active at the time of the error. (Use the /IGNORE=NOBACKUP qualifier with the BACKUP command that produces the save set included with the SPR.)

# NOTWCBWCB, corrupted WCB list

Facility: BUGCHECK, System Bugcheck

**Explanation:** The OpenVMS software detected an irrecoverable, inconsistent condition. After all physical memory is written to a system dump file, the system automatically reboots if the BUGREBOOT system parameter is set to 1.

**User Action:** Submit a Software Performance Report (SPR) that describes the conditions leading to the error. Include a backup save set containing the system dump file and the error log file active at the time of the error. (Use the /IGNORE=NOBACKUP qualifier with the BACKUP command that produces the save set included with the SPR.)

### NOUNLOAD, driver is not unloadable

Facility: SYSGEN, System Generation Utility

**Explanation:** Either an attempt is made to reload a driver that is marked unloadable (DPT\$M\_NOUNLOAD) in the driver prologue table, or the unload routine of the driver indicates that the driver should not be unloaded. **User Action:** None.

NOUSRWCS, no user WCS halt restart

Facility: BUGCHECK, System Bugcheck

**Explanation:** The OpenVMS software detected an irrecoverable, inconsistent condition. After all physical memory is written to a system dump file, the system automatically reboots if the BUGREBOOT system parameter is set to 1.

**User Action:** Submit a Software Performance Report (SPR) that describes the conditions leading to the error. Include a backup save set containing the system dump file and the error log file active at the time of the error. (Use the /IGNORE=NOBACKUP qualifier with the BACKUP command that produces the save set included with the SPR.)

NOVALUE, qualifier 'qualifier' requires value

Facility: BACKUP, Backup Utility

Explanation: No value was given for the specified qualifier.

**User Action:** Specify a value for the qualifier and reenter the BACKUP command.

NOVER, no file version obtained for 'filespec'

Facility: INSTALL, Install Utility

**Explanation:** INSTALL could not obtain the file version number of the image file for the known file entry being listed.

**User Action:** Ensure that the image file exists, and check the file protection.

NOVOLDATA, volume summary data for 'device-name' not found - /IMAGE cannot be used

Facility: BACKUP, Backup Utility

**Explanation:** In a restore operation with the /IMAGE qualifier, no volume initialization data exists. Either the save set is created without the /IMAGE qualifier, or save-set data has been lost.

**User Action:** Attempt to recover data without the /IMAGE qualifier. If this error occurs during a disk-to-disk (copy) operation, it indicates a software

error in the Backup utility; in this case, submit a Software Performance Report (SPR).

NOVOLDESC, no CD-ROM volume descriptor found

Facility: SYSTEM, System Services

**Explanation:** Either an attempt was made to mount media that is noncompliant with the ISO 9660 standard or a CD–ROM volume descriptor with a matching volume name was not found.

**User Action:** Try to determine the correct volume name by issuing a MOUNT/OVERRIDE=IDENTIFIER command. If this fails, notify the manufacturer of the CD-ROM media that their product is noncompliant.

ODS2SAVE, save set disk on 'device-name' must be structure level 2

Facility: BACKUP, Backup Utility

**Explanation:** The specified volume is not a Files–11 Structure Level 2 volume. The volume cannot be used as a save-set disk.

**User Action:** Retry the operation using a properly initialized Files–11 Structure Level 2 volume.

OFFLINE, 'device-name' : offline

Facility: MOUNT, Mount Utility

**Explanation:** The given device is off line. The requested action cannot be completed.

**User Action:** Place the device on line and reenter the command.

ONEF11DEV, both input and output must not be save sets

Facility: BACKUP, Backup Utility

**Explanation:** When the BACKUP command was executed, you specified that both input and output files reference a save set. Either the input or the output specification, not both, can reference a save set.

User Action: Reenter the command.

ONEF11OUT, file-structured output must not be a list

Facility: BACKUP, Backup Utility

**Explanation:** The output specification for a copy, restore, or compare operation without the /IMAGE qualifier is a list of file specifications. (The Backup utility does not accept this.)

User Action: Modify your output specification and reenter the command.

ONEIMGDEV, /IMAGE input specification must not be a list

Facility: BACKUP, Backup Utility

**Explanation:** The specification for an input volume set to be processed with the /IMAGE qualifier is a list of file specifications. (The Backup utility does not accept this.)

User Action: Modify your input specification and reenter the command.

# ONEPHYDEV, /PHYSICAL specification must not be a list

Facility: BACKUP, Backup Utility

**Explanation:** The specification for a physical volume is a list of file specifications. (The Backup utility does not accept this.)

User Action: Modify your specification and reenter the command.

OPENDIR, error opening directory 'directory-name'

Facility: BACKUP, Backup Utility

**Explanation:** An error was encountered during an attempt to open the specified directory file. An accompanying message provides additional information. The Backup utility cannot process files in this directory or its subdirectories.

**User Action:** Correct the condition that caused the error and reenter the command line.

OPENFAIL, failure opening component file 'file-number', 'file-name'

Facility: STDRV, System Startup Driver

**Explanation:** The startup driver failed to open one of the system files that describes the tasks that need to be performed at startup time. The startup operation attempts to continue, but may not properly perform all startup tasks.

User Action: Make sure that the named file is available and can be read.

OPENIN, error opening 'file-name' as input

Facility: LOGIN, Login Procedure

**Explanation:** A file to be read by LOGINOUT (for example, a file containing the announcement message) cannot be opened.

User Action: Ensure that the file exists and that it has read access.

OPERABORT, operator has aborted request, reply is 'reply'

Facility: BACKUP, Backup Utility

**Explanation:** The operator has aborted or canceled the request.

**User Action:** Determine the reason for the cancellation from the reply given in the message and proceed accordingly.

OPERASSIST, operator assistance has been requested

Facility: BACKUP, Backup Utility

**Explanation:** This message notifies you that operator assistance has been requested.

User Action: None.

OPERFAIL, error requesting operator service

Facility: BACKUP, Backup Utility

**Explanation:** The Backup utility encountered an error during an attempt to interact with the operator. The accompanying message provides additional information. The error may be caused because the operator replied to the request with REPLY/ABORT.

**User Action:** Correct the condition that caused the error and reenter the command.

# OPERSPEC, specify option ('options')

Facility: BACKUP, Backup Utility

**Explanation:** This message is returned to the operator. It indicates that the Backup utility encountered a recoverable error. The operator must select one of the options listed in the message. The possible options are QUIT, CONTINUE, and RESTART. If the QUIT option is selected, the Backup utility will terminate. If the CONTINUE option is selected, the Backup utility will ignore the error and continue processing. If the RESTART option is selected, the Backup utility will restart the operation at the beginning of the current volume.

**User Action:** The operator should evaluate the preceding errors and select the appropriate option.

OPRABORT, mount aborted by operator

Facility: MOUNT, Mount Utility

**Explanation:** This is the final message in a series of messages issued from MOUNT to the operator. The operator has refused your request.

User Action: None.

OPREPLY, 'message-text'

Facility: MOUNT, Mount Utility

**Explanation:** An operator's response to the DCL command, REQUEST, is displayed on the terminal. This message is informational.

User Action: None.

OPREPLY, operator reply is 'string'

**Facility:** BACKUP, Backup Utility

**Explanation:** The operator replied to an operator request with the text string contained within quotes in the message.

User Action: None.

OPRQST, operator request: 'request'

Facility: MOUNT, Mount Utility

**Explanation:** This message announces an operator request. **User Action:** None.

OPRQSTCAN, operator request canceled

Facility: MOUNT, Mount Utility

**Explanation:** The MOUNT request was canceled by pressing Ctrl/Y. **User Action:** None.

OPRQSTDON, operator request canceled - mount completed successfully Facility: MOUNT, Mount Utility

**Explanation:** The operator request is canceled because the request is completed.

User Action: None.

OPRSNDERR, error sending request to operator

Facility: MOUNT, Mount Utility

**Explanation:** MOUNT failed in an attempt to send a message to the operator. This message is issued with an accompanying message.

**User Action:** Take appropriate action based on information in the accompanying message.

OPSPECLBL, the label was not specified

specify EXACT\_ORDER label (up to 6 characters)

Facility: BACKUP, Backup Utility

**Explanation:** Exact label checking is in effect, but the command line did not specify enough labels to cover the current volume.

**User Action:** The user or the operator must specify a volume label to be used in exact volume order checking.

OUTOFRANGE, value specified is not within the legal range for this qualifier Facility: LAT, LAT Facility

**Explanation:** A value was specified that is out of range for a LATCP qualifier.

**User Action:** Specify a value within the legal range (see the *OpenVMS* System Management Utilities Reference Manual).

OUTPUTERR, error opening primary output file SYS\$OUTPUT

Facility: LOGIN, Login Procedure

**Explanation:** The system cannot open the current output device and cannot perform the login. This message is usually accompanied by an RMS file system message indicating the reason for the failure.

**User Action:** Take corrective action based on the accompanying message, and repeat the login procedure, if possible.

OUT\_RANGE, number cannot be less than 1 or larger than 127

Facility: SYSGEN, System Generation Utility

**Explanation:** A SYSGEN command, CONFIGURE, was entered with a number that is either too small or too large.

**User Action:** Reenter the command specifying a number within the range of 1 to 127.

OUTSWPERR, outswap write error

Facility: BUGCHECK, System Bugcheck

**Explanation:** The OpenVMS software detected an irrecoverable, inconsistent condition. After all physical memory is written to a system dump file, the system automatically reboots if the BUGREBOOT system parameter is set to 1.

**User Action:** Submit a Software Performance Report (SPR) that describes the conditions leading to the error. Include a backup save set containing the system dump file and the error log file active at the time of the error. (Use the /IGNORE=NOBACKUP qualifier with the BACKUP command that produces the save set included with the SPR.)

OVERFLOW, overflow in floating addresses, illegal configuration Facility: SYSGEN, System Generation Utility

**Explanation:** The SYSGEN command, CONFIGURE, computed an illegal floating address for a CSR or vector.

**User Action:** Reenter the SYSGEN command CONFIGURE with the correct number of controllers.

OVERWRITE, relative volume 'volume-name' on device 'device-name' will be overwritten

Facility: BACKUP, Backup Utility

**Explanation:** This message notifies you that the volume header of the indicated volume will be overwritten with the information requested by the BACKUP command.

User Action: None.

## PAGEREDERR, page read error

**Facility:** BUGCHECK, System Bugcheck

**Explanation:** The OpenVMS software detected an irrecoverable, inconsistent condition. After all physical memory is written to a system dump file, the system automatically reboots if the BUGREBOOT system parameter is set to 1.

**User Action:** Submit a Software Performance Report (SPR) that describes the conditions leading to the error. Include a backup save set containing the system dump file and the error log file active at the time of the error. (Use the /IGNORE=NOBACKUP qualifier with the BACKUP command that produces the save set included with the SPR.)

# PAGEWRTERR, page write error

Facility: BUGCHECK, System Bugcheck

**Explanation:** The OpenVMS software detected an irrecoverable, inconsistent condition. After all physical memory is written to a system dump file, the system automatically reboots if the BUGREBOOT system parameter is set to 1.

**User Action:** Submit a Software Performance Report (SPR) that describes the conditions leading to the error. Include a backup save set containing the system dump file and the error log file active at the time of the error. (Use the /IGNORE=NOBACKUP qualifier with the BACKUP command that produces the save set included with the SPR.)

#### PAGNTRNVAL, page not in transition or valid

Facility: BUGCHECK, System Bugcheck

**Explanation:** The OpenVMS software detected an irrecoverable, inconsistent condition. After all physical memory is written to a system dump file, the system automatically reboots if the BUGREBOOT system parameter is set to 1.

**User Action:** Submit a Software Performance Report (SPR) that describes the conditions leading to the error. Include a backup save set containing the system dump file and the error log file active at the time of the error. (Use the /IGNORE=NOBACKUP qualifier with the BACKUP command that produces the save set included with the SPR.)

Parallel Path is Closing Virtual Circuit - REMOTE PORT 'xxx'

Facility: VAXport Driver

**Explanation:** The Port Driver switched communications from a low performance communication link to a high performance communication link. This event is a normal virtual circuit shutdown.

User Action: None.

PARSE, error opening 'filespec'

Facility: BACKUP, Backup Utility

**Explanation:** The Backup utility encountered an error during an attempt to access the specified file. The accompanying message provides additional information.

**User Action:** Correct the condition that caused the error and reenter the command.

Path #0. Has become working but CROSSED to Path #1. - REMOTE PORT 'xxx'

Facility: VAXport Driver

**Explanation:** The VAXport driver logs this event.

User Action: Check for crossed-cable pairs.

Path #0. Has gone from BAD to GOOD

Facility: VAXport Driver

**Explanation:** The VAXport driver logs this event. **User Action:** None.

Path #0. Has gone from GOOD to BAD

Facility: VAXport Driver

**Explanation:** The VAXport driver logs this event.

User Action: Check Path A cables for breaks or improper connections.

Path #0. Loopback has gone from BAD to GOOD
Facility: VAXport Driver
Explanation: The VAXport driver logs this event.
User Action: None.

Path #0. Loopback has gone from GOOD to BAD Facility: VAXport Driver

**Explanation:** The VAXport driver logs this event.

User Action: Check for crossed-cable pairs or faulty CI hardware.

Path #1. Has become working but CROSSED to Path #0. - REMOTE PORT 'xxx'

Facility: VAXport Driver

**Explanation:** The VAXport driver logs this event.

User Action: Check for crossed-cable pairs.

Path #1. Has gone from BAD to GOOD
Facility: VAXport Driver
Explanation: The VAXport driver logs this event.
User Action: None.

Path #1. Has gone from GOOD to BAD
Facility: VAXport Driver
Explanation: The VAXport driver logs this event.
User Action: Check Path B cables for breaks or improper connections.

Path #1. Loopback has gone from BAD to GOOD
Facility: VAXport Driver
Explanation: The VAXport driver logs this event.
User Action: None.

Path #1. Loopback has gone from GOOD to BAD

Facility: VAXport Driver

**Explanation:** The VAXport driver logs this event.

User Action: Check for crossed-cable pairs or faulty CI hardware.

# PFNLISTCNT, inconsistent PFN list count

Facility: BUGCHECK, System Bugcheck

**Explanation:** The OpenVMS software detected an irrecoverable, inconsistent condition. After all physical memory is written to a system dump file, the system automatically reboots if the BUGREBOOT system parameter is set to 1.

**User Action:** Submit a Software Performance Report (SPR) that describes the conditions leading to the error. Include a backup save set containing the system dump file and the error log file active at the time of the error. (Use the /IGNORE=NOBACKUP qualifier with the BACKUP command that produces the save set included with the SPR.)

PFNREFNZRO, PFN reference count nonzero

Facility: BUGCHECK, System Bugcheck

**Explanation:** The OpenVMS software detected an irrecoverable, inconsistent condition. After all physical memory is written to a system dump file, the system automatically reboots if the BUGREBOOT system parameter is set to 1.

**User Action:** Submit a Software Performance Report (SPR) that describes the conditions leading to the error. Include a backup save set containing the system dump file and the error log file active at the time of the error. (Use the /IGNORE=NOBACKUP qualifier with the BACKUP command that produces the save set included with the SPR.)

PGFGBLBAD, pagefault, global page table entry bad format

Facility: BUGCHECK, System Bugcheck

**Explanation:** The OpenVMS software detected an irrecoverable, inconsistent condition. After all physical memory is written to a system dump file, the system automatically reboots if the BUGREBOOT system parameter is set to 1.

**User Action:** Submit a Software Performance Report (SPR) that describes the conditions leading to the error. Include a backup save set containing the system dump file and the error log file active at the time of the error. (Use the /IGNORE=NOBACKUP qualifier with the BACKUP command that produces the save set included with the SPR.)

PGFIPLHI, pagefault with IPL too high

Facility: BUGCHECK, System Bugcheck

**Explanation:** The OpenVMS software detected an irrecoverable, inconsistent condition. After all physical memory is written to a system dump file, the system automatically reboots if the BUGREBOOT system parameter is set to 1.

**User Action:** Submit a Software Performance Report (SPR) that describes the conditions leading to the error. Include a backup save set containing the system dump file and the error log file active at the time of the error. (Use the /IGNORE=NOBACKUP qualifier with the BACKUP command that produces the save set included with the SPR.)

PGFLOCBAD, pagefault, location field has bad value

Facility: BUGCHECK, System Bugcheck

**Explanation:** The OpenVMS software detected an irrecoverable, inconsistent condition. After all physical memory is written to a system dump file, the system automatically reboots if the BUGREBOOT system parameter is set to 1.

**User Action:** Submit a Software Performance Report (SPR) that describes the conditions leading to the error. Include a backup save set containing the system dump file and the error log file active at the time of the error. (Use the /IGNORE=NOBACKUP qualifier with the BACKUP command that produces the save set included with the SPR.)

PHYDEVGEO, device type of 'device-name' does not match input

Facility: BACKUP, Backup Utility

**Explanation:** In an operation with the /PHYSICAL qualifier, the output device must be the same type as the input device.

**User Action:** Reevaluate the operation; another mode of operation, such as using the /IMAGE qualifier, may be appropriate. Or, retry the operation specifying the same type of device.

PHYFILSPE, /PHYSICAL specification must have only device name

Facility: BACKUP, Backup Utility

**Explanation:** When the /PHYSICAL command qualifier was used, more than a device name was specified as an input-specifier or output-specifier. The file

specification for a volume to be processed with the /PHYSICAL qualifier must contain only a device name.

**User Action:** Refer to the *OpenVMS System Management Utilities Reference Manual* for information on the /PHYSICAL command qualifier and reenter the command.

PHYSET, physical save set supplied to nonphysical operation

Facility: BACKUP, Backup Utility

**Explanation:** A save set created with the /PHYSICAL qualifier cannot be used as input to an operation without specifying the /PHYSICAL qualifier.

**User Action:** Use the DCL command BACKUP/LIST to determine how the save set is created. Reevaluate the operation, and reenter the command.

Port Error Bits Set - CNF/PMC/PSR 'xxxxxxx/xxxxxx/xxxxxx/xxxxxx/xxxxxx/

Facility: VAXport Driver

**Explanation:** The port driver attempts to reinitialize the port; after 50 attempts, it marks the device off line.

**User Action:** Check the error logs for a sanity timeout. This sanity timeout is indicated by bit 6 of the PSR (PSR = 'xxxxx4x'). The error logs describe the sanity timeout bit as a "Maintenance Timer Expiration." If sanity timeouts occur, check the console log to see if the operator has halted and continued the system for any reason. If the console log does not show operator intervention, increase the PASTIMOUT SYSGEN parameter until the timeouts no longer occur. For nontimeout errors, call Digital Services to check the port hardware.

Port has Closed Virtual Circuit

Facility: VAXport Driver

**Explanation:** The VAXport driver closes the virtual circuit that the local VAXport opened to the remote port.

**User Action:** Check the PP\$DB\_STATUS field of the error log entry to see why the virtual circuit is closed. This error is normal if the remote system crashed or is shut down.

Port is going off line

Facility: VAXport Driver

**Explanation:** The port driver halted port operations because of an unrecoverable error or because the retry count has been exceeded.

**User Action:** Examine the accompanying messages to determine the reason for the port shutdown. Take corrective action and reboot the system.

Port Power Down

Facility: VAXport Driver

**Explanation:** The port driver detected a power down interrupt from the port.

**User Action:** Call Digital Services to check the port power supply.

Port Power Up

Facility: VAXport Driver

Explanation: The port driver logs this event.

**User Action:** None.

Port timeout

Facility: VAXport Driver

**Explanation:** The port driver attempts to reinitialize the port; after 50 attempts, it marks the device off line.

**User Action:** Call Digital Services to check the port hardware, the CI cable, and the node number configuration.

Facility: VAXport Driver

**Explanation:** The port driver attempts to reinitialize the port; after 50 failed attempts, it marks the device off line.

User Action: Call Digital Services to check the port hardware.

Port ucode not at current rev level. PROM/RAM rev is 'xxxx/xxxx'

Facility: VAXport Driver

Explanation: The port driver continues port operation.

**User Action:** Check the console storage device for the latest microcode version. For ports with on-board microcode, call Digital Services to upgrade the port microcode. Prolonged operation of the port with obsolete microcode is not supported by Digital.

POSERROR, error positioning 'filespec'

Facility: BACKUP, Backup Utility

**Explanation:** The Backup utility encountered an error during an attempt to reposition the specified file. The accompanying message provides additional information.

**User Action:** Correct the condition that caused the error and reenter the command.

POSITERR, error positioning 'save-set-spec'

Facility: BACKUP, Backup Utility

**Explanation:** The Backup utility encountered an error during an attempt to reposition the specified save-set volume. The accompanying message provides additional information.

**User Action:** Correct the condition that caused the error and reenter the command.

PREFIX, searching for ICBM with the prefix 'prefix'

Facility: IOGEN

**Explanation:** This message displays while IO AUTOCONFIGURE searches through IOGEN Configuration Building Modules (ICBMs), configures devices, and loads drivers.

User Action: None.

PROCDONE, operation completed. Processing finished at 'date-time'

Facility: BACKUP, Backup Utility

Explanation: Standalone backup processing has completed.

User Action: None.

#### PROCGONE, Process not in system

Facility: BUGCHECK, System Bugcheck

**Explanation:** The OpenVMS software detected an irrecoverable, inconsistent condition. After all physical memory is written to a system dump file, the system automatically reboots if the BUGREBOOT system parameter is set to 1.

**User Action:** Submit a Software Performance Report (SPR) that describes the conditions leading to the error. Include a backup save set containing the system dump file and the error log file active at the time of the error. (Use the /IGNORE=NOBACKUP qualifier with the BACKUP command that produces the save set included with the SPR.)

PROCINDEX, error processing index file on 'device,' RVN 'n'

Facility: BACKUP, Backup Utility

**Explanation:** The Backup utility encountered an error during an attempt to process the index file, [000000]INDEXF.SYS;1, on the specified relative volume of the specified device. The accompanying message provides additional information.

**User Action:** Correct the condition that caused the error and reenter the command.

PRTEXT, file only partially extended. Volume may be too fragmented.

Facility: SYSGEN, System Generation Utility

**Explanation:** The SYSGEN command CREATE failed due to insufficient disk space.

User Action: Clean up your disk space or specify a smaller /SIZE qualifier.

PRVNOTUNQ, privilege name 'name' is not unique

Facility: INSTALL, Install Utility

**Explanation:** An abbreviation was entered for a privilege name that is not unique.

**User Action:** Specify at least four characters for the privilege name and retry.

PSUSPECT, customer defined text

Facility: LAVC, Local Area VMScluster

**Explanation:** The local area VMScluster network failure analysis has located a network problem and reported this network component as the primary suspect. Several PEDRIVER channels that were using this network component have failed. The analysis indicates that this component or something connected to it is the most likely cause of the network problems.

**User Action:** Ask the system manager or network manager to look into the network problem.

PTELENVIOL, unexpected page table length violation

Facility: BUGCHECK, System Bugcheck

**Explanation:** The OpenVMS software detected an irrecoverable, inconsistent condition. After all physical memory is written to a system dump file, the system automatically reboots if the BUGREBOOT system parameter is set to 1.

**User Action:** Submit a Software Performance Report (SPR) that describes the conditions leading to the error. Include a backup save set containing the system dump file and the error log file active at the time of the error. (Use the /IGNORE=NOBACKUP qualifier with the BACKUP command that produces the save set included with the SPR.)

PTRCNT, ACP block count exceeds retrieval pointer size

Facility: BUGCHECK, System Bugcheck

**Explanation:** The OpenVMS software detected an irrecoverable, inconsistent condition. After all physical memory is written to a system dump file, the system automatically reboots if the BUGREBOOT system parameter is set to 1.

**User Action:** Submit a Software Performance Report (SPR) that describes the conditions leading to the error. Include a backup save set containing the system dump file and the error log file active at the time of the error. (Use the /IGNORE=NOBACKUP qualifier with the BACKUP command that produces the save set included with the SPR.)

PURGWSSCN, purge working set scan error

Facility: BUGCHECK, System Bugcheck

**Explanation:** The OpenVMS software detected an irrecoverable, inconsistent condition. After all physical memory is written to a system dump file, the system automatically reboots if the BUGREBOOT system parameter is set to 1.

**User Action:** Submit a Software Performance Report (SPR) that describes the conditions leading to the error. Include a backup save set containing the system dump file and the error log file active at the time of the error. (Use the /IGNORE=NOBACKUP qualifier with the BACKUP command that produces the save set included with the SPR.)

PWDEXPIR, your password has expired - contact your system manager Facility: LOGIN, Login Procedure

**Explanation:** The password is valid for a specific length of time as determined by your system manager. When a password reaches the end of its specified time period, it expires and can no longer be used to gain access to the system. This is a system security feature that forces users to change their passwords on a regular basis. You should have been receiving advance messages notifying you when your password would expire.

**User Action:** Ask your system manager for a new password.

### QUEUEMPTY, scheduling queue empty

Facility: BUGCHECK, System Bugcheck

**Explanation:** The OpenVMS software detected an irrecoverable, inconsistent condition. After all physical memory is written to a system dump file, the system automatically reboots if the BUGREBOOT system parameter is set to 1.

**User Action:** Submit a Software Performance Report (SPR) that describes the conditions leading to the error. Include a backup save set containing the system dump file and the error log file active at the time of the error. (Use the /IGNORE=NOBACKUP qualifier with the BACKUP command that produces the save set included with the SPR.)

QUOTAFAIL, failed to activate quota file; volume locked

Facility: MOUNT, Mount Utility

**Explanation:** An error occurred that enabled the volume's quota file; the volume is locked against allocation. A subsequent message describes the nature of the error.

**User Action:** Correct the problem with the quota file. Then dismount and remount the volume.

QUOTAFILE, quota file is too small - use DISKQUOTA to rebuild

Facility: BACKUP, Backup Utility

**Explanation:** During a restore or copy operation with the /IMAGE qualifier, the Backup utility found that the quota file, [000000]QUOTA.SYS;1, on the output volume is not large enough.

**User Action:** After the restore or copy operation is complete, use the SYSMAN command DISKQUOTA REBUILD to reconstruct the quota file.

QUOTAFNF, quota file not found on volume

Facility: MOUNT, Mount Utility

**Explanation:** The MOUNT command specified /QUOTA or /CACHE=QUOTA, but there is no quota file on the volume.

**User Action:** Create a quota file on the volume using the SYSMAN command DISKQUOTA CREATE.

RCTUNRSZR, RCT unreadable, output SERIALNUM field set to zero

Facility: BACKUP, Backup Utility

**Explanation:** This message warns the user that the disk's Replacement and Caching Table was unreadable. As a result, the output volume serial number is set to 0.

User Action: None.

RDSNONRES, read data substitute page nonresident

Facility: BUGCHECK, System Bugcheck

**Explanation:** The OpenVMS software detected an irrecoverable, inconsistent condition. After all physical memory is written to a system dump file, the system automatically reboots if the BUGREBOOT system parameter is set to 1.

**User Action:** Submit a Software Performance Report (SPR) that describes the conditions leading to the error. Include a backup save set containing the system dump file and the error log file active at the time of the error. (Use the

/IGNORE=NOBACKUP qualifier with the BACKUP command that produces the save set included with the SPR.)

READATTR, error reading attributes for 'filespec'

Facility: BACKUP, Backup Utility

**Explanation:** The Backup utility encountered an error during an attempt to read the file attributes of the specified file. The accompanying message provides additional information.

**User Action:** Correct the condition that caused the error and reenter the command.

READBAD, error reading bad block data on 'device-name'

Facility: BACKUP, Backup Utility

**Explanation:** The Backup utility encountered an error during an attempt to read the bad block data recorded on the specified volume. The accompanying message provides additional information.

**User Action:** Correct the condition that caused the error and reenter the command.

READBLOCK, error reading block 'n' of 'filespec'

Facility: BACKUP, Backup Utility

**Explanation:** The Backup utility encountered an error during an attempt to read the specified block of the specified file. The accompanying message provides additional information.

User Action: Examine the file for corruption and reconstruct as necessary.

READBMAP, error reading storage bitmap on 'device-name'

Facility: BACKUP, Backup Utility

**Explanation:** The Backup utility encountered an error during an attempt to read the storage bitmap file, [000000]BITMAP.SYS;1, on the specified volume. The volume cannot be used as a save-set disk.

**User Action:** Reinitialize the volume, or select another volume and retry the operation.

READDIR, error reading directory 'directory-name'

Facility: BACKUP, Backup Utility

**Explanation:** An error was encountered during an attempt to read the specified directory file. An accompanying message provides additional information. The Backup utility terminates processing of the directory.

**User Action:** Examine the directory using the DCL command DIRECTORY and reconstruct files as necessary.

READERRS, excessive error rate reading 'save-set-spec'

Facility: BACKUP, Backup Utility

**Explanation:** The Backup utility encountered numerous read errors in the specified save set. The save-set medium is probably unusable.

User Action: Retire the save-set medium.

READIMAP, error reading index file bitmap on 'device-name'

Facility: BACKUP, Backup Utility

**Explanation:** The Backup utility encountered an error during an attempt to read the index file, [000000]INDEXF.SYS;1, on the specified volume. The volume cannot be used as a save-set disk.

**User Action:** Reinitialize the volume, or select another volume and retry the operation.

READYREAD, mount volume 'n' on 'device-name' for reading Press return when ready:

Facility: BACKUP, Backup Utility

**Explanation:** The Backup utility requires that the specified volume of an input save set be mounted on the specified device.

**User Action:** Mount the volume. If the utility is executing as an interactive job, enter YES in response to the prompt on SYS\$COMMAND. If the utility is executing as a batch job, use the DCL command REPLY to signal completion.

READYWRITE, mount volume 'n' on 'device-name' for writing Press return when ready:

Facility: BACKUP, Backup Utility

**Explanation:** The Backup utility requires that the specified volume of an output save set be mounted on the specified device.

**User Action:** Note that the Backup utility will write on the volume and mount a suitable volume. If the utility is executing as an interactive job, enter YES in response to the prompt on SYS\$COMMAND. If the utility is executing as a batch job, use the DCL command REPLY to signal completion.

REBLDREQ, rebuild not performed; some free spaces unavailable; disk quota usage stale

Facility: MOUNT, Mount Utility

**Explanation:** A volume has been improperly dismounted (such as during a system crash), and subsequently mounted with the /NOREBUILD qualifier of the MOUNT command. The error occurs because a volume that has been dismounted improperly must be rebuilt to recover any caching limits that were enabled on the volume when it is dismounted. The rebuild operation restores the volume's disk quota information and recovers any preallocated free space in the EXTENT cache and any file numbers in the FILE\_ID cache.

**User Action:** Rebuild the volume by entering the DCL command SET VOLUME/REBUILD.

REBUILD, volume is improperly dismounted; rebuild in progress

Facility: MOUNT, Mount Utility

**Explanation:** A disk is improperly dismounted and information is lost. REBUILD will reconstruct the file structure on the volume.

User Action: None.

RECGTRBL, record size is greater than block size

Facility: MOUNT, Mount Utility

**Explanation:** The record size specified is greater than the block size (specified or defaulted).

User Action: Specify a smaller record size or a larger block size.

RECORDSWL, 'device-name' is write protected - backup date recording pass not executed

Facility: BACKUP, Backup Utility

**Explanation:** The input device is software write locked. The Backup utility cannot perform the backup data recording pass.

**User Action:** Dismount the input device, remount it as writable, and reenter the BACKUP command.

# REDCACHE, volume mounted with reduced cache size

Facility: MOUNT, Mount Utility

**Explanation:** This message occurs when the /PROCESSOR=UNIQUE qualifier is used with the MOUNT command and insufficient paged pool is available to allocate a file system buffer cache using the sizes specified by the ACP\_MAPCACHE, ACP\_DIRCACHE, ACP\_HDRCACHE, and ACP\_DINDXCACHE SYSGEN parameters. Instead, a unique cache with a minimal number of buffers is allocated.

The usual reason to use the /PROCESSOR=UNIQUE qualifier before OpenVMS Version 4.0 is to avoid the problem of file system activity on one volume degrading file system performance on other volumes. This degradation is caused by the single-threaded nature of the file system ACP. In OpenVMS Version 4.0, the procedure-based file system XQP provides a higher level of concurrency than is previously possible even with multiple ACPs. The /PROCESSOR qualifier is retained to allow discrete I/O buffer caches to be associated with specific volumes, instead of all volumes sharing the same I/O buffer cache, which is the default behavior.

**User Action:** Remove the /PROCESSOR=UNIQUE qualifier. However, if you need discrete I/O buffer caches, increase the size of the SYSGEN parameter PAGEDYN to account for the number of I/O buffers required. Also, increase the value of the SYSGEN parameter SYSMWCNT, to avoid increased system paging.

REFCNTNEG, PFN reference count is negative

Facility: BUGCHECK, System Bugcheck

**Explanation:** The OpenVMS software detected an inconsistent condition. After all physical memory is written to a system dump file, the system will automatically reboot if the BUGREBOOT system parameter is set to 1.

**User Action:** Submit a Software Performance Report (SPR) that describes the conditions leading to the error. Include a backup save set containing the system dump file and the error log file active at the time of the error. (Use the /IGNORE=NOBACKUP qualifier with the BACKUP command that produces the save set included with the SPR.)

Remote System Conflicts with Known System

Facility: VAXport Driver

**Explanation:** The VAXport driver configuration poller discovered a remote system with SCSSYSTEMID or SCSNODE equal to that of another system to which a virtual circuit is already open.

**User Action:** Shut the new system down as soon as possible. Reboot it with a unique SCSYSTEMID and SCSNODE. Do not leave the new system up any longer than necessary. If you are running a VMScluster and two systems with conflicting identity are polling when any other virtual circuit failure

takes place in the VMScluster, then systems in the VMScluster may crash with a CLUEXIT bugcheck.

REMOUVOL, REMOUNT relative volume nn (volume label) on 'device-name' Facility: MOUNT, Mount Utility

**Explanation:** An error occurred on a magnetic tape requiring operator intervention.

**User Action:** Perform the required physical actions and use the DCL command REPLY to notify the ACO the volume is ready.

REMOVED, entry for 'filespec' has been removed

Facility: INSTALL, Install Utility

**Explanation:** The Known File Entry was removed successfully. This message is informational.

User Action: None.

Response Queue Remove Failure

Facility: VAXport Driver

**Explanation:** The VAXport driver attempts to reinitialize the port; after 50 failed attempts, it marks the device off line. This error is caused by a failure to obtain access to an interlocked queue. Possible sources of the problem are CI hardware failures or memory, SBI (VAX-11/780), CMI (VAX-11/750), or BI (VAX 8200, VAX 8300, and VAX 8800) contention.

**User Action:** Call Digital Services.

RESTRICT, you are not authorized to login from this source

Facility: LOGIN, Login Procedure

**Explanation:** Authorization is needed for the login class you are attempting from the current source. The login classes are: LOCAL, DIALUP, REMOTE, NETWORK, and BATCH. The system manager can restrict your use of each login class at specific times.

**User Action:** If possible, try a different login class. For example, if you are currently restricted from BATCH logins, try an interactive class (LOCAL, REMOTE, or DIALUP). If you are currently restricted from all login classes, you cannot log in until you are permitted to use the system. You may also want to ask your system manager about the login restrictions for your account.

RESUME, resuming operation on volume 'n'

Facility: BACKUP, Backup Utility

**Explanation:** The Backup utility is continuing an operation on the specified volume of a save set.

User Action: None.

RMSBUG, RMS has detected an invalid condition

Facility: BUGCHECK, System Bugcheck

**Explanation:** The OpenVMS software detected an irrecoverable, inconsistent condition. After all physical memory is written to a system dump file, the system automatically reboots if the BUGREBOOT system parameter is set to 1.

**User Action:** Submit a Software Performance Report (SPR) that describes the conditions leading to the error. Include a backup save set containing the system dump file and the error log file active at the time of the error. (Use the /IGNORE=NOBACKUP qualifier with the BACKUP command that produces the save set included with the SPR.)

RQSTDONE, request 'number' is satisfied

Facility: MOUNT, Mount Utility

**Explanation:** The request completed successfully and was cancelled by the requestor.

User Action: None.

RSBREFNEG, RSB reference count negative

Facility: BUGCHECK, System Bugcheck

**Explanation:** The OpenVMS software detected an irrecoverable, inconsistent condition. After all physical memory is written to a system dump file, the system automatically reboots if the BUGREBOOT system parameter is set to 1.

**User Action:** Submit a Software Performance Report (SPR) that describes the conditions leading to the error. Include a backup save set containing the system dump file and the error log file active at the time of the error. (Use the /IGNORE=NOBACKUP qualifier with the BACKUP command that produces the save set included with the SPR.)

RSBREFNZRO, tried to deallocate RSB with non-zero ref. count

Facility: BUGCHECK, System Bugcheck

**Explanation:** The OpenVMS software detected an irrecoverable, inconsistent condition. After all physical memory is written to a system dump file, the system automatically reboots if the BUGREBOOT system parameter is set to 1.

**User Action:** Submit a Software Performance Report (SPR) that describes the conditions leading to the error. Include a backup save set containing the system dump file and the error log file active at the time of the error. (Use the /IGNORE=NOBACKUP qualifier with the BACKUP command that produces the save set included with the SPR.)

RSV\_ERR, cannot have RSV device - set to zero

Facility: SYSGEN, System Generation Utility

**Explanation:** RSV is a reserved device name and cannot be specified to SYSGEN CONFIGURE.

User Action: Do not specify RSV as a device name.

RUF, fatal error detected by Recovery Unit Facility

Facility: BUGCHECK, System Bugcheck

**Explanation:** The OpenVMS software detected an irrecoverable, inconsistent condition. After all physical memory is written to a system dump file, the system automatically reboots if the BUGREBOOT system parameter is set to 1.

**User Action:** Submit a Software Performance Report (SPR) that describes the conditions leading to the error. Include a backup save set containing the system dump file and the error log file active at the time of the error. (Use the /IGNORE=NOBACKUP qualifier with the BACKUP command that produces the save set included with the SPR.)

# RVN1NOTMT, root volume is not mounted

Facility: MOUNT, Mount Utility

**Explanation:** The root volume for the volume set specified in the DCL command MOUNT/BIND is not mounted. The root volume must be mounted when you add a new volume to an existing volume set.

**User Action:** Verify that the root volume is mounted and on line; if not, mount it and reenter the command. Verify the device names and volume labels specified in the command and retry the operation.

SAMEDEVICE, repeated reference to device 'device'

Facility: BACKUP, Backup Utility

**Explanation:** The specified device appeared more than once in the BACKUP command. A device may not appear more than once in either a list of input devices or a list of output devices. Also, a device may not appear as both an input device and an output device. This occurs only in physical or image backup operations when the output is not a saveset. The main purpose is to prevent the accidental initialization of the input disk to be saved. This situation will arise if the output specifier of the BACKUP command did not provide a device specification (or the device specification is syntactically incorrect) and the input device is the user's default device. In this case, the output device would default to the current default device (the input device).

**User Action:** Check the command line to ensure that the device specifications are syntatically correct and that no device appears (explicitly or implicitly) more than once. Reenter the BACKUP command.

SAVSETCLU, save set disk cluster factor must be 1

Facility: BACKUP, Backup Utility

**Explanation:** The specified volume had a volume cluster factor larger than 1. The volume cannot be used as a save-set disk.

**User Action:** Retry the operation using a properly initialized Files–11 Structure Level 2 volume.

SAVSETNAM, save set name must be in first list element

Facility: BACKUP, Backup Utility

**Explanation:** In a save-set specifier, the first or only element of a list must contain a file name. The following list elements, if any, must contain only a device name.

**User Action:** Enter the command again, with the save-set name in the first element of the list.

# SBIAERROR, fatal SBIA error

Facility: BUGCHECK, System Bugcheck

**Explanation:** The OpenVMS software detected an irrecoverable, inconsistent condition. After all physical memory is written to a system dump file, the system will automatically reboot if the BUGREBOOT system parameter is set to 1.

**User Action:** Submit a Software Performance Report (SPR) that describes the conditions leading to the error. Include a backup save set containing the system dump file and the error log file active at the time of the error. (Use the /IGNORE=NOBACKUP qualifier with the BACKUP command that produces the save set included with the SPR.)

#### SCANDEADPT, scan dead page table error

Facility: BUGCHECK, System Bugcheck

**Explanation:** The OpenVMS software detected an irrecoverable, inconsistent condition. After all physical memory is written to a system dump file, the system will automatically reboot if the BUGREBOOT system parameter is set to 1.

**User Action:** Submit a Software Performance Report (SPR) that describes the conditions leading to the error. Include a backup save set containing the system dump file and the error log file active at the time of the error. (Use the /IGNORE=NOBACKUP qualifier with the BACKUP command that produces the save set included with the SPR.)

#### SCBRDERR, SCB physical read error halt

Facility: BUGCHECK, System Bugcheck

**Explanation:** The OpenVMS software detected an irrecoverable, inconsistent condition. After all physical memory is written to a system dump file, the system will automatically reboot if the BUGREBOOT system parameter is set to 1.

**User Action:** Submit a Software Performance Report (SPR) that describes the conditions leading to the error. Include a backup save set containing the system dump file and the error log file active at the time of the error. (Use the /IGNORE=NOBACKUP qualifier with the BACKUP command that produces the save set included with the SPR.)

SCSSYSTEMID has NOT been set to a nonzero value

Facility: VAXport Driver

**Explanation:** The port driver will not attempt to start the port.

**User Action:** Modify the SCSSYSTEMID SYSGEN parameter and reboot the system. See the appropriate OpenVMS installation guide.

#### SECREFNEG, section reference count went negative

Facility: BUGCHECK, System Bugcheck

**Explanation:** The OpenVMS software detected an irrecoverable, inconsistent condition. After all physical memory is written to a system dump file, the system will automatically reboot if the BUGREBOOT system parameter is set to 1.

**User Action:** Submit a Software Performance Report (SPR) that describes the conditions leading to the error. Include a backup save set containing the system dump file and the error log file active at the time of the error. (Use the

/IGNORE=NOBACKUP qualifier with the BACKUP command that produces the save set included with the SPR.)

SETLIMIT, too many volumes on volume set

Facility: MOUNT, Mount Utility

**Explanation:** The maximum permissible number of volumes in a volume set (255) has been reached.

User Action: Find the other volumes in the set and use them first.

SETMAX, value set to maximum for parameter 'name'

Facility: SYSBOOT, System Bootstrap Facility

Facility: SYSGEN, System Generation Utility

**Explanation:** The value entered in a SET command exceeds the maximum allowed.

**User Action:** Verify the intended number.

SETMIN, value set to minimum for parameter 'name'

Facility: SYSBOOT, System Bootstrap Facility

Facility: SYSGEN, System Generation Utility

**Explanation:** The value entered in a SET command is less than the minimum allowed.

**User Action:** Verify the intended number.

SHADBOOTFAIL, SHADOWING failed to boot from system disk shadow set Facility: BUGCHECK, System Bugcheck

**Explanation:** Any of the following conditions can cause this error:

- A failure to allocate memory
- One or more critical devices is inaccessible
- The boot device is the target of a full copy operation
- The boot device is not a source member of the existing shadow set

**User Action:** Try one or more of these user actions:

- If the boot device is the target of a full copy operation or is not a source member of the existing shadow set, change the device name in VMB to be a source member and reboot the node.
- If the boot device is a source member of the existing shadow set, check the booting device's connections to all other shadow set members.
- If all device and system connections are fine, check the SYSGEN parameter settings for inappropriate memory configurations.

### SHADDETINCON, SHADOWING detects inconsistent state

**Facility:** BUGCHECK, System Bugcheck

**Explanation:** The volume shadowing software reached an unrecoverable or inconsistent situation because the software failed an internal inconsistency check.

**User Action:** Submit a Software Performance Report (SPR) that describes the conditions leading to the error. If the system is configured to produce a memory dump, include the dump file with the SPR.

# SHORTBLOCK, save set block is too short

Facility: BACKUP, Backup Utility

**Explanation:** The Backup utility encountered a physical block shorter than the value recorded for the save set. Data in the save set is corrupt.

User Action: None. Save-set data has been lost.

# SHRCNTNEG, PFN share count negative

Facility: BUGCHECK, System Bugcheck

**Explanation:** The OpenVMS software detected an irrecoverable, inconsistent condition. After all physical memory is written to a system dump file, the system will automatically reboot if the BUGREBOOT system parameter is set to 1.

**User Action:** Submit a Software Performance Report (SPR) that describes the conditions leading to the error. Include a backup save set containing the system dump file and the error log file active at the time of the error. (Use the /IGNORE=NOBACKUP qualifier with the BACKUP command that produces the save set included with the SPR.)

SOFTRERRS, 'n' recoverable media errors occurred reading 'save-set-spec'

Facility: BACKUP, Backup Utility

**Explanation:** The Backup utility successfully recovered from read errors in the specified save set the specified number of times by rereading the blocks in error.

**User Action:** None. However, if the number of errors appears excessive, consider retiring the save-set medium when convenient.

Software is Closing Virtual Circuit

Facility: VAXport Driver

**Explanation:** The VAXport driver closes the virtual circuit to the remote port.

**User Action:** Check error log entries for the cause of the virtual circuit closure. Faulty transmission or reception on both paths, for example, causes this error and may be detected from the one or two previous error log entries noting bad paths to this remote node.

Software Shutting Down Port

Facility: VAXport Driver

**Explanation:** The VAXport driver attempts to reinitialize the port; after 50 failed attempts, it marks the device off line.

**User Action:** Check other error log entries for the possible cause of the port reinitialization failure.

SOFTWERRS, 'n' recoverable media errors occurred writing 'save-set-spec'

Facility: BACKUP, Backup Utility

**Explanation:** The Backup utility recovered successfully from uncorrectable write errors in the specified save set the specified number of times by rewriting the blocks in error.

**User Action:** None. However, if the number of errors appears excessive, consider retiring the save-set medium when convenient.

SPECIFY, specify option ('valid-options')

Facility: BACKUP, Backup Utility

**Explanation:** The Backup utility encountered a fatal error. A recovery action must be selected. If the QUIT option is selected, the utility will terminate. If the CONTINUE option is selected, the utility will ignore the error. If the RESTART option is selected, the utility will restart the operation at the beginning of the current save-set volume.

**User Action:** Evaluate the preceding errors and select one of the options listed in the message. If the utility is executing as an interactive job, enter the option in response to the prompt on SYS\$COMMAND. If the utility is executing as a batch job, use the DCL command REPLY to enter the option.

SPECLBL, the label was not specified

Specify EXACT\_ORDER label (up to 6 characters)

Facility: BACKUP, Backup Utility

**Explanation:** This message can occur when no operator assistance is specified. Exact label checking is in effect, but the command line did not specify enough labels to cover the current volume.

**User Action:** The user must specify a volume label to be used in exact volume order checking.

SPTFULL, system page table is full

Facility: SYSGEN, System Generation Utility

**Explanation:** There is no space available in the system page table to allocate a system page for the device (requested by DPT\$\_MSVP in the driver prologue table).

**User Action:** Reboot the system, stopping in SYSBOOT, and increase the value of the system page table parameter (SPTREQ).

#### SRVALLOAD, the MSCP server is already loaded

Facility: SYSGEN, System Generation Utility

**Explanation:** An attempt was made to load the MSCP server using the MSCP command within SYSGEN, and the server is already loaded using the SYSGEN parameter MSCP\_LOAD. The MSCP server has been loaded the recommended way. This warning is printed to remind you that this command is obsolete.

**User Action:** If this warning is printed because the MSCP command is still in a startup command procedure, this command should be edited out of the procedure.

SSCHANGE, unexpected end of save set on 'device-name'

Facility: BACKUP, Backup Utility

**Explanation:** Internal consistency checks have detected that the current save set has ended, and the Backup utility is reading a new save set.

**User Action:** You will be prompted to continue or quit. If you choose the continue option, the Backup utility will continue reading the new save set.

## SSRVEXCEPT, unexpected system service exception

Facility: BUGCHECK, System Bugcheck

**Explanation:** The OpenVMS software detected an irrecoverable, inconsistent condition. After all physical memory is written to a system dump file, the system automatically reboots if the BUGREBOOT system parameter is set to 1.

**User Action:** Submit a Software Performance Report (SPR) that describes the conditions leading to the error. Include a backup save set containing the system dump file and the error log file active at the time of the error. (Use the /IGNORE=NOBACKUP qualifier with the BACKUP command that produces the save set included with the SPR.)

## STARTDELETE, starting file deletion pass

Facility: BACKUP, Backup Utility

**Explanation:** The Backup utility is beginning to delete files in response to the /DELETE qualifier.

User Action: None.

Starting memory dump...

Facility: BUGCHECK, System Bugcheck

**Explanation:** The OpenVMS operating system reached an unrecoverable or inconsistent situation and is beginning a bugcheck sequence. If the system is configured to take a memory dump, messages similar to the following messages might accompany the dump:

Header and error log buffers dumped... SPT & GPT dumped... System space (S0) dumped... Global pages dumped... 'process-name' dumped... 'process-name' dumped... \*\*\*\*\* Memory dump complete...

These messages give information about the progress of the writing of that dump. These messages appear if the SYSGEN parameter DUMPSTYLE is set so that a selective dump (that is, a dump of selected portions of system space and process address space in virtual memory) is written.

A selective dump is similar to a complete dump when writing the dump header and system error log buffers. Following these items, it differs from the complete dump by immediately writing out the system and global page tables. The page tables and system space are the minimum content needed to analyze a crash dump; configuring your dump file so that this minimum cannot be dumped causes the dump to be useless.

The global pages written during the dump are written separately from the processes that might reference them. This allows a single copy of each global page to exist in the dump. Processes are selected to have their P0 and P1 spaces dumped in the following order: current processes (if any) on the CPU that initiated the bugcheck, special system processes, current processes (if any) on other CPUs, and any other processes. A message giving the name of the process follows the writing of the dump for that process if it completed successfully.

Global and process pages are optional when writing a dump in that the dump may still yield useful information if they are not present. However, Digital recommends that you use a dump file at least as large as the one created by AUTOGEN. If the dump file is not large enough to hold all process and page files, the dump is still considered to have finished normally.

**User Action:** None. However, if the situation that caused the OpenVMS operating system to write the memory dump indicates that you should submit a Software Performance Report (SPR), a copy of the dump file should accompany the SPR.

#### Starting memory dump...Memory dump complete

Facility: BUGCHECK, System Bugcheck

**Explanation:** The OpenVMS operating system reached an unrecoverable or inconsistent situation and is beginning a bugcheck sequence. If the system is configured to take a memory dump, these messages accompany the dump. No other messages appear if the SYSGEN parameter DUMPSTYLE is set so that a full dump (that is, a dump of all physical memory) is written.

**User Action:** None. However, if the situation that caused the system to write the memory dump indicates that you should submit a Software Performance Report (SPR), a copy of the dump file just written should accompany the SPR.

# STARTRECORD, starting backup date recording pass

Facility: BACKUP, Backup Utility

**Explanation:** The Backup utility completed a save or copy operation and is beginning to update back-up dates in response to the /RECORD qualifier.

**User Action:** If the /SINCE=BACKUP or /BEFORE=BACKUP qualifiers are used, note that data will be lost if the operation is restarted using the same output medium. If it is necessary to restart the operation because of a system failure, use another volume.

STARTUP, VMS startup begun at 'dd-mmm-yyyy hh:mm:ss.ss'

Facility: STDRV, System Startup Driver

**Explanation:** The OpenVMS operating system has begun executing the system startup driver, which is used to start up individual OpenVMS system processes and to start the OpenVMS operating system after a reboot. This message is informational.

**User Action:** None.

#### STARTVERIFY, starting verification pass

Facility: BACKUP, Backup Utility

**Explanation:** The Backup utility completed the operation on the current volume and is beginning to verify data in response to the /VERIFY qualifier. **User Action:** None.

STASMALLMEM, small memory system. Booted device must stay online during operation.

Facility: BACKUP, Backup Utility

**Explanation:** The amount of system memory is too small to lock all of standalone backup into the working set.

**User Action:** Ensure that the device from which standalone backup booted stays online during the entire backup operation.

STATENTSVD, software state not saved during powerfail

Facility: BUGCHECK, System Bugcheck

**Explanation:** Before power is lost, the volatile software state of the VAX processor is not completely saved in memory. After all physical memory is written to a system dump file, the system automatically reboots if the BUGREBOOT system parameter is set to 1.

**User Action:** Check all processor mechanisms related to the detection of a power failure. Be sure that no peripheral adapter recognizes an impending power failure before the processor does because, in that case, the processor would be prevented from handling the failing power condition.

## STRNOTWCB, data structure not window block

Facility: BUGCHECK, System Bugcheck

**Explanation:** The OpenVMS software detected an irrecoverable, inconsistent condition. After all physical memory is written to a system dump file, the system automatically reboots if the BUGREBOOT system parameter is set to 1.

**User Action:** Submit a Software Performance Report (SPR) that describes the conditions leading to the error. Include a backup save set containing the system dump file and the error log file active at the time of the error. (Use the /IGNORE=NOBACKUP qualifier with the BACKUP command that produces the save set included with the SPR.)

STRTOOLNG, specified string is too long

Facility: SYSBOOT, System Bootstrap Facility

Facility: SYSGEN, System Generation Utility

**Explanation:** A string specified in a SET command is longer than the maximum length for that parameter.

User Action: Reenter the command specifying a shorter string.

STRUCLEV, inconsistent structure level on 'device-name'

Facility: BACKUP, Backup Utility

**Explanation:** The Files-11 structure level of the specified volume is different from other volumes in the same list of devices. The volume must not be part of the same volume set.

User Action: Locate and mount the correct volume.

SUBALL, device 'device' has been allocated to this subprocess

Facility: BACKUP, Backup Utility

**Explanation:** The backup operation is being run from a subprocess. The device has been explicitly allocated to the subprocess to ensure that a subsequent volume can be mounted if a volume switch occurs.

User Action: None.

SUBNOALL, unable to allocate device 'device' to this subprocess Facility: BACKUP, Backup Utility

**Explanation:** The backup operation is being run from a subprocess. The device cannot be explicitly allocated to the subprocess because it is already mounted or allocated to another process.

**User Action:** If the backup operation could require a subsequent volume, the operation should be aborted because backup will not be able to mount subsequent volumes. The device is not explicitly owned by the subprocess, so it will be owned by the parent process when the volume dismount is performed to load the next volume.

SWAPAGINS, all additional page and swap files already installed

Facility: SYSGEN, System Generation Utility

Explanation: Two second page or swap files were installed.

**User Action:** If it is necessary to change the page/swap file, reboot and install the correct file.

SWAPWSLE, swap working set list entries error

Facility: BUGCHECK, System Bugcheck

**Explanation:** The OpenVMS software detected an irrecoverable, inconsistent condition. After all physical memory is written to a system dump file, the system automatically reboots if the BUGREBOOT system parameter is set to 1.

**User Action:** Submit a Software Performance Report (SPR) that describes the conditions leading to the error. Include a backup save set containing the system dump file and the error log file active at the time of the error. (Use the /IGNORE=NOBACKUP qualifier with the BACKUP command that produces the save set included with the SPR.)

SYNTAX, syntax error

Facility: SYSBOOT, System Bootstrap Facility

**Explanation:** A syntax error is detected.

User Action: Reenter the command with the correct syntax.

SYNTAX, syntax error: 'string'

Facility: SYSGEN, System Generation Utility

**Explanation:** A syntax error is detected. The 'string' part of the message displays the nonparsed input.

User Action: Reenter the command with the correct syntax.

SYSADJWSL, system service adjust working set limit error

Facility: BUGCHECK, System Bugcheck

**Explanation:** The OpenVMS software detected an irrecoverable, inconsistent condition. After all physical memory is written to a system dump file, the system automatically reboots if the BUGREBOOT system parameter is set to 1.

**User Action:** Submit a Software Performance Report (SPR) that describes the conditions leading to the error. Include a backup save set containing the system dump file and the error log file active at the time of the error. (Use the /IGNORE=NOBACKUP qualifier with the BACKUP command that produces the save set included with the SPR.)

# SYSBOOT-E-Bad image header detected while checking system version

Facility: SYSBOOT, System Bootstrap Facility

**Explanation:** The versions of the system loadable image being read do not match the current OpenVMS operating system versions. The images on your system disk are incompatible.

User Action: Obtain a new copy of the OpenVMS system disk.

#### SYSBOOT-E-Device names not allowed

Facility: SYSBOOT, System Bootstrap Facility

**Explanation:** Device names are not valid when specifying a parameter with the USE command. The device defaults to the system root (usually the [SYS0.] directory on the system device).

User Action: Reenter the command without a device name.

#### SYSBOOT-E-End of file error reading

Facility: SYSBOOT, System Bootstrap Facility

**Explanation:** An end-of-file error occurred while SYSBOOT was reading a system loadable image; the error message includes the file name. The system disk may be corrupt.

**User Action:** Attempt to reboot the system or try a different drive. If this fails, obtain a new copy of the OpenVMS system disk.

#### SYSBOOT-E-Error reading file

Facility: SYSBOOT, System Bootstrap Facility

**Explanation:** An irrecoverable error occurred while SYSBOOT was reading a parameter file in response to a USE command. The error message contains the file name.

**User Action:** Reenter the command specifying the correct file name.

## SYSBOOT-E-I/O error reading file

Facility: SYSBOOT, System Bootstrap Facility

**Explanation:** An irrecoverable I/O error occurred while SYSBOOT was reading a parameter file or a system loadable image. If the error occurred while a parameter file was being read, SYSBOOT does not perform the requested action. If the error occurred while a system loadable image was being read, SYSBOOT terminates the bootstrap operation.

User Action: Attempt to reboot the system or try a different drive.

#### SYSBOOT-E-Not a parameter file

Facility: SYSBOOT, System Bootstrap Facility

**Explanation:** A file specified in a USE command is not a parameter file. The error message contains the file name.

User Action: Reenter the command specifying a parameter file.

### SYSBOOT-E-System version mismatch found

Facility: SYSBOOT, System Bootstrap Facility

**Explanation:** The versions of the system loadable image being read do not match the current OpenVMS operating system versions. The images on your system disk are incompatible.

**User Action:** Obtain a new copy of the OpenVMS system disk.

## SYSBOOT-E-Unable to locate file

Facility: SYSBOOT, System Bootstrap Facility

**Explanation:** SYSBOOT cannot locate a file; error message will contain the file name.

**User Action:** Reenter the command specifying the correct file name or mount the correct medium in the console drive.

## SYSBOOT-F-Boot time files have too many noncontiguous pieces

Facility: SYSBOOT, System Bootstrap Facility

**Explanation:** This error occurs during system initialization. The system dump, page, or swap file is overly fragmented; that is, approximately 100 pieces.

**User Action:** Back up the system disk using the backup disk as the new system disk. The Backup utility copies the files in a such way that the files consist of fewer fragments.

SYSBOOT-F-FBIC version less than minimum required for VMS

Facility: SYSBOOT, System Bootstrap Facility

**Explanation:** The hardware ECO level is below the level required for correct software operation.

User Action: Call Digital Services.

#### SYSBOOT-F-Invalid console ID

Facility: SYSBOOT, System Bootstrap Facility

**Explanation:** The console type code in the console identification register does not correspond to any supported console device for the VAX-11 processor being booted.

User Action: Call Digital Services.

SYSBOOT-F-Microcode revision level too low to boot

Facility: SYSBOOT, System Bootstrap Facility

**Explanation:** The hardware ECO level for the VAX-11 processor being booted is below that required to boot the OpenVMS operating system.

**User Action:** Call Digital Services.

SYSBOOT-F-Not enough nonpaged pool to map

Facility: SYSBOOT, System Bootstrap Facility

**Explanation:** SYSBOOT is unable to allocate sufficient nonpaged pool to map a driver or system loadable image. The error message will include the file name.

User Action: Reboot the system with a larger value for NPAGEDYN.

SYSBOOT-F-Pageable system space exceeds 512 MB

Facility: SYSBOOT, System Bootstrap Facility

**Explanation:** The size of pageable system space exceeds that which can safely be mapped with page file backing store.

**User Action:** Reconfigure the system to require less pageable system space and reboot the system. Reduce one or more of the PAGEDYN and GBLPAGES parameters.

# SYSBOOT-F-PFN allocation overwrites CI ucode

Facility: SYSBOOT, System Bootstrap Facility

**Explanation:** The allocation of physical pages for the system page table, nonpaged dynamic pool, interrupt stack, and resident executive overwrites the CI microcode.

**User Action:** Reconfigure the system to require less physical memory and reboot the system. Reduce one or more parameters controlling the allocation of physical memory: NPAGEDYN, BALSETCNT, and VIRTUALPAGECNT.

SYSBOOT-F-PFN bit map conflict - Physical page count set too low

Facility: SYSBOOT, System Bootstrap Facility

**Explanation:** SYSBOOT cannot find sufficient contiguous pages of physical memory (within the bounds specified by the parameter PHYSICALPAGES) to contain the PFN bitmap.

**User Action:** Reboot the system with a larger value for PHYSICALPAGES.

SYSBOOT-F-Switch of boot volume attempted with S0\_PAGING=0, must be 1

Facility: SYSBOOT, System Bootstrap Facility

**Explanation:** An attempt was made to switch the boot volume while system paging was turned on. System paging must be turned off.

User Action: Set the system parameter S0\_PAGING to 1 and reboot.

SYSBOOT-F-System revision less than minimum required for VMS

Facility: SYSBOOT, System Bootstrap Facility

**Explanation:** The hardware ECO level is below the level required for correct software operation.

User Action: Call Digital Services.

SYSBOOT-F-Unable to allocate physical memory

Facility: SYSBOOT, System Bootstrap Facility

**Explanation:** The sum of pages required for the system page table, nonpaged dynamic pool, interrupt stack, and resident executive exceeds available physical memory.

**User Action:** Reconfigure the system to require less physical memory and reboot the system. Reduce one or more parameters controlling the allocation of physical memory: NPAGEDYN, BALSETCNT, and VIRTUALPAGECNT.

SYSBOOT-F-Unable to allocate PTEs for Boot Driver

Facility: SYSBOOT, System Bootstrap Facility

**Explanation:** SYSBOOT is unable to allocate the system page table entries (PTEs) needed by the boot driver.

User Action: Increase the value of parameter SPTREQ.

SYSBOOT-F-Unable to allocate SPT+PHD+SCB

Facility: SYSBOOT, System Bootstrap Facility

**Explanation:** SYSBOOT cannot find enough contiguous pages of physical memory to contain the required system page table (SPT), process header (PHD), and system control block (SCB).

**User Action:** Reduce parameters controlling SPT size: VIRTUALPAGECNT, BALSETCNT, REALTIME\_SPTS, and SPTREQ.

SYSBOOT-F-Unable to locate storage bit map file

Facility: SYSBOOT, System Bootstrap Facility

**Explanation:** SYSBOOT cannot locate the storage bitmap file (BITMAP.SYS) in directory [000000] on the system disk. The system disk is either defective or corrupt.

User Action: Obtain a new copy of the OpenVMS system disk.

#### SYSBOOT-F-Unable to locate SYS.EXE

Facility: SYSBOOT, System Bootstrap Facility

**Explanation:** SYSBOOT cannot locate the system image file in directory [SYS\$LDR] on the bootstrap volume. The system disk is either defective or corrupt, or the disk being accessed is not the system disk.

User Action: Obtain a new copy of the OpenVMS system disk.

SYSBOOT-F-Unable to read continuation volume

Facility: SYSBOOT, System Bootstrap Facility

**Explanation:** An error occurred while trying to read the continuation volume when booting the OpenVMS operating system from multiple volumes.

**User Action:** Attempt to reboot the system; try a different drive or obtain a new copy of the OpenVMS system disk.

## SYSBOOT-F-Unexpected exception

Facility: SYSBOOT, System Bootstrap Facility

**Explanation:** An unexpected exception occurred indicating a probable hardware error or SYSBOOT logic error.

**User Action:** Call Digital Services.

#### SYSBOOT-F-Unexpected machine check

Facility: SYSBOOT, System Bootstrap Facility

**Explanation:** An unexpected machine check occurred indicating a probable hardware error or SYSBOOT logic error.

User Action: Call Digital Services.

#### SYSBOOT-F-Unknown processor

Facility: SYSBOOT, System Bootstrap Facility

**Explanation:** The processor type code in the system identification register does not correspond to any supported model of a VAX-11 processor.

User Action: Digital Services.

# SYSBOOT-I-GBLPAGES have been trimmed

Facility: SYSBOOT, System Bootstrap Facility

**Explanation:** The combined size of the system and global page tables exceeds the OpenVMS architectural maximum (4,194,303 pages). SYSBOOT has reduced the size of the global page table by decreasing the SYSGEN parameter GBLPAGES.

**User Action:** Review the ACTIVE value of the GBLPAGES parameter to make sure it is large enough to support normal system operation in your environment. Using SYSMAN, reevaluate the values of the parameters that determine the size of the system and global page tables, especially if the value

computed by AUTOGEN has been overridden in MODPARAMS.DAT. (Refer to the *OpenVMS System Management Utilities Reference Manual.*)

SYSBOOT-W-DMPFRG SYSDUMP.DMP is too fragmented to be used

Facility: SYSBOOT, System Bootstrap Facility

**Explanation:** The system dump file is severely fragmented.

**User Action:** Back up the system disk and use the backup disk as the new system disk.

SYSBOOT-W-ECO level less than minimum required for VMS

Facility: SYSBOOT, System Bootstrap Facility

**Explanation:** The hardware ECO level is below the level required for correct software operation.

**User Action:** Call Digital Services. The bootstrap operation may be continued, but the integrity of the software may be compromised.

SYSBOOT-W-FPLA, PCS, or WCS version less than minimum required for VMS Facility: SYSBOOT, System Bootstrap Facility

**Explanation:** The hardware ECO level is below the level required for correct software operation.

**User Action:** Call Digital Services. The bootstrap operation may be continued, but the integrity of the software may be compromised.

## SYSBOOT-W-Maximum WS raised to PHD+MINWSCNT

Facility: SYSBOOT, System Bootstrap Facility

**Explanation:** SYSBOOT raised the specified maximum working set size to accommodate the minimum working set size allowed by the OpenVMS operating system. To execute, every process requires a minimum fluid working set (MINWSCNT) plus space for its process header (PHD).

User Action: None.

SYSBOOT-W-Microcode patch level less than minimum required for VMS

**Facility:** SYSBOOT, System Bootstrap Facility

**Explanation:** The hardware ECO level is below the level required for correct software operation.

**User Action:** Call Digital Services. The bootstrap operation may be continued, but the integrity of the software may be compromised.

SYSBOOT-W-Microcode version less than minimum required for VMS

Facility: SYSBOOT, System Bootstrap Facility

**Explanation:** The hardware ECO level is below the level required for correct software operation.

**User Action:** Call Digital Services. The bootstrap operation may be continued, but the integrity of the software may be compromised.

# SYSBOOT-W-Primary home block is bad

Facility: SYSBOOT, System Bootstrap Facility

**Explanation:** The primary home block of the system disk could not be read and an alternate block was selected for use as the home block.

**User Action:** Back up the system disk and then use the backup disk as the new system disk. The current system disk should be reinitialized.

SYSBOOT-W-System ROM version less than minimum required for VMS

Facility: SYSBOOT, System Bootstrap Facility

**Explanation:** The hardware ECO level is below the level required for correct software operation.

**User Action:** Call Digital Services. The bootstrap operation may be continued, but the integrity of the software may be compromised.

SYSBOOT-W-WS default and quota raised to PDH+MINWSCNT

Facility: SYSBOOT, System Bootstrap Facility

**Explanation:** SYSBOOT raised the default working set size specified to accommodate the sizes of the process header plus the minimum fluid working set size.

User Action: None.

SYSINIT, dump file write errors - error log buffers not saved

Facility: SYSINIT, System Initialization

**Explanation:** Since the entire dump file contents are suspect, the dump file write is not successfully completed, and no attempt is made to recover the saved error log messages from the dump file.

User Action: None.

SYSINIT, invalid dump header version - error log buffers not saved

Facility: SYSINIT, System Initialization

**Explanation:** The dump file contains the contents of a dump written under a version of the OpenVMS operating system different from the version that is being booted now. Therefore, the error log messages saved in the dump file are not read out from the dump file, since the format of the dump file and error log messages may be different from that format being used on this version. This message is primarily to warn users that some error log messages have been lost.

User Action: None.

SYSINIT, no dump file - error log buffers not saved

Facility: SYSINIT, System Initialization

**Explanation:** The system disk does not have either a dump file SYSDUMP.DMP or a page file PAGEFILE.SYS; therefore, the contents of the error log buffers at the time of the last shutdown/crash that were saved in the dump file are not available for recovery from the dump file into the error log buffer recovery area.

**User Action:** Create a page file PAGEFILE.SYS or a dump file SYSDUMP.DMP on the system disk, and reboot the system so that a dump file is available and error log buffers are saved across a shutdown or system failure.

SYSINIT, primary PAGEFILE.SYS not found; system initialization continuing Facility: SYSINIT, System Initialization

**Explanation:** The primary paging file, SYS\$SYSTEM:PAGEFILE.SYS could not be found.

**User Action:** Use the command procedure SYS\$UPDATE:SWAPFILES.COM to place a page file in the system directory SYS\$SYSTEM. Alternatively, one or more secondary page files can be installed by editing the SYS\$SPECIFIC:[SYSMGR]SYPAGSWPFILES.COM file.

SYSINIT-E-create process error on STARTUP, status = 'status'

Facility: SYSINIT, System Initialization

**Explanation:** An error occurred while creating the STARTUP process. An accompanying message provides more information.

**User Action:** Take corrective action based on the accompanying message and reboot the system.

SYSINIT-E-error allocating pool - error log buffers not copied, status = 'status' Facility: SYSINIT, System Initialization

**Explanation:** There was insufficient nonpaged pool available to allocate the error log recovery buffer used to store the error log messages for ERRFMT to copy out later to the error log file. Because not enough pool is available to allocate the storage area, the error log messages cannot be saved.

**User Action:** Increase the SYSGEN parameter NPAGEDYN so that enough nonpaged pool is available to allocate the error log recovery buffer.

SYSINIT-E-error creating shadowed system disk, status = 'status'

Facility: SYSINIT, System Initialization

**Explanation:** An error was encountered when creating the shadowed system disk. The 'status' field provides the actual failure status represented as a hexadecimal number.

**User Action:** Try to determine the cause of the failure. If a running system is not available to determine the ident, contact your software support organization, which can determine the ident for you.

SYSINIT-E-error loading message file, status = 'status'

Facility: SYSINIT, System Initialization

**Explanation:** The system message file, SYS\$MESSGAE:SYSMSG.EXE, could not be loaded into the system. The 'status' field provides the failure status represented as a hexadecimal number.

**User Action:** Try to determine the cause of the failure. If you do not have a running system available to determine the ident, contact your software support organization to determine the ident for you.

SYSINIT-E-error loading RECOVERY\_UNIT\_SERVICES.EXE, status = 'status'

Facility: SYSINIT, System Initialization

**Explanation:** The OpenVMS RECOVERY\_UNIT\_SERVICES image, SYS\$LOADABLE\_IMAGES:RECOVERY\_UNIT\_SERVICES.EXE, could not

be loaded into the system. The 'status' field provides the failure status represented as a hexadecimal number.

**User Action:** Try to determine the cause of the failure. If you do not have a running system available to determine the ident, contact your software support organization to determine the ident for you.

SYSINIT-E-error loading RMS.EXE, status = 'status'

Facility: SYSINIT, System Initialization

**Explanation:** The RMS file system image, SYS\$LOADABLE\_ IMAGES:RMS.EXE, could not be loaded into the system. The 'status' field provides the failure status represented as a hexadecimal number.

**User Action:** Try to determine the cause of the failure. If you do not have a running system available to determine the ident, contact your software support organization to determine the ident for you.

SYSINIT-E-error mounting system device, status = 'status'

Facility: SYSINIT, System Initialization

**Explanation:** An error condition is preventing the system disk from being mounted. In general, these error conditions are no different from errors that prevent other volumes from being mounted, such as a random I/O error, a corrupted file system, or an incorrect ACP image.

**User Action:** Correct the problem that is preventing the system disk from being mounted and reboot the system.

SYSINIT-E-error opening or mapping F11BXQP, status = 'status'

Facility: SYSINIT, System Initialization

**Explanation:** The OpenVMS file system, SYS\$SYSTEM:F11BXQP.EXE, could not be opened or mapped. The 'status' field provides the failure status represented as a hexadecimal number.

**User Action:** Try to determine the cause of the failure. If you do not have a running system available to determine the ident, contact your software support organization to determine the ident for you.

SYSINIT-E-error opening page file, status = 'status'

Facility: SYSINIT, System Initialization

**Explanation:** The primary paging file, SYS\$SYSTEM:PAGEFILE.SYS, could not be opened. The 'status' field provides the failure status.

**User Action:** Try to determine the cause of the failure. If you do not have a running system available to determine the ident, contact your software support organization to determine the ident for you.

SYSINIT-E-error opening swap file, status = 'status'

Facility: SYSINIT, System Initialization

**Explanation:** The system swap file, SYS\$SYSTEM:SWAPFILE.SYS, could not be opened. The 'status' field provides the actual failure status.

**User Action:** Try to determine the cause of the failure. If you do not have a running system available to determine the ident, contact your software support organization to determine the ident for you.

SYSINIT-E-error opening system dump file, status = 'status'

Facility: SYSINIT, System Initialization

**Explanation:** The system dump file, SYS\$MESSAGE:SYSDUMP.DMP, could not be loaded into the system. The 'status' field provides the failure status represented as a hexadecimal number.

**User Action:** If you do not have a running system available to determine the ident, contact your software support organization to determine the ident for you.

SYSINIT-E-error reading system dump file error log buffers, status = 'status'

Facility: SYSINIT, System Initialization

**Explanation:** An error occurred while reading the error log buffers in from the dump file. The hexadecimal error status value described by 'status' is the failure status returned after the read operation failed.

**User Action:** Check the system dump file for disk errors. It might be necessary to create a new dump file.

SYSINIT-E-error taking out lock on system disk, status = 'status'

Facility: SYSINIT, System Initialization

- **Explanation:** An error was encountered when acquiring a clusterwide lock on the system device. The 'status' field provides the actual failure status.
- **User Action:** Try to determine the cause of the failure. If you do not have a running system available to determine the ident, contact your software support organization to determine the ident for you.

SYSINIT-E-failed to create system logical names, status = 'status'

Facility: SYSINIT, System Initialization

**Explanation:** An error occurred while attempting to create a logical name needed by SYSINIT (SYS\$SYSTEM, SYS\$SHARE, SYS\$MESSAGE). The complete list of errors that can occur when creating logical names is given in the *OpenVMS System Services Reference Manual*. The error that occurred while SYSINIT was executing (assuming that the SYSINIT image is not corrupted) is due to insufficient paged dynamic memory.

**User Action:** Set the SYSGEN parameter PAGEDYN to a reasonable value (at least 10,000) and reboot the system.

SYSINIT-E-page file or swap file control block initialization error, status = 'status'

Facility: SYSINIT, System Initialization

**Explanation:** An error occurred, for one of the following reasons, while attempting to install the primary paging or swap file:

- There is not enough nonpaged pool for the PFL bitmap.
- The SYSGEN parameter, PAGFILCNT, is set to zero.
- The file is badly fragmented and an error occurred while trying to map the file completely.

**User Action:** Correct the error using one of the following methods and reboot the system:

- If there is not enough nonpaged pool, see the message INSFMEM for information about making enough nonpaged pool available for booting the system.
- Do not set PAGFILCNT to zero.
- The complete mapping of a file can be prevented if there is not enough nonpaged dynamic memory or if the SYSGEN parameter PQL\_DBYTLM is set too small.

SYSINIT-E-recoverable error encountered when mounting system device, status='status'

Facility: SYSINIT, System Initialization

**Explanation:** A recoverable disk I/O error was encountered when mounting the system disk. The mount operation will be retried automatically. **User Action:** None.

SYSINIT-E-unable to obtain lock for system ID resource, status = 'status'

Facility: SYSINIT, System Initialization

**Explanation:** An error was encountered when acquiring a system-owned lock whose name contains the system ID. The 'status' field provides the failure status represented as a hexadecimal number.

**User Action:** Try to determine the cause of the failure. If you do not have a running system available to determine the ident, contact your software support organization to determine the ident for you.

SYSPWDTMO, system password timeout

Facility: LOGIN, Login Procedure

**Explanation:** A user failed to correctly enter the system password within the allotted time period (as defined by the SYSGEN parameter LGI\_PWD\_TMO). This message is written to the system accounting and security audit records. The user does not receive a message when this error occurs.

User Action: None.

SYSTRMERR, SYSINIT-terminal IO error

Facility: BUGCHECK, System Bugcheck

**Explanation:** The OpenVMS software detected an irrecoverable, inconsistent condition. After all physical memory is written to a system dump file, the system automatically reboots if the BUGREBOOT system parameter is set to 1.

**User Action:** Submit a Software Performance Report (SPR) that describes the conditions leading to the error. Include a backup save set containing the system dump file and the error log file active at the time of the error. (Use the /IGNORE=NOBACKUP qualifier with the BACKUP command that produces the save set included with the SPR.)

SYSVERCHK, system version mismatch - function aborted

Facility: SYSGEN, System Generation Utility

**Explanation:** An attempt to do a WRITE CURRENT operation failed because the version of SYSGEN.EXE does not match SYS.EXE.

**User Action:** Reenter the command with the proper version of SYSGEN.EXE.

SYSVERDIF, system version mismatch - please relink

Facility: INSTALL, Install Utility

**Explanation:** The image being installed is not linked against the current version of the system.

User Action: Relink the image and retry the installation.

SYSVERDIF, system version mismatch - reassemble and relink driver

Facility: SYSGEN, System Generation Utility

**Explanation:** A driver mismatch has been encountered.

**User Action:** Reassemble and relink all drivers at each major release of the OpenVMS operating system.

SZTOOBIG, record size or block size greater than 65534

Facility: MOUNT, Mount Utility

**Explanation:** The record size or block size specified by /RECORDSIZE or /BLOCKSIZE is greater than 65,534.

**User Action:** Check the source program and make the necessary correction.

TAPECLASS, fatal error detected by Tape Class driver (TUDRIVER)

Facility: BUGCHECK, System Bugcheck

**Explanation:** The OpenVMS software detected an irrecoverable, inconsistent condition. After all physical memory is written to a system dump file, the system automatically reboots if the BUGREBOOT system parameter is set to 1.

**User Action:** Submit a Software Performance Report (SPR) that describes the conditions leading to the error. Include a backup save set containing the system dump file and the error log file active at the time of the error. (Use the /IGNORE=NOBACKUP qualifier with the BACKUP command that produces the save set included with the SPR.)

TAPEFULL, 'save-set-spec' is full

Facility: BACKUP, Backup Utility

**Explanation:** The specified volume contains file data that extends past the end-of-tape reflective strip, indicating that no space is available for more data.

User Action: Retry the operation using another volume.

TIPCUFLOW, NETACP - transmit count underflow

**Facility:** BUGCHECK, System Bugcheck

**Explanation:** The OpenVMS software detected an irrecoverable, inconsistent condition. After all physical memory is written to a system dump file, the system automatically reboots if the BUGREBOOT system parameter is set to 1.

**User Action:** Submit a Software Performance Report (SPR) that describes the conditions leading to the error. Include a backup save set containing the system dump file and the error log file active at the time of the error. (Use the /IGNORE=NOBACKUP qualifier with the BACKUP command that produces the save set included with the SPR.)

TMSCPLDERR, TMSCP server must be loaded by setting SYSGEN parameter TMSCP\_LOAD

Facility: SYSGEN, System Generation Utility

**Explanation:** An attempt was made to load the TMSCP server using the TMSCP command within SYSGEN.

**User Action:** The proper way to load the TMSCP server is to set the SYSGEN parameter TMSCP\_LOAD to 1. This action loads the server, which services all locally connected MSCP type tape drives during SYSBOOT.

# TMSCPSERV, encountered unrecoverable error

Facility: BUGCHECK, System Bugcheck

Explanation: The TMSCP server encountered an unrecoverable error.

**User Action:** Submit a Software Performance Report (SPR). Include a copy of the crash dump with the SPR.

TOOMANYSUB, SPAWN failed, too many subprocesses. DIRECT mode used. Facility: STDRV, System Startup Driver

**Explanation:** The startup database directed the startup driver to run too many spawned subprocesses. STDRV ran one or more of the processes in the main startup procedure using DIRECT mode. System startup should complete normally.

**User Action:** Use the SYSMAN utility's STARTUP commands to display and modify the startup database to spawn fewer subprocesses.

#### TOO\_MNY, too many of this device type

Facility: SYSGEN, System Generation Utility

**Explanation:** The SYSGEN command CONFIGURE is entered with too many controllers specified for a given type.

**User Action:** Reenter the SYSGEN command CONFIGURE with the correct number of controllers.

TSRVALLOAD, the TMSCP server is already loaded

Facility: SYSGEN, System Generation Utility

**Explanation:** An attempt was made to load the TMSCP server using the TMSCP command within SYSGEN. The TMSCP server has already been loaded in the recommended way.

**User Action:** The proper way to load the TMSCP server is to set the SYSGEN parameter TMSCP\_LOAD to 1. This action loads the server, which services all locally connected MSCP-type tape drives during SYSBOOT.

TWICE, device 'controller-name' - count changed from 'count' to 'count'

Facility: SYSGEN, System Generation Utility

**Explanation:** A controller name is specified twice for a given SYSGEN command CONFIGURE.

User Action: Verify the value you intend to use.

UBMAPEXCED, UNIBUS map register allocation exceeded

Facility: BUGCHECK, System Bugcheck

**Explanation:** The OpenVMS software detected an irrecoverable, inconsistent condition. After all physical memory is written to a system dump file, the system automatically reboots if the BUGREBOOT system parameter is set to 1.

**User Action:** Submit a Software Performance Report (SPR) that describes the conditions leading to the error. Include a backup save set containing the system dump file and the error log file active at the time of the error. (Use the /IGNORE=NOBACKUP qualifier with the BACKUP command that produces the save set included with the SPR.)

UDAPORT, fatal error detected by UDA port driver (PUDRIVER)

Facility: BUGCHECK, System Bugcheck

**Explanation:** The OpenVMS software detected an irrecoverable, inconsistent condition. After all physical memory is written to a system dump file, the system automatically reboots if the BUGREBOOT system parameter is set to 1.

**User Action:** Submit a Software Performance Report (SPR) that describes the conditions leading to the error. Include a backup save set containing the system dump file and the error log file active at the time of the error. (Use the /IGNORE=NOBACKUP qualifier with the BACKUP command that produces the save set included with the SPR.)

UNABLCREVA, unable to create virtual address space

Facility: BUGCHECK, System Bugcheck

**Explanation:** The OpenVMS software detected an irrecoverable, inconsistent condition. After all physical memory is written to a system dump file, the system automatically reboots if the BUGREBOOT system parameter is set to 1.

**User Action:** Submit a Software Performance Report (SPR) that describes the conditions leading to the error. Include a backup save set containing the system dump file and the error log file active at the time of the error. (Use the /IGNORE=NOBACKUP qualifier with the BACKUP command that produces the save set included with the SPR.)

UNDEFLINK, undefined link

Facility: LAT, LAT Facility

**Explanation:** A link was specified that does not exist on the local node.

**User Action:** Use the LATCP command SHOW LINK to see which links exist on the local node.

Facility: VAXport Driver

**Explanation:** The port driver attempts to reinitialize the port; after 50 failed attempts, it marks the device off line.

**User Action:** Call Digital Services to check the port hardware.

# UNEXPIOINT, unexpected I/O adapter interrupt

Facility: BUGCHECK, System Bugcheck

**Explanation:** The OpenVMS software detected an irrecoverable, inconsistent condition. After all physical memory is written to a system dump file, the system automatically reboots if the BUGREBOOT system parameter is set to 1.

**User Action:** Submit a Software Performance Report (SPR) that describes the conditions leading to the error. Include a backup save set containing the system dump file and the error log file active at the time of the error. (Use the /IGNORE=NOBACKUP qualifier with the BACKUP command that produces the save set included with the SPR.)

# UNKADAP, unknown adapter type encountered

Facility: SYSGEN, System Generation Utility

**Explanation:** An internal error occurred when SYSGEN tried to parse an adapter name.

**User Action:** Check the command line entered.

# UNKCPU, unknown CPU type encountered

Facility: SYSGEN, System Generation Utility

**Explanation:** An unknown CPU type was specified with the SYSGEN command SHOW/ADAPTER.

**User Action:** Retry specifying a different CPU type.

#### UNKDEV, unknown device type

Facility: MOUNT, Mount Utility

**Explanation:** The device type specified is unknown or invalid.

**User Action:** Verify the device name (or logical name if a logical name is specified), and reenter the command with the correct device name.

UNKNPRQ, unknown Inter-processor Request Message

Facility: BUGCHECK, System Bugcheck

**Explanation:** The OpenVMS software detected an irrecoverable, inconsistent condition. After all physical memory is written to a system dump file, the system automatically reboots if the BUGREBOOT system parameter is set to 1.

**User Action:** Submit a Software Performance Report (SPR) that describes the conditions leading to the error. Include a backup save set containing the system dump file and the error log file active at the time of the error. (Use the /IGNORE=NOBACKUP qualifier with the BACKUP command that produces the save set included with the SPR.)

# UNKRSTRT, unknown restart code

**Facility:** BUGCHECK, System Bugcheck

**Explanation:** The OpenVMS software detected an irrecoverable, inconsistent condition. After all physical memory is written to a system dump file, the system automatically reboots if the BUGREBOOT system parameter is set to 1.

**User Action:** Submit a Software Performance Report (SPR) that describes the conditions leading to the error. Include a backup save set containing the system dump file and the error log file active at the time of the error. (Use the

/IGNORE=NOBACKUP qualifier with the BACKUP command that produces the save set included with the SPR.)

Unrecognized SCA Packet

Facility: VAXport Driver

**Explanation:** The VAXport driver closes the port-to-port virtual circuit to the remote port. If the virtual circuit is already closed, the port driver inhibits datagram reception from the remote port.

**User Action:** Submit a Software Performance Report (SPR), including the error log file that contains this entry and the crash dumps from both the local and remote systems.

UNRELVOL, volume is not part of volume set being mounted

Facility: MOUNT, Mount Utility

**Explanation:** A volume was specified to be mounted that is not part of a volume set.

**User Action:** Either mount the specified volume separately or specify the /BIND qualifier with the DCL command MOUNT.

## UNSUPRTCPU, unsupported CPU

Facility: BUGCHECK, System Bugcheck

**Explanation:** The OpenVMS software detected an irrecoverable, inconsistent condition. After all physical memory is written to a system dump file, the system automatically reboots if the BUGREBOOT system parameter is set to 1.

**User Action:** Submit a Software Performance Report (SPR) that describes the conditions leading to the error. Include a backup save set containing the system dump file and the error log file active at the time of the error. (Use the /IGNORE=NOBACKUP qualifier with the BACKUP command that produces the save set included with the SPR.)

UNXINTEXC, unexpected interrupt or exception

Facility: BUGCHECK, System Bugcheck

**Explanation:** The OpenVMS software detected an irrecoverable, inconsistent condition. After all physical memory is written to a system dump file, the system automatically reboots if the BUGREBOOT system parameter is set to 1.

**User Action:** Submit a Software Performance Report (SPR) that describes the conditions leading to the error. Include a backup save set containing the system dump file and the error log file active at the time of the error. (Use the /IGNORE=NOBACKUP qualifier with the BACKUP command that produces the save set included with the SPR.)

UNXSIGNAL, unexpected signal name in ACP

Facility: BUGCHECK, System Bugcheck

**Explanation:** The OpenVMS software detected an irrecoverable, inconsistent condition. After all physical memory is written to a system dump file, the system automatically reboots if the BUGREBOOT system parameter is set to 1.

**User Action:** Submit a Software Performance Report (SPR) that describes the conditions leading to the error. Include a backup save set containing the

system dump file and the error log file active at the time of the error. (Use the /IGNORE=NOBACKUP qualifier with the BACKUP command that produces the save set included with the SPR.)

USERAUTH, error accessing authorization record

Facility: LOGIN, Login Procedure

**Explanation:** The Login processor could not read the specific user record for this user.

**User Action:** Try the operation again later.

USEREXC, you are at maximum allowed processes for your user name

Facility: LOGIN, Login Procedure

**Explanation:** No more processes can be logged in under this user name. The EXQUOTA message simultaneously displays to the system manager.

**User Action:** Wait until another process using this user name has logged out, and retry.

VASOVF, system virtual address space limit exceeded

Facility: SYSBOOT, System Bootstrap Facility

**Explanation:** The combination of SYSGEN parameters used to specify various capacities within the operating system have pushed the size of the operating system address space over the limit allowed by the VAX architecture.

**User Action:** Reduce one or more parameters that contribute to the virtual address space size required by the OpenVMS system: VIRTUALPAGECNT, BALSETCNT. By using AUTOGEN to set these values for your system, you will avoid selection of parameter combinations that cause system space to overflow its architectural boundaries.

VAXport is going off line

Facility: VAXport Driver

**Explanation:** The VAXport driver halts port operations.

User Action: Restore power to the port hardware.

VAXport is reinitializing

Facility: VAXport Driver

**Explanation:** The VAXport reinitializes the port and restarts port operations.

User Action: None.

VBNERROR, 'filespec' has duplicate blocks 'n' through 'n'

Facility: BACKUP, Backup Utility

**Explanation:** The specified blocks of the specified file were present more than once in the input save set. Data in the save set may be corrupt.

**User Action:** Examine the file for corruption and reconstruct as necessary. If this error occurs during a disk-to-disk (copy) operation, it indicates a software error in the Backup utility; in this case, submit a Software Performance Report (SPR).

VBNMAPFAIL, virtual block map failure

Facility: BUGCHECK, System Bugcheck

**Explanation:** The OpenVMS software detected an irrecoverable, inconsistent condition. After all physical memory is written to a system dump file, the system automatically reboots if the BUGREBOOT system parameter is set to 1.

**User Action:** Submit a Software Performance Report (SPR) that describes the conditions leading to the error. Include a backup save set containing the system dump file and the error log file active at the time of the error. (Use the /IGNORE=NOBACKUP qualifier with the BACKUP command that produces the save set included with the SPR.)

VBNMISSING, 'filespec' has missing blocks 'n' through 'n'

Facility: BACKUP, Backup Utility

**Explanation:** The specified blocks of the specified file were missing from the input save set. Data in the blocks is lost.

**User Action:** Examine the file for corruption and reconstruct as necessary. If this error occurs during a disk-to-disk (copy) operation, it indicates a software error in the Backup utility; in this case, submit a Software Performance Report (SPR).

VBNPASTEOF, 'filespec' has blocks 'n' through 'n' past end of file

Facility: BACKUP, Backup Utility

**Explanation:** The specified blocks of the specified file were present in the input save set although they follow the end of file block. Data in the save set may be corrupted.

**User Action:** Examine the file for corruption and reconstruct as necessary. If this error occurs during a disk-to-disk (copy) operation, it indicates a software error in the Backup utility; in this case, submit a Software Performance Report (SPR).

# VECINUSE, vector is in use

Facility: SYSGEN, System Generation Utility

**Explanation:** The interrupt vector address that is specified in a SYSGEN command CONNECT is being used by another device.

**User Action:** Change the vector address in the device driver and reenter the SYSGEN command CONNECT.

VERIFYERR, verification error for block 'n' of 'filespec'

Facility: BACKUP, Backup Utility

**Explanation:** During a compare or verify operation, the data in the specified block of the specified file did not agree with the input file. If other file activity is occurring on the volume, the error may result because another user modified the file during the backup procedure.

User Action: Note that the copies are inconsistent.

Virtual Circuit Timeout

Facility: VAXport Driver

**Explanation:** The VAXport driver closes the virtual circuit that the local CI port opened to the remote port. This closure occurs if the remote node is running CI Microcode Version 7 or higher, and the remote node failed to respond to any messages sent by the local node.

**User Action:** This error is normal if the remote system halted, crashed, or is shut down. This error may mean the local node's PASTIMOUT SYSGEN parameter is set too low, especially if the remote node is running privileged user-written software.

VOLALRMNT, another volume of same label already mounted

Facility: MOUNT, Mount Utility

**Explanation:** This message can occur under either of the following conditions:

- A request was made to mount a volume that has the same label as a volume already mounted. Shared, group, and system volumes that are mounted concurrently must have unique volume labels.
- A request was made to mount a volume that is already mounted /GROUP for another group.

User Action: Take one of the following actions, as appropriate:

- Mount the volume as a private volume if it does not have to be shared.
- Wait until the conflicting volume has been dismounted.
- If the volume is already mounted to another group, wait for the volume to be dismounted from that group.

You can determine the status and ownership of a conflicting volume by using the DCL command SHOW DEVICES/FULL/MOUNTED.

VOLIDENT, label = 'volume-label', owner = 'user-name', format = 'volumeformat'

Facility: MOUNT, Mount Utility

**Explanation:** This message identifies an incorrectly specified volume after the INCVOLLABEL and NOHOMEBLK errors in a MOUNT request.

**User Action:** None. If the volume protection allows access to the volume, reenter the DCL command MOUNT.

VOLINSET, 'device-name' is already part of a volume set

**Facility:** BACKUP, Backup Utility

**Explanation:** The specified volume is already bound to a volume set. The volume cannot be used as a save-set disk.

**User Action:** Retry the operation using a properly initialized Files–11 Structure Level 2 volume.

VOLINSET, volume is already part of another volume set **Facility:** MOUNT, Mount Utility

**Explanation:** The volume specified in the DCL command MOUNT/BIND is part of another volume set.

**User Action:** Check the device name specified. Either use another volume or initialize this one.

VOLNAME, volume 'volume-name' in

Facility: MOUNT, Mount Utility

**Explanation:** This message is optionally issued with the MOUNTDEV message. It includes the volume name of the volume being mounted. **User Action:** None.

VOLOERR, must override owner identifier field in VOL1 label on 'device-name' Facility: MOUNT, Mount Utility

**Explanation:** The owner identifier field of the VOL1 label must be overridden to allow access to the tape. The OWNER\_ID option of the MOUNT /OVERRIDE command is used to interchange magnetic tapes between the OpenVMS operating system and other Digital operating systems.

**User Action:** Reenter the MOUNT command and include the /OVERRIDE=OWNER\_ID option.

VOLOOO, volume 'label' is out of order, volume label 'label' was expected

Facility: BACKUP, Backup Utility

**Explanation:** One or more volumes and their exact order were specified in the command line. The loaded volume is not the expected volume according to the order specified in the command line.

**User Action:** Examine the volume labels and their order as specified in the command line. The user or the operator must respond to the prompt to specify what action to take to complete this backup operation.

VOLSETSTS, change of status for volume set 'volume-set-name'

Facility: MOUNT, Mount Utility

**Explanation:** MOUNT encountered a condition that resulted in a change of state for the specified volume set. Accompanying messages describe the nature of the change.

**User Action:** Take appropriate action based on information in the accompanying message.

VOLSHDWMEM, mounting a shadow set member volume; volume write locked Facility: MOUNT, Mount Utility

**Explanation:** This message indicates that the volume being mounted is a former shadow set member. To prevent accidental destruction of data, this volume is being mounted write-locked.

**User Action:** To allow write access to this volume, dismount the volume and remount it with the /OVERRIDE=SHADOW\_MEMBERSHIP qualifier.

VOLSTATUS, change of status for volume 'volume-name'

Facility: MOUNT, Mount Utility

**Explanation:** MOUNT encountered a condition that resulted in a change of state for the specified volume. Accompanying messages describe the nature of the change.

**User Action:** Take appropriate action based on information in the accompanying message.

VOLUSED, volume with label 'label' was already used in this save operation Facility: BACKUP, Backup Utility

**Explanation:** The command specifies that accidental volume overwrite is to be avoided. The label on the loaded volume matches a volume label previously written in this save operation.

**User Action:** Examine the volume labels and their order specified in the command line. The user or the operator must respond to the prompt to specify what action to take to complete this backup operation.

WACKQEMPTY, NETACP - ack wait queue empty

Facility: BUGCHECK, System Bugcheck

**Explanation:** The OpenVMS software detected an irrecoverable, inconsistent condition. After all physical memory is written to a system dump file, the system automatically reboots if the BUGREBOOT system parameter is set to 1.

**User Action:** Submit a Software Performance Report (SPR) that describes the conditions leading to the error. Include a backup save set containing the system dump file and the error log file active at the time of the error. (Use the /IGNORE=NOBACKUP qualifier with the BACKUP command that produces the save set included with the SPR.)

WAITIDLEBCB, attempted wait on idle buffer

Facility: BACKUP, Backup Utility

**Explanation:** A software error occurred in the Backup utility.

User Action: Submit a Software Performance Report (SPR).

WCBFCBMNG, WCB/FCB correspondence broken

Facility: BUGCHECK, System Bugcheck

**Explanation:** The OpenVMS software detected an irrecoverable, inconsistent condition. After all physical memory is written to a system dump file, the system automatically reboots if the BUGREBOOT system parameter is set to 1.

**User Action:** Submit a Software Performance Report (SPR) that describes the conditions leading to the error. Include a backup save set containing the system dump file and the error log file active at the time of the error. (Use the /IGNORE=NOBACKUP qualifier with the BACKUP command that produces the save set included with the SPR.)

# WCSCORR, WCS error correction failed

Facility: BUGCHECK, System Bugcheck

**Explanation:** The OpenVMS software detected an irrecoverable, inconsistent condition. After all physical memory is written to a system dump file, the system automatically reboots if the BUGREBOOT system parameter is set to 1.

**User Action:** Submit a Software Performance Report (SPR) that describes the conditions leading to the error. Include a backup save set containing the system dump file and the error log file active at the time of the error. (Use the /IGNORE=NOBACKUP qualifier with the BACKUP command that produces the save set included with the SPR.)

WORKING, customer defined text

Facility: LAVC, Local Area VMScluster

**Explanation:** The local area VMScluster network failure analysis determined that this network component is working.

**User Action:** If the network component is indeed working, no user action is required. However, if this message displays when the network component is not working, have the system manager or network manager look into the network problem. In such a case, the network description does not accurately represent the physical network. Review the defined network components by calling SYS\$LAVC\_DEFINE\_NET\_COMPONENT. Review the defined network path descriptions by calling SYS\$LAVC\_DEFINE\_NET\_PATH. Correct any problems as necessary.

WRITEACT, ACTIVE system parameters modified by process ID 'pid'

Facility: SYSGEN, System Generation Utility

**Explanation:** This message is written to the operator's console when a WRITE ACTIVE operation is done from SYSGEN. This message is a monitoring aid for the system manager.

User Action: None.

WRITEATTR, error writing attributes for 'filespec'

Facility: BACKUP, Backup Utility

**Explanation:** The Backup utility encountered an error during an attempt to write the file attributes of the specified file. The accompanying message provides additional information.

**User Action:** Correct the condition that caused the error and reenter the command.

WRITEBACK, error writing backup date for 'device-name' file ID ('file-id') Facility: BACKUP, Backup Utility

**Explanation:** The Backup utility encountered an error during an attempt to update the backup date of the specified file. The accompanying message provides additional information. If other file activity is occurring on the volume, the error may be caused by another user who may have deleted the file during the backup procedure.

**User Action:** If necessary, correct the condition that caused the error and reenter the command.

WRITEBLOCK, error writing block 'n' of 'filespec'

Facility: BACKUP, Backup Utility

**Explanation:** The Backup utility encountered an error during an attempt to write the specified block of the specified file. The accompanying message provides additional information.

**User Action:** Examine the file for corruption; reconstruct the file as necessary.

WRITECUR, CURRENT system parameters modified by process ID 'pid' into file 'filespec'

Facility: SYSGEN, System Generation Utility

**Explanation:** This message is written to the operator's console when a WRITE CURRENT operation is done from SYSGEN. This message is a monitoring aid for the system manager.

User Action: None.

WRITEJNLACE, error writing journal ACE for 'filespec' file ID 'file-id'

Facility: BACKUP, Backup Utility

**Explanation:** The Backup utility could not write out the journal access control entry (ACL) for the specified file.

**User Action:** Determine why the ACL could not be written. This could be due to a corrupt ACL or some other hardware or software related error. Correct the problem if possible and retry the backup operation.

#### WRITELOCK, volume is write locked

Facility: MOUNT, Mount Utility

**Explanation:** This message indicates that the DCL command MOUNT found the volume to be write-locked.

**User Action:** None, unless you wish to write on the volume. In that case, you must write-enable the drive, and dismount and mount the volume.

WRITENABLE, write enable volume 'n' on 'device-name'

Facility: BACKUP, Backup Utility

**Explanation:** The Backup utility requires that the specified volume of an output save set be write-enabled.

**User Action:** Note that the Backup utility will write on the volume, ensure that a suitable volume has been mounted, and write-enable the volume. If the utility is executing as an interactive job, reply YES to the prompt on SYS\$COMMAND. If the utility is executing as a batch job, use the DCL command REPLY to signal completion.

WRITERRS, excessive error rate writing 'save-set-spec'

Facility: BACKUP, Backup Utility

**Explanation:** The Backup utility encountered numerous write errors in the specified save set. The save-set medium is probably unusable.

**User Action:** Retire the save-set medium.

WRITESCB, write error on storage control block; volume is write locked Facility: MOUNT, Mount Utility

**Explanation:** An I/O error occurred while the volume was being mounted; the volume has been write-locked to protect its integrity.

User Action: Check the hardware and retry the program.

WRONGVOL, device 'device-name' contains the wrong volume Facility: MOUNT, Mount Utility

**Explanation:** The specified volume does not match the volume in the drive. **User Action:** Correct the volume name and retry the operation.

WRONGVOL, 'save-set-spec' is not the next volume in the set

Facility: BACKUP, Backup Utility

**Explanation:** The volume mounted as a continuation volume of a multivolume save set is not the successor of the previous volume of the save set. Volumes must be processed in the order of their creation.

**User Action:** Locate and mount the correct continuation volume.

WRTHOMBLK, I/O error writing home block

Facility: MOUNT, Mount Utility

**Explanation:** An I/O error occurred writing the home block of a volume during the MOUNT/BIND operation.

**User Action:** Check that the hardware is functioning properly. Reinitialize the disks and retry the operation.

WRTINVBUF, ACP attempted to write an invalid buffer

Facility: BUGCHECK, System Bugcheck

**Explanation:** The OpenVMS software detected an irrecoverable, inconsistent condition. After all physical memory is written to a system dump file, the system automatically reboots if the BUGREBOOT system parameter is set to 1.

**User Action:** Submit a Software Performance Report (SPR) that describes the conditions leading to the error. Include a backup save set containing the system dump file and the error log file active at the time of the error. (Use the /IGNORE=NOBACKUP qualifier with the BACKUP command that produces the save set included with the SPR.)

WRTINVHDR, ACP attempted to write an invalid file header

Facility: BUGCHECK, System Bugcheck

**Explanation:** The OpenVMS software detected an irrecoverable, inconsistent condition. After all physical memory is written to a system dump file, the system automatically reboots if the BUGREBOOT system parameter is set to 1.

**User Action:** Submit a Software Performance Report (SPR) that describes the conditions leading to the error. Include a backup save set containing the system dump file and the error log file active at the time of the error. (Use the /IGNORE=NOBACKUP qualifier with the BACKUP command that produces the save set included with the SPR.)

WRTPGSBAK, write pages back - inconsistent data base

Facility: BUGCHECK, System Bugcheck

**Explanation:** The OpenVMS software detected an irrecoverable, inconsistent condition. After all physical memory is written to a system dump file, the system automatically reboots if the BUGREBOOT system parameter is set to 1.

**User Action:** Submit a Software Performance Report (SPR) that describes the conditions leading to the error. Include a backup save set containing the system dump file and the error log file active at the time of the error. (Use the /IGNORE=NOBACKUP qualifier with the BACKUP command that produces the save set included with the SPR.)

WS default and quota raised to PHD +MINWSCNT

Facility: SYSBOOT, System Bootstrap Facility

**Explanation:** The default size of the working set has been increased to equal the sum of the working set count (which is the count of fluid working set pages), plus the process header.

User Action: None.

WSLENOVAL, working set list entry not valid

Facility: BUGCHECK, System Bugcheck

**Explanation:** The OpenVMS software detected an irrecoverable, inconsistent condition. After all physical memory is written to a system dump file, the system automatically reboots if the BUGREBOOT system parameter is set to 1.

**User Action:** Submit a Software Performance Report (SPR) that describes the conditions leading to the error. Include a backup save set containing the system dump file and the error log file active at the time of the error. (Use the /IGNORE=NOBACKUP qualifier with the BACKUP command that produces the save set included with the SPR.)

WSLPAGCNT, working set list page count error

Facility: BUGCHECK, System Bugcheck

**Explanation:** The OpenVMS software detected an irrecoverable, inconsistent condition. After all physical memory is written to a system dump file, the system automatically reboots if the BUGREBOOT system parameter is set to 1.

**User Action:** Submit a Software Performance Report (SPR) that describes the conditions leading to the error. Include a backup save set containing the system dump file and the error log file active at the time of the error. (Use the /IGNORE=NOBACKUP qualifier with the BACKUP command that produces the save set included with the SPR.)

WSLVANVAL, working set list virtual adr has non-valid PTE

Facility: BUGCHECK, System Bugcheck

**Explanation:** The OpenVMS software detected an irrecoverable, inconsistent condition. After all physical memory is written to a system dump file, the system automatically reboots if the BUGREBOOT system parameter is set to 1.

**User Action:** Submit a Software Performance Report (SPR) that describes the conditions leading to the error. Include a backup save set containing the

system dump file and the error log file active at the time of the error. (Use the /IGNORE=NOBACKUP qualifier with the BACKUP command that produces the save set included with the SPR.)

WSLXVANMAT, working set list entry does not match VA

Facility: BUGCHECK, System Bugcheck

**Explanation:** The OpenVMS software detected an irrecoverable, inconsistent condition. After all physical memory is written to a system dump file, the system automatically reboots if the BUGREBOOT system parameter is set to 1.

**User Action:** Submit a Software Performance Report (SPR) that describes the conditions leading to the error. Include a backup save set containing the system dump file and the error log file active at the time of the error. (Use the /IGNORE=NOBACKUP qualifier with the BACKUP command that produces the save set included with the SPR.)

WSSIZEERR, working set size less than pages in use

Facility: BUGCHECK, System Bugcheck

**Explanation:** The OpenVMS software detected an irrecoverable, inconsistent condition. After all physical memory is written to a system dump file, the system automatically reboots if the BUGREBOOT system parameter is set to 1.

**User Action:** Submit a Software Performance Report (SPR) that describes the conditions leading to the error. Include a backup save set containing the system dump file and the error log file active at the time of the error. (Use the /IGNORE=NOBACKUP qualifier with the BACKUP command that produces the save set included with the SPR.)

XORERRS, 'n' errors recovered by redundancy group in 'save-set-spec'

Facility: BACKUP, Backup Utility

**Explanation:** The Backup utility successfully recovered from uncorrectable read errors in the specified save set the specified number of times by using the redundancy information.

**User Action:** None. However, if the number of errors appears excessive, consider retiring the save-set medium at a convenient time.

XQPERR, Error detected by file system XQP

Facility: BUGCHECK, System Bugcheck

**Explanation:** The OpenVMS software detected an irrecoverable, inconsistent condition. After all physical memory is written to a system dump file, the system automatically reboots if the BUGREBOOT system parameter is set to 1.

**User Action:** Submit a Software Performance Report (SPR) that describes the conditions leading to the error. Include a backup save set containing the system dump file and the error log file active at the time of the error. (Use the /IGNORE=NOBACKUP qualifier with the BACKUP command that produces the save set included with the SPR.)

ZEROPAGE, Zero page table entry from swap map

Facility: BUGCHECK, System Bugcheck

**Explanation:** The OpenVMS software detected an irrecoverable, inconsistent condition. After all of physical memory is written to a system dump file, the system will automatically reboot if the BUGREBOOT system parameter is set to 1.

**User Action:** Submit a Software Performance Report (SPR) that describes the conditions leading to the error. Include a backup save set containing the system dump file and the error log file active at the time of the error. (Use the /IGNORE=NOBACKUP qualifier with the BACKUP command that produces the save set included with the SPR.)

# Index

# С

Condition codes definition, 1-3

# Ε

Exception conditions system messages for, 1-4

# F

F\$MESSAGE lexical function, 1-3

# Η

HELP/MESSAGE command, 2-4 in a command procedure, 2-1qualifiers, 2-4 Help Message utility (MSGHLP), 2–1 adding .MSGHLP\$DATA files to the database, 2 - 9adding messages to the database, 2-10 changing Digital-supplied data, 2–13 changing user-supplied text in the database, 2 - 12compressing the database after deletions, 2-11 creating a .MSGHLP\$DATA file, 2-10 creating a .MSGHLP file, 2-8 customizing the database, 2-8 using a process-level search path, 2-9 default database, 2-9 default operation, 2-1 deleting messages from the database, 2-11 facilities in the database, 2-2 /FACILITY qualifier, 2-7 features, 2-1 HELP/MESSAGE command, 2-4 /LIBRARY qualifier, 2-9 matching exact words only, 2-2 modifying the database, 2-10 search path of database files in login file, 2-9

specifying database files with /LIBRARY, 2-9

# Μ

MSGHLP See Help Message utility .MSGHLP\$DATA files creating, 2-10 using to customize the Help Message database, 2-8 .MSGHLP files creating, 2-8 format of, 2-9 using to create a .MSGHLP\$DATA file, 2-11 using to delete messages from the HELP /MESSAGE database, 2-11 using to modify a .MSGHLP\$DATA file, 2-8

# Ν

NCP (Network Control Program) messages accessing message descriptions using Help Message, 2-7

# R

Recovery procedures for command entry errors, 1-4 for errors due to unavailable resources, 1-5 for programming errors, 1-5

# S

SET MESSAGE command used to access uninstalled messages, 2-7
\$STATUS symbol accessing value stored in, 1-3
System messages accessing message data without using Help Message, 1-3 accessing system messages, 1-1 condition codes, 1-3 exception conditions, 1-4 format, 1-1 recovery procedures, 1-4 •

NOTES

1

NOTES

NOTES

7

9

# How to Order Additional Documentation

### **Technical Support**

If you need help deciding which documentation best meets your needs, call 800-DIGITAL (800-344-4825) and press 2 for technical assistance.

#### **Electronic Orders**

If you wish to place an order through your account at the Electronic Store, dial 800-234-1998, using a modem set to 2400- or 9600-baud. You must be using a VT terminal or terminal emulator set at 8 bits, no parity. If you need assistance using the Electronic Store, call 800-DIGITAL (800-344-4825) and ask for an Electronic Store specialist.

## **Telephone and Direct Mail Orders**

| From                                                            | Call                                                                     | Write                                                                                                    |
|-----------------------------------------------------------------|--------------------------------------------------------------------------|----------------------------------------------------------------------------------------------------|
| U.S.A.                                                          | DECdirect<br>Phone: 800-DIGITAL<br>(800-344-4825)<br>FAX: (603) 884-5597 | Digital Equipment Corporation<br>P.O. Box CS2008<br>Nashua, NH 03061                                                              |
| Puerto Rico                                                     | Phone: (809) 781-0505<br>FAX: (809) 749-8377                             | Digital Equipment Caribbean, Inc.<br>3 Digital Plaza, 1st Street<br>Suite 200<br>Metro Office Park<br>San Juan, Puerto Rico 00920 |
| Canada                                                          | Phone: 800-267-6215<br>FAX: (613) 592-1946                               | Digital Equipment of Canada Ltd.<br>100 Herzberg Road<br>Kanata, Ontario, Canada K2K 2A6<br>Attn: DECdirect Sales                 |
| International                                                   |                                                                          | Local Digital subsidiary or<br>approved distributor                                                                               |
| Internal Orders <sup>1</sup><br>(for software<br>documentation) | DTN: 241-3023<br>(508) 874-3023                                          | Software Supply Business (SSB)<br>Digital Equipment Corporation<br>1 Digital Drive<br>Westminster, MA 01473                       |
| Internal Orders<br>(for hardware<br>documentation)              | DTN: 234-4325<br>(508) 351-4325<br>FAX: (508) 351-4467                   | Publishing & Circulation Services<br>Digital Equipment Corporation<br>NR02-2<br>444 Whitney Street<br>Northboro, MA 01532         |

<sup>1</sup>Call to request an Internal Software Order Form (EN-01740-07).

# **Reader's Comments**

Your comments and suggestions help us improve the quality of our publications.

Thank you for your assistance.

| I rate this manual's:                                                                                                    | Excellent                             | Good                                   | Fair | Poor                                          |  |  |  |  |
|----------------------------------------------------------------------------------------------------|---------------------------------------|----------------------------------------|------|-----------------------------------------------|--|--|--|--|
| Accuracy (product works as manual says)<br>Completeness (enough information)<br>Clarity (easy to understand)<br>Organization (structure of subject matter)<br>Figures (useful) |                                       |                                        |      |                                               |  |  |  |  |
| Examples (useful)                                                                                                    |                                       |                                        |      |                                               |  |  |  |  |
| Index (ability to find topic)<br>Page layout (easy to find information)                                                                                                    |                                       |                                        |      |                                               |  |  |  |  |
| I would like to see more/less                                                                                                    |                                       |                                        |      |                                               |  |  |  |  |
|                                                                                                    |                                       |                                        |      |                                               |  |  |  |  |
| What I like best about this manual is                                                                                                    |                                       |                                        |      |                                               |  |  |  |  |
|                                                                                                    |                                       |                                        |      |                                               |  |  |  |  |
| What I like least about this manual is                                                                                                    |                                       | ·                                      |      |                                               |  |  |  |  |
|                                                                                                    |                                       |                                        |      |                                               |  |  |  |  |
| ·                                                                                                    |                                       |                                        |      | ~                                             |  |  |  |  |
| I found the following errors in this manual:<br>Page Description                                                                                                    |                                       |                                        |      |                                               |  |  |  |  |
|                                                                                                    |                                       | · · · · · · · · · · · · · · · · · · ·  |      |                                               |  |  |  |  |
|                                                                                                    |                                       |                                        |      | - 1                                           |  |  |  |  |
|                                                                                                    |                                       | ······································ |      |                                               |  |  |  |  |
|                                                                                                    | · · · · · · · · · · · · · · · · · · · |                                        |      | <u></u>                                       |  |  |  |  |
| Additional comments or suggestions to improve this manual:                                                                                                    |                                       |                                        |      |                                               |  |  |  |  |
|                                                                                                    |                                       |                                        |      |                                               |  |  |  |  |
|                                                                                                    |                                       |                                        |      | <u>, , , , , , , , , , , , , , , , , , , </u> |  |  |  |  |
|                                                                                                    |                                       |                                        |      |                                               |  |  |  |  |
| For software manuals, please indicate which version of the software you are using:                                                                                             |                                       |                                        |      |                                               |  |  |  |  |
|                                                                                                    |                                       |                                        |      |                                               |  |  |  |  |
|                                                                                                    |                                       |                                        |      |                                               |  |  |  |  |
| Name/Title                                                                                                    |                                       | I                                      | Dept |                                               |  |  |  |  |
| Company                                                                                                    |                                       |                                        |      |                                               |  |  |  |  |
| Mailing Address                                                                                                    |                                       |                                        |      |                                               |  |  |  |  |
| · · · · · · · · · · · · · · · · · · ·                                                                                                    |                                       | P                                      | hone |                                               |  |  |  |  |

-- Do Not Tear - Fold Here and Tape

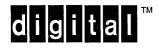

No Postage Necessary if Mailed in the United States

# **BUSINESS REPLY MAIL**

FIRST CLASS PERMIT NO. 33 MAYNARD MASS.

POSTAGE WILL BE PAID BY ADDRESSEE

DIGITAL EQUIPMENT CORPORATION OpenVMS Documentation 110 SPIT BROOK ROAD ZKO3–4/U08 NASHUA, NH 03062–2642

### ՄեսուՄենուՄուսենտեննունուննեն

-- Do Not Tear - Fold Here ---

# **Reader's Comments**

OpenVMS System Messages: Companion Guide for Help Message Users AA-PV5TA-TK

Your comments and suggestions help us improve the quality of our publications.

Thank you for your assistance.

| I rate this manual's:<br>Accuracy (product works as manual says)<br>Completeness (enough information)<br>Clarity (easy to understand)<br>Organization (structure of subject matter) | Excellent          | Good           | Fair   | Poor                                  |
|----------------------------------------------------------------------------------------------------|--------------------|----------------|--------|---------------------------------------|
| Figures (useful)<br>Examples (useful)<br>Index (ability to find topic)<br>Page layout (easy to find information)                                                                    |                    |                |        |                                       |
| I would like to see more/less                                                                                                    |                    |                |        |                                       |
| What I like best about this manual is                                                                                                    |                    |                |        |                                       |
| What I like least about this manual is                                                                                                    |                    |                |        |                                       |
| I found the following errors in this manual:<br>Page Description                                                                                                    |                    |                |        |                                       |
| Additional comments or suggestions to improve                                                                                                    |                    |                |        |                                       |
|                                                                                                    |                    |                |        | · · · · · · · · · · · · · · · · · · · |
| For software manuals, please indicate which ve                                                                                                    | rsion of the softw | vare you are u | ısing: |                                       |
| Name/Title                                                                                                    |                    | E              | )ept   |                                       |
| CompanyMailing Address                                                                                                    |                    |                | Date   |                                       |

.

-- Do Not Tear - Fold Here and Tape -----

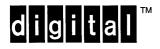

No Postage Necessary if Mailed in the United States

# **BUSINESS REPLY MAIL**

FIRST CLASS PERMIT NO. 33 MAYNARD MASS.

POSTAGE WILL BE PAID BY ADDRESSEE

DIGITAL EQUIPMENT CORPORATION OpenVMS Documentation 110 SPIT BROOK ROAD ZKO3–4/U08

NASHUA, NH 03062–2642

Ուսովիկավիակվորիկակվորիին

-- Do Not Tear - Fold Here -----